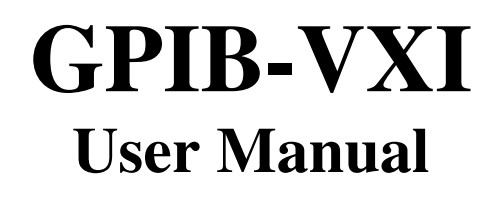

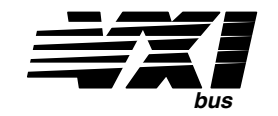

### **April 1990 Edition**

**Part Number 320151-01** 

**© Copyright 1983, 1991 National Instruments Corporation. All Rights Reserved.** 

**National Instruments Corporation 6504 Bridge Point Parkway Austin, TX 78730-5039** 

**(512) 794-0100 (800) IEEE-488 Fax: (512) 794-8411** 

#### **Limited Warranty**

The GPIB-VXI is warranted against defects in materials and workmanship for a period of one year from the date of shipment, as evidenced by receipts or other documentation. National Instruments will, at its option, repair or replace equipment that proves to be defective during the warranty period. This warranty includes parts and labor.

A Return Material Authorization (RMA) number must be obtained from the factory and clearly marked on the outside of the package before any equipment will be accepted for warranty work. National Instruments will pay the shipping costs of returning to the owner parts which are covered by warranty.

National Instruments believes that the information in this manual is accurate. The document has been carefully reviewed for technical accuracy. In the event that technical or typographical errors exist, National Instruments reserves the right to make changes to subsequent editions of this document without prior notice to holders of this edition. The reader should consult National Instruments if errors are suspected. In no event shall National Instruments be liable for any damages arising out of or related to this document or the information contained in it.

EXCEPT AS SPECIFIED HEREIN, NATIONAL INSTRUMENTS MAKES NO WARRANTIES, EXPRESS OR IMPLIED, AND SPECIFICALLY DISCLAIMS ANY WARRANTY OF MERCHANTABILITY OR FITNESS FOR A PARTICULAR PURPOSE. CUSTOMER'S RIGHT TO RECOVER DAMAGES CAUSED BY FAULT OR NEGLIGENCE ON THE PART OF NATIONAL INSTRUMENTS SHALL BE LIMITED TO THE AMOUNT THERETOFORE PAID BY THE CUSTOMER. NATIONAL INSTRUMENTS WILL NOT BE LIABLE FOR DAMAGES RESULTING FROM LOSS OF DATA, PROFITS, USE OF PRODUCTS, OR INCIDENTAL OR CONSEQUENTIAL DAMAGES, EVEN IF ADVISED OF THE POSSIBILITY THEREOF. This limitation of the liability of National Instruments will apply regardless of the form of action, whether in contract or tort, including negligence. Any action against National Instruments must be brought within one year after the cause of action accrues. National Instruments shall not be liable for any delay in performance due to causes beyond its reasonable control. The warranty provided herein does not cover damages, defects, malfunctions, or service failures caused by owner's failure to follow the National Instruments installation, operation, or maintenance instructions; owner's modification of the product; owner's abuse, misuse, or negligent acts; and power failure or surges, fire, flood, accident, actions of third parties, or other events outside reasonable control.

#### **Copyright**

Under the copyright laws, this book may not be copied, photocopied, reproduced, or translated, in whole or in part, without the prior written consent of National Instruments Corporation.

#### **Trademarks**

Turbo488® is a trademark of National Instruments Corporation.

Product names listed are trademarks of their respective manufacturers. Company names listed are trademarks or trade names of their respective companies.

### **FCC/DOC Radio Frequency Interference Compliance**

This equipment generates and uses radio frequency energy and, if not installed and used in strict accordance with the instructions in this manual, may cause interference to radio and television reception. This equipment has been tested and found to comply with (1) the limits for a Class A computing device, in accordance with the specifications in Subpart J of Part 15 of U.S. Federal Communications Commission (FCC) Rules, and (2) the limits for radio noise emissions from digital apparatus set out in the Radio Interference Regulations of the Canadian Department of Communication (DOC). These regulations are designed to provide reasonable protection against interference from the equipment to radio and television reception in commercial areas.

There is no guarantee that interference will not occur in a particular installation. However, the chances of interference are much less if the equipment is used according to this instruction manual.

If the equipment does cause interference to radio or television reception, which can be determined by turning the equipment on and off, one or more of the following suggestions may reduce or eliminate the problem.

- Operate the equipment and the receiver on different branches of your AC electrical system.
- Move the equipment away from the receiver with which it is interfering.
- Relocate the equipment with respect to the receiver.
- Reorient the receiver's antenna.
- Be sure that the equipment is plugged into a grounded outlet and that the grounding has not been defeated with a cheater plug.

If necessary, consult National Instruments or an experienced radio/television technician for additional suggestions. The following booklet prepared by the FCC may also be helpful: *How to Identify and Resolve Radio-TV Interference Problems.* This booklet is available from the U.S. Government Printing Office, Washington, DC 20402, Stock Number 004-000-00345-4.

# **Preface**

This manual contains information you will need to use the GPIB-VXI in your VXIbus system. It describes the function and behavior of GPIB-VXI units configured with the standard firmware option.

### **Organization of the** *GPIB-VXI User Manual*

The *GPIB-VXI User Manual* is organized as follows:

- Chapter 1, *General Description*, gives an overview of the GPIB-VXI.
- Chapter 2, *Configuration and Startup Procedures*, gives configuration information and describes the GPIB-VXI startup behavior.
- Chapter 3, *Local Command Set*, describes the GPIB-VXI local command set.
- Chapter 4, *Nonvolatile Configuration*, describes the method for editing the contents of the GPIB-VXI configuration parameter memory.
- Chapter 5, *Diagnostic Tests*, describes the operation of the GPIB-VXI offline diagnostic tests.
- Appendix A, *Specifications*, lists the specifications of the GPIB-VXI.
- Appendix B, *Error Codes*, lists the local command set error codes.
- Appendix C, *Code Instrument Overview*, describes the capabilities and implementation of Code Instruments.
- Appendix D, *Using the CDS-852 Adapter Code Instrument*, contains instructions for installing the Resident Code Instruments.
- Appendix E, *GPIB-VXI Hardware and Software Configuration Form*, contains a form that you should complete in the event that you have a technical problem. Completing the form before calling National Instruments will expedite your phone call and thus the solution to your problem.
- The *Glossary* contains an alphabetical list of terms used in this manual and a description of each.
- The *Index* contains an alphabetical list of key terms and topics used in this manual, including the page where each one can be found.

# **Conventions Used in This Manual**

Throughout this manual, the following conventions are used to distinguish elements of text:

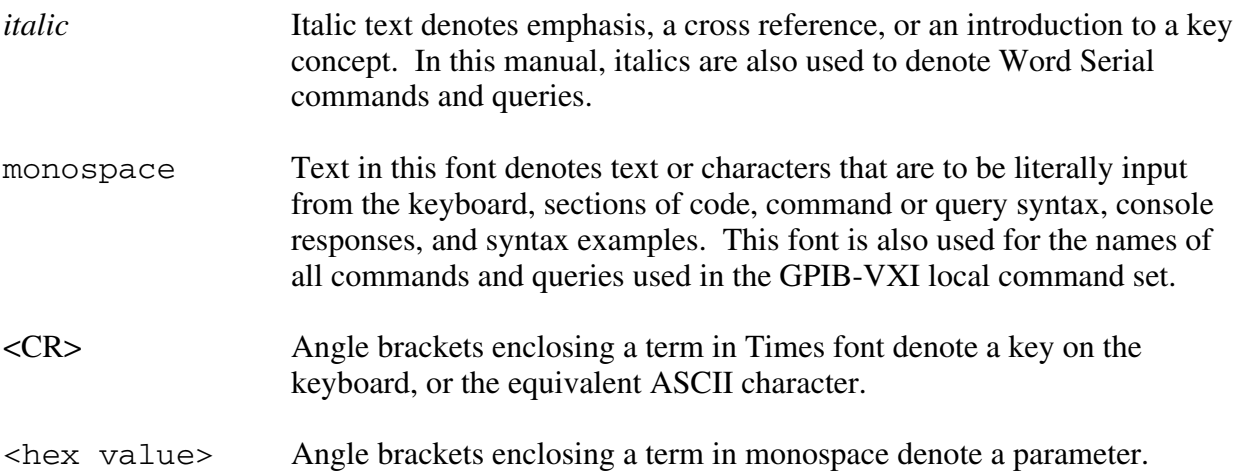

Numbers in this manual are base 10 unless noted as follows:

- Binary numbers are indicated by a -b suffix (for example, 11010101b)
- Octal numbers are indicated by an -o suffix (for example, 325o),
- Hexadecimal numbers are indicated by an -h suffix (for example, D5h)
- ASCII character and string values are indicated by double quotation marks (for example, "This is a string").

In this manual, the symbol  $\langle CR \rangle$  is used to indicate the ASCII carriage return character. The symbol <LF> is used to indicate the ASCII linefeed character. The symbol <CRLF> is used to indicate a carriage return followed by a linefeed.

Terminology that is specific to a chapter or section is defined at its first occurrence.

### **Abbreviations**

The following abbreviations are units of measure that are used in the text of this manual.

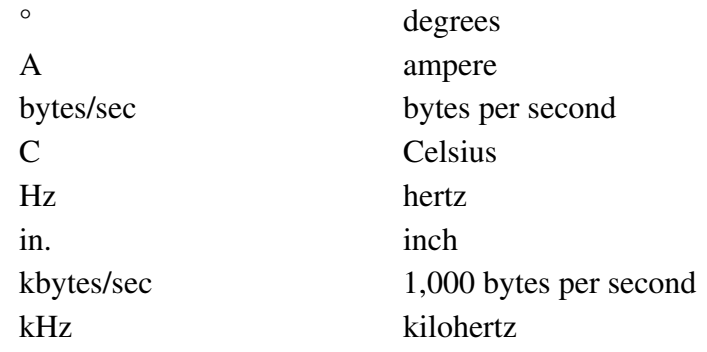

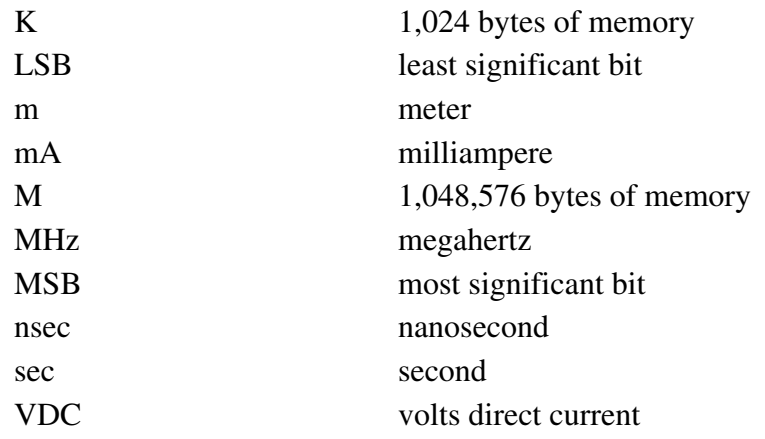

### **Related Documents**

The following documents contain information that you may find helpful as you read this manual:

- *IEEE Standard for a Versatile Backplane Bus: VMEbus*, ANSI/IEEE Standard 1014-1987
- *IEEE Standard Digital Interface for Programmable Instrumentation*, ANSI/IEEE Standard 488.1-1987
- *IEEE Standard Codes, Formats, Protocols, and Common Commands*, ANSI/IEEE Standard 488.2-1987
- *VXIbus System Specification*, Revision 1.3, VXIbus Consortium
- *16/32-Bit Highly Integrated Microprocessor SCC68070 User Manual*, Philips

## **Customer Communication**

We appreciate communicating with the people who use our products. We are also very interested in hearing about the applications you develop using our products. To make it easy for you to communicate with us, we provide the *Hardware and Software Configuration Form* for product-related technical comments, and the *User Comment Form* for documentation comments.

If you encounter any technical problems, please complete the *Hardware and Software Configuration Form* in Appendix E and call National Instruments Corporation. Completing the form before calling National Instruments will help solve your problem faster.

You can use the following toll-free number between the hours of 8:00 a.m. and 5:30 p.m. (central time) to reach the National Instruments applications engineering department:

 (512) 794-0100 (800) 433-3488 (toll-free U.S. and Canada)

For your documentation comments, we have included a *User Comment Form* at the back of the manual. Please mail it to the address printed at the bottom of the form.

# **Contents**

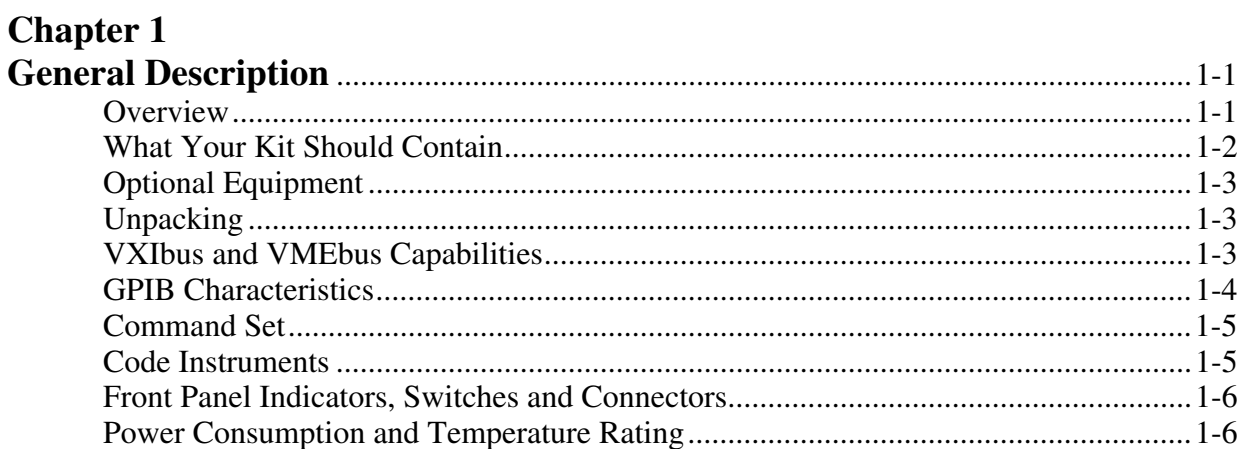

### **Chapter 2**

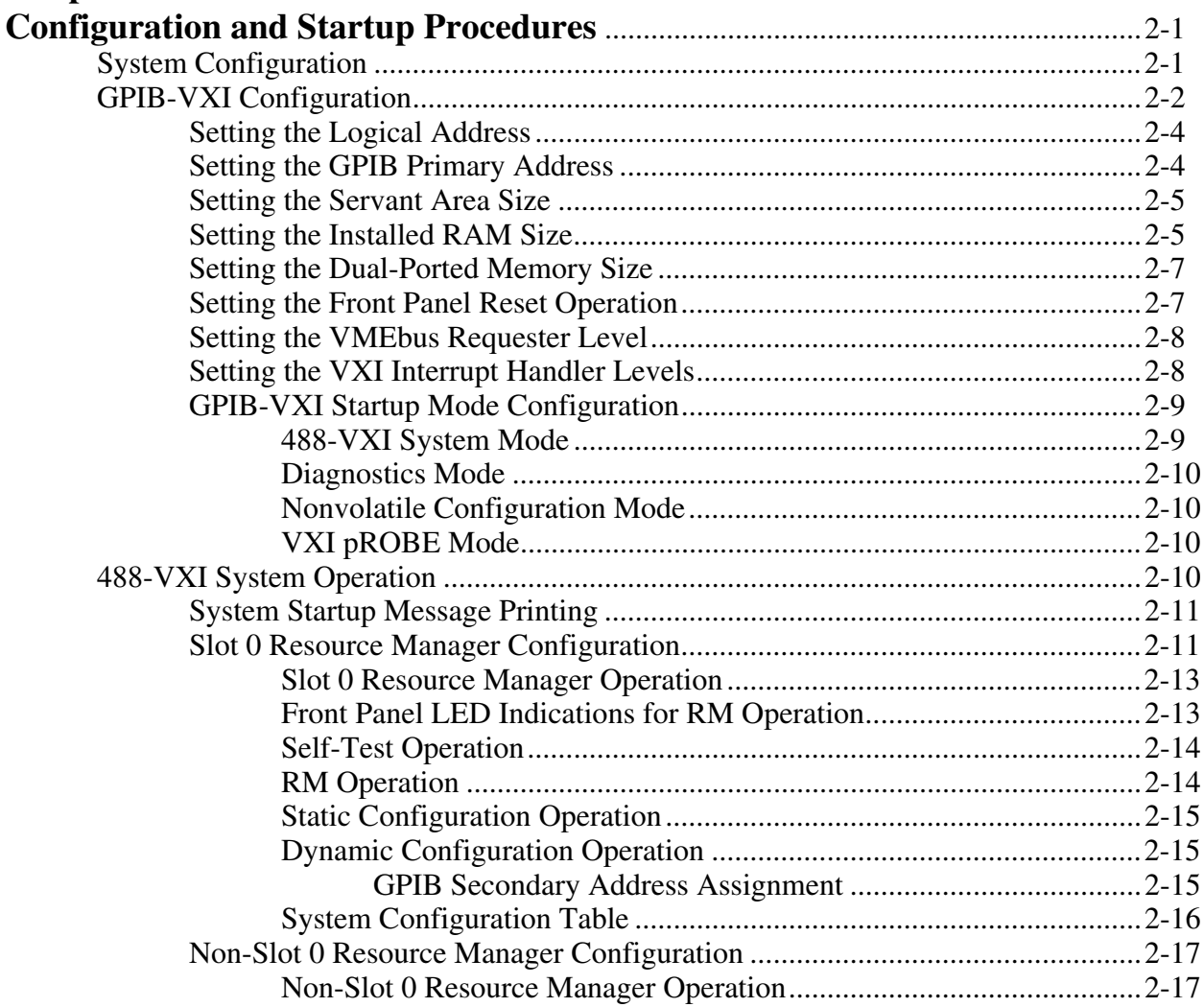

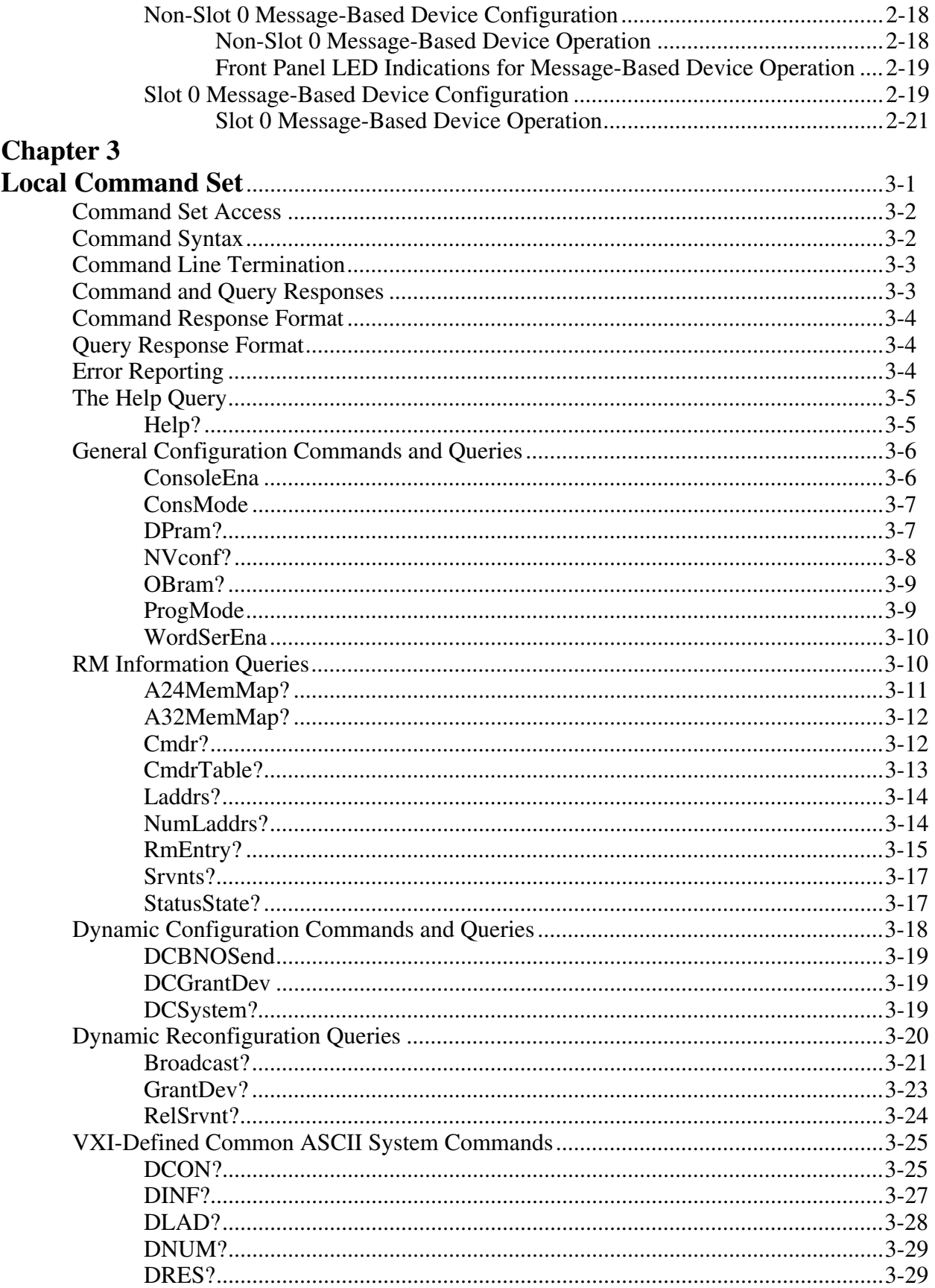

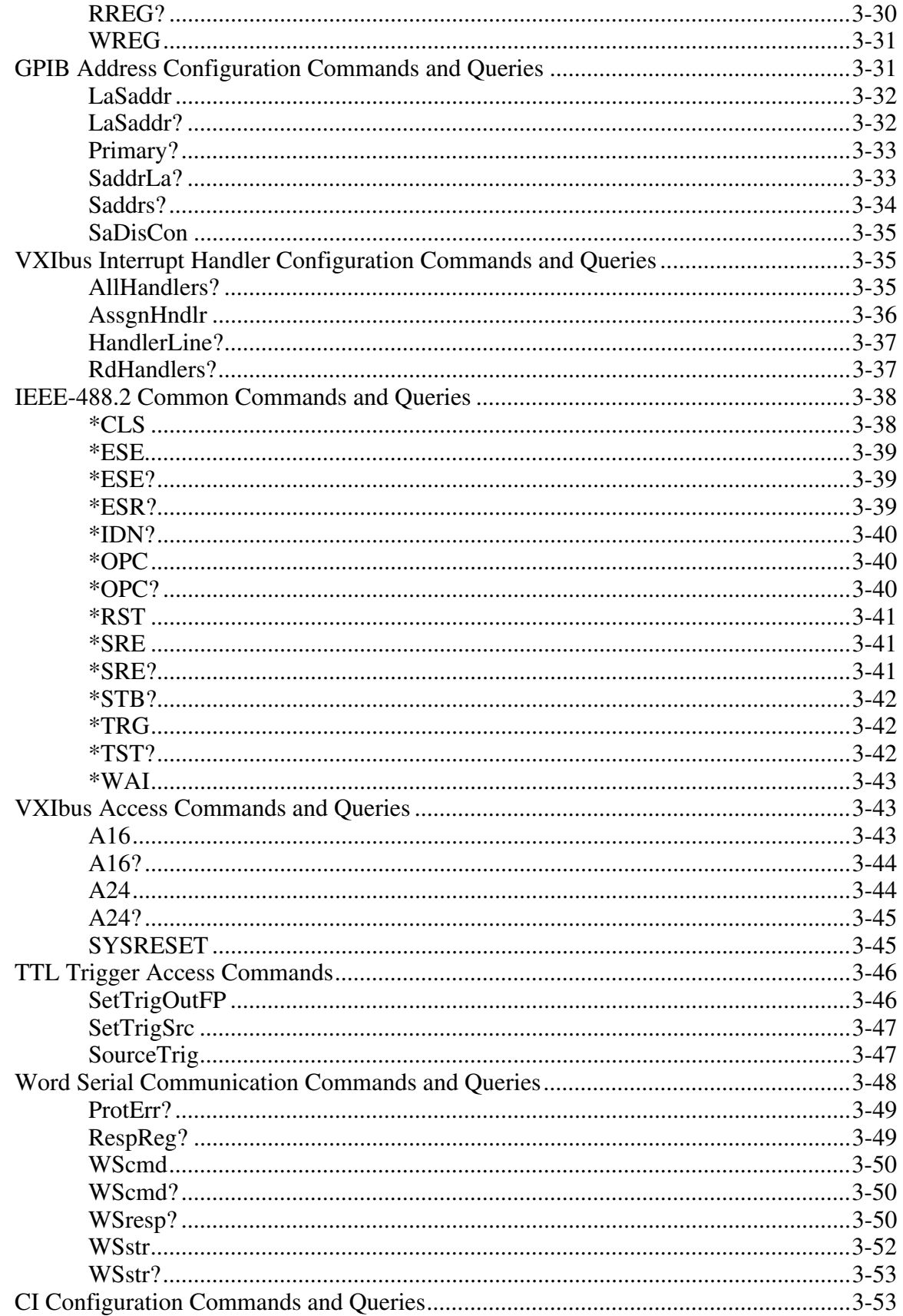

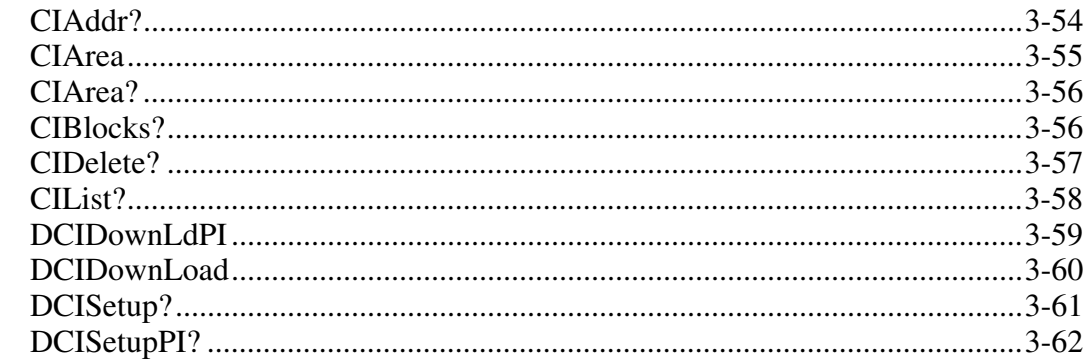

# **Chapter 4**<br>Nonvolatik

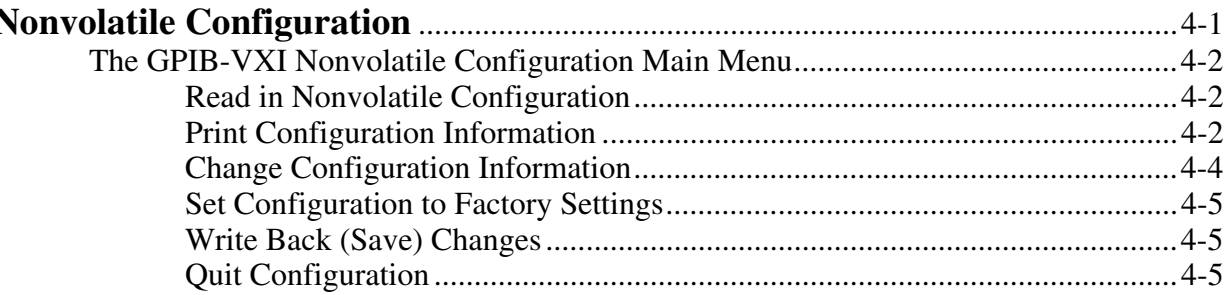

### **Chapter 5**

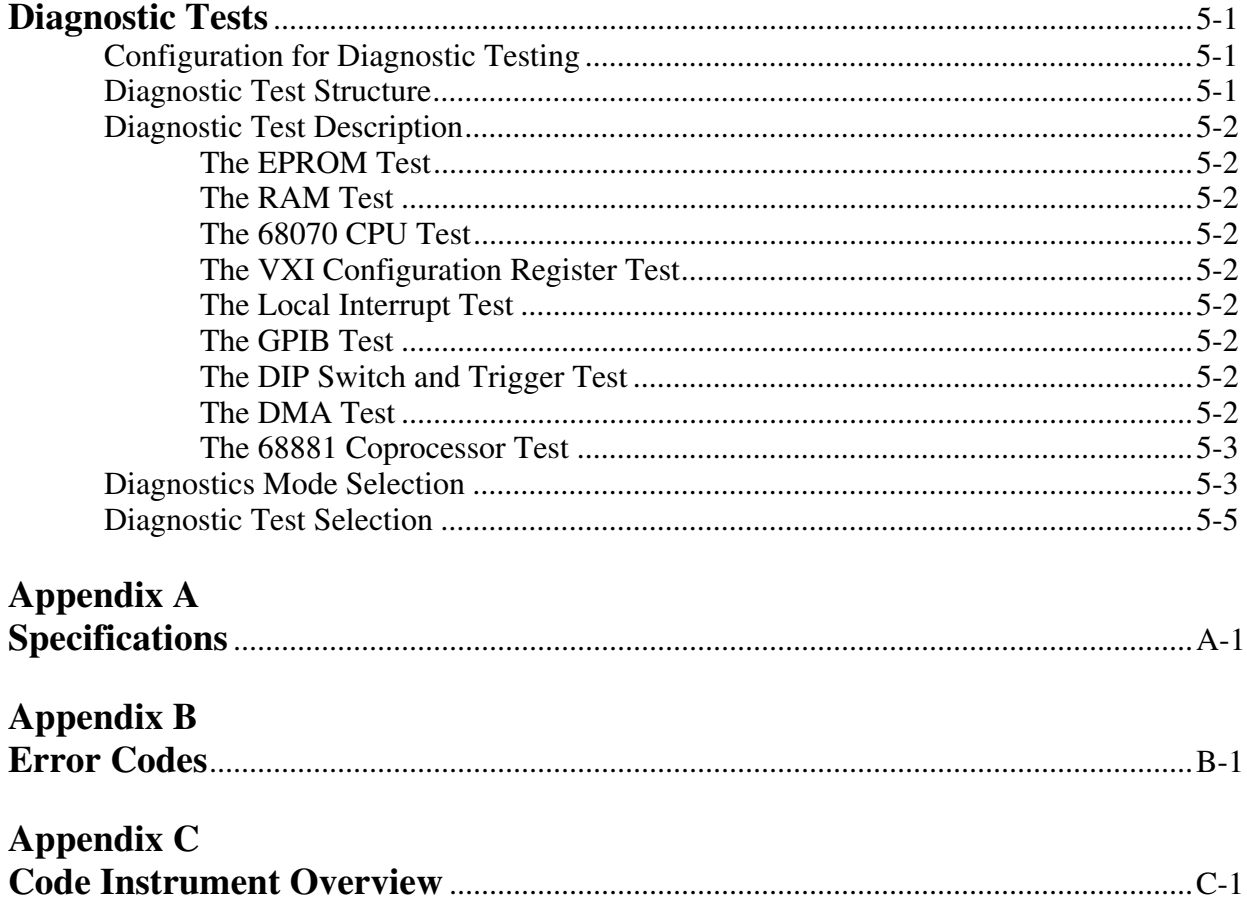

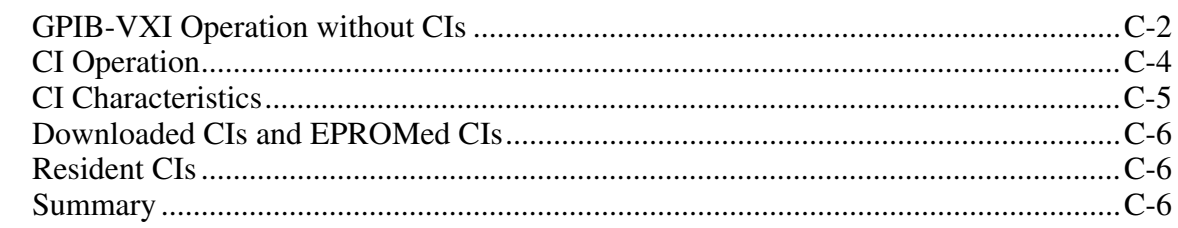

### **Appendix D**

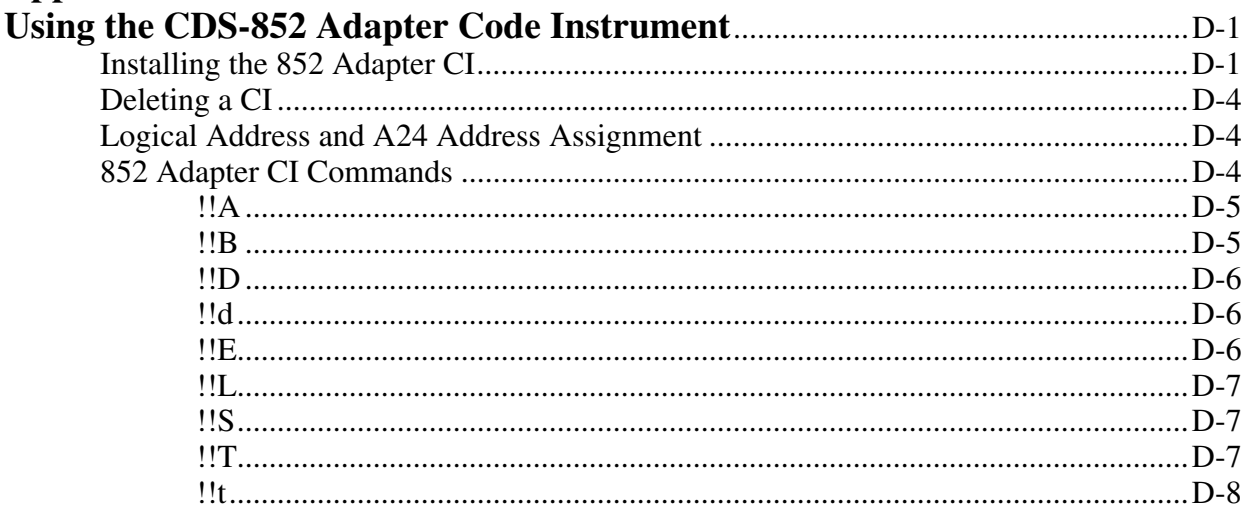

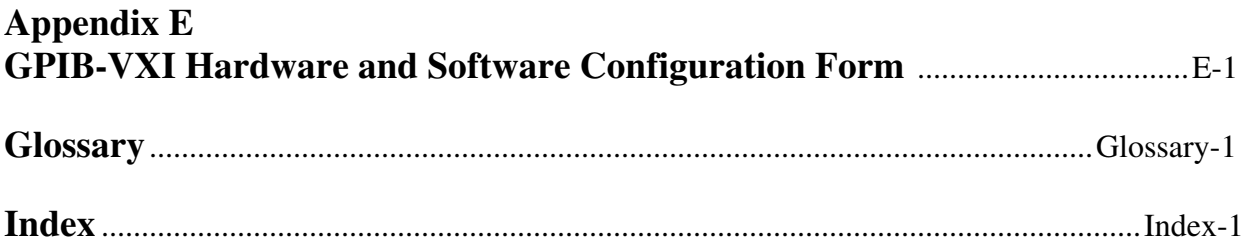

### **Figures**

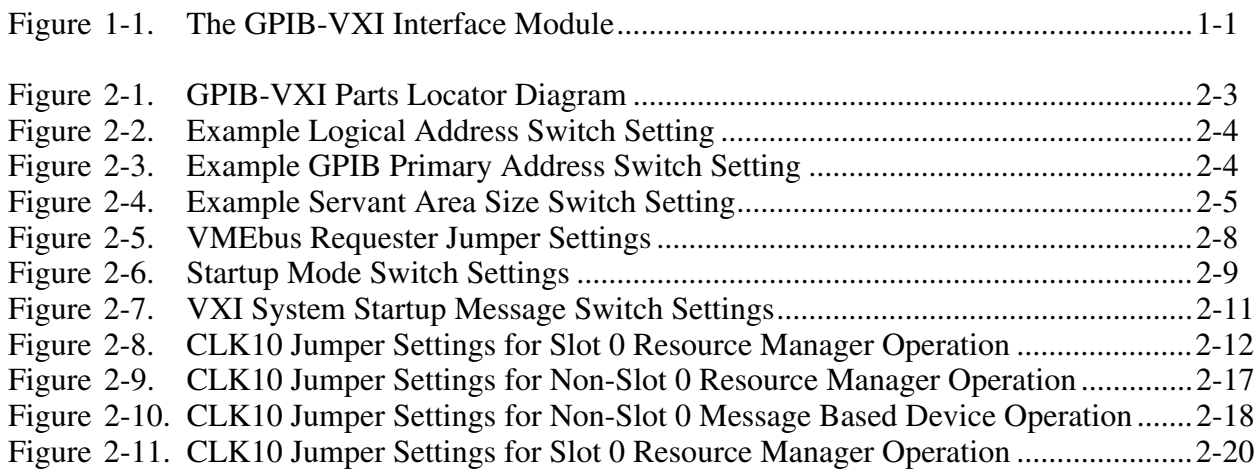

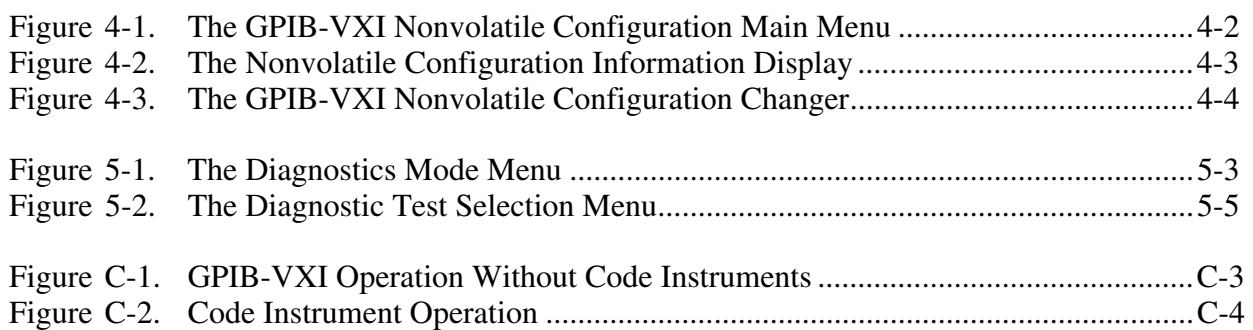

### **Tables**

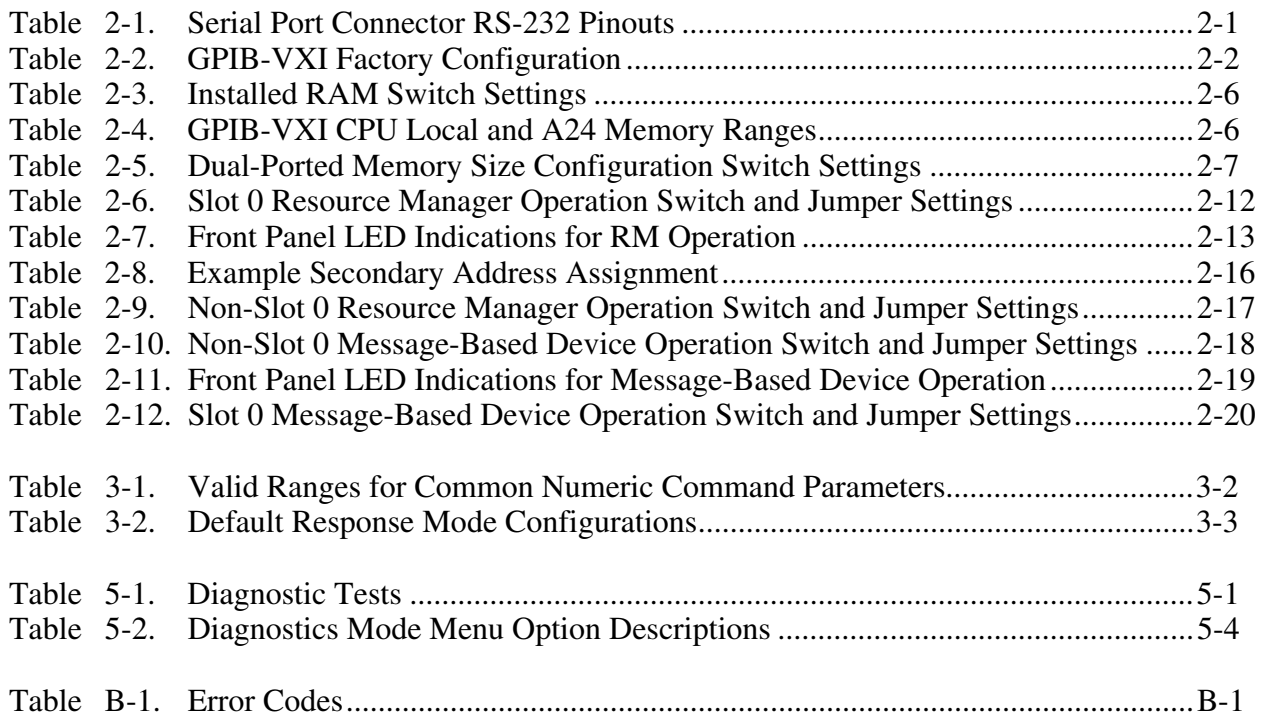

# **Chapter 1 General Description**

This chapter contains a brief overview of the GPIB-VXI and its VXIbus, VMEbus and GPIB capabilities. This chapter also contains a description of the local command set, an introduction to Code Instruments (CIs), and a description of the GPIB-VXI front panel indicators, switches and connectors.

### **Overview**

The GPIB-VXI is a C-sized interface module that links the industry standard IEEE-488 (GPIB) bus and the VXIbus. The GPIB-VXI performs transparent conversion of the GPIB signals and protocols to VXIbus signals and protocols, so that a GPIB Controller can control VXIbus instruments in the same way that it controls GPIB instruments. Figure 1-1 shows the GPIB-VXI interface module.

### **Product photo unavailable**

Figure 1-1. The GPIB-VXI Interface Module

The GPIB-VXI is factory configured as the system Resource Manager (RM). It performs the VXIbus startup configuration, self-test, and initialization functions, as well as VXIbus Slot 0/ VMEbus Slot 1-related services.

The RM and Slot 0 functions can be defeated individually, so that the GPIB-VXI can coexist with another RM and/or be located in any slot.

# **What Your Kit Should Contain**

Your GPIB-VXI kit should contain the following components:

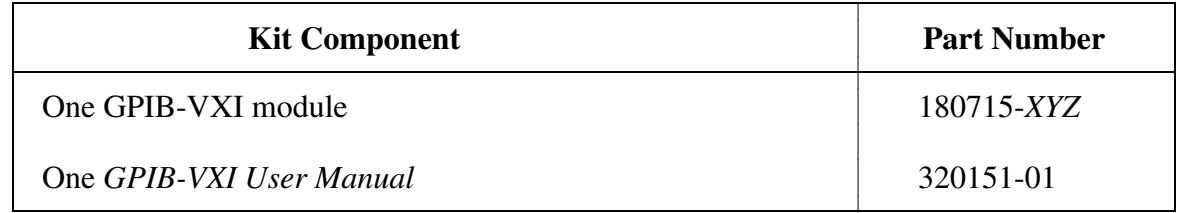

The GPIB-VXI part number and serial number are printed on the label affixed to its shield casing.

If your kit is missing any of the listed items or if you received the wrong version, contact National Instruments.

**Note:** The full part number of the GPIB-VXI is determined by configuration options corresponding to the extension *-XYZ* in the part number shown in the previous table. The options are described below.

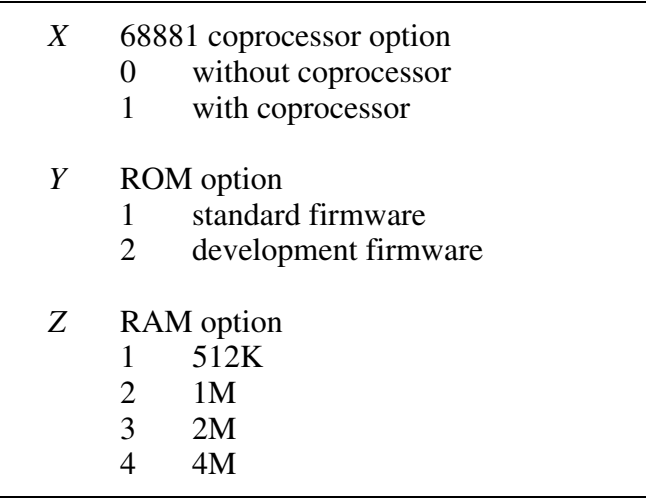

## **Optional Equipment**

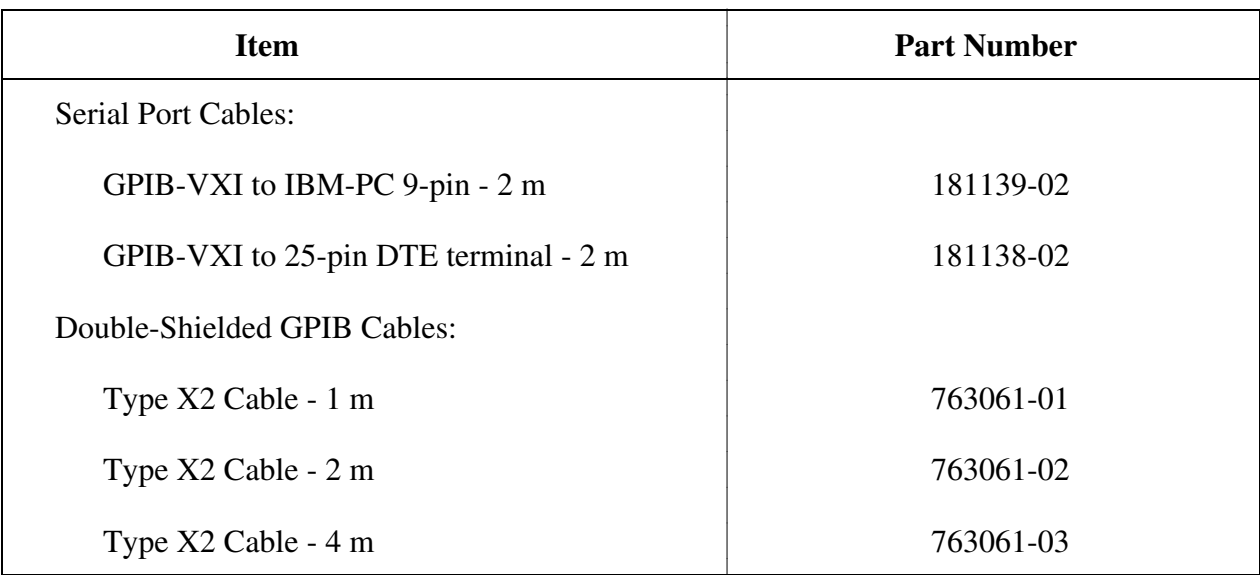

# **Unpacking**

Follow these steps when unpacking your GPIB-VXI:

- 1. Verify that the pieces contained in the package you received match the kit parts list. Do not remove the module from its plastic bag at this point.
- 2. Your GPIB-VXI module is shipped packaged in an antistatic plastic bag to prevent electrostatic damage to the module. Several components on the module can be damaged by electrostatic discharge. To avoid such damage while handling the module, touch the plastic bag to a metal part of your VXIbus mainframe chassis before removing the module from the bag.
- 3. Remove the module from the bag and inspect the module for loose components or any other sign of damage. Notify National Instruments if the module appears damaged in any way. *Do not* install a damaged module into your VXIbus mainframe.

# **VXIbus and VMEbus Capabilities**

The GPIB-VXI has the following VXIbus and VMEbus capabilities:

- Fully compatible with VXIbus Specification Revisions 1.2 and 1.3
- VXIbus Resource Manager (RM) (defeatable)
- VXIbus Slot 0/VMEbus Slot 1 support (defeatable)
- VXIbus Message-Based commander and Message-Based servant
- VMEbus master and slave
- Up to 4M of dual-ported (shared) memory
- Three programmable VXIbus interrupt handlers
- IEEE 488.1 and IEEE 488.2-compatible 488-VXIbus translator

### **GPIB Characteristics**

The GPIB-VXI has the following GPIB characteristics:

- Communication with VXIbus Message-Based devices
	- VXI logical addresses are mapped to GPIB secondary addresses
	- Automatically configured at startup
	- Programmable
- **Interface** 
	- NEC 7210 and National Instruments Turbo488 ASIC
	- Full, transparent support of individual status bytes for each secondary address
	- Buffered operation decouples GPIB and VXIbus operation
	- Controller can address one VXIbus device to talk and other VXIbus devices to listen
- IEEE 488.1 capabilities
	- SH1 (Source Handshake)
	- AH1 (Acceptor Handshake)
	- TE5 (Extended Talker)
	- LE3 (Extended Listener)
	- SR1 (Service Request)
	- DC1 (Device Clear)
	- DT1 (Device Trigger)
	- RL0 (Remote Local)
- IEEE 488.2-compatible 488-VXIbus translation

The IEEE 488.1 capabilities are supported for all VXIbus devices associated with GPIB secondary addresses. The IEEE 488.2 compatibility applies to 488.2-compatible VXIbus devices associated with GPIB secondary addresses through the GPIB-VXI.

# **Command Set**

The GPIB-VXI local command set supports the following types of operations:

- System configuration and control
	- Help
	- General configuration
	- RM information extraction
	- VXI-defined common ASCII system commands
	- Dynamic system configuration and reconfiguration
	- GPIB address configuration
	- VXIbus interrupt handler configuration
	- IEEE 488.2 common commands
- Instrument development and test
	- VXIbus access
	- Word Serial communication
- CI use and development
	- CI configuration

You can access the command set from the GPIB port, the serial port, and through Word Serial Protocol communication. You can also use separate programmable local command response modes for interactive and control program operation.

# **Code Instruments**

The GPIB-VXI can run software modules called *Code Instruments* or *CIs* that perform special functions in the VXIbus environment. Typical applications of CIs include:

- Command language translation and interpretation
- Virtual (hierarchical) instrument creation
- Message-Based interface creation for Register-Based devices
- Message-Based interface for non-VXI devices

CIs can be implemented in three forms:

- As part of the National Instruments-supplied firmware (*Resident CIs*, or *RCIs*)
- As user-developed downloadable object code (*Downloaded CIs*, or *DCIs*)
- As user-add-on firmware (*EPROMed CIs*, or *ECIs*)

For more information about CI capabilities and applications, see Appendix C, *Code Instrument Overview*.

### **Front Panel Indicators, Switches and Connectors**

The GPIB-VXI has the following front panel features:

- Five front panel LEDs
	- FAILED, TEST, and ONLINE LEDs indicate the self-test status of the GPIB-VXI.
	- ACCESS LED indicates when the GPIB-VXI is accessed from GPIB or VXIbus.
	- SYSFAIL LED indicates when any VXIbus device in the system fails.
- Five front panel connectors
	- GPIB interface
	- Serial port
	- Trigger input and output (2 BNCs)
	- External CLK10 I/O (BNC)
- System reset switch

## **Power Consumption and Temperature Rating**

Current requirements and the temperature rating of the GPIB-VXI are printed on a label affixed to its shield casing.

# **Chapter 2 Configuration and Startup Procedures**

This chapter contains information about the system configuration, GPIB-VXI configuration, and startup operation.

## **System Configuration**

The typical system includes the following components:

- A VXIbus system mainframe containing the GPIB-VXI and the target instrument modules
- A host computer with a GPIB interface module and associated driver software (available for many computers from National Instruments) connected to the GPIB-VXI GPIB port
- A dumb terminal or host running a terminal emulator connected to the GPIB-VXI serial port (optional)

The 9-pin serial port connector pinouts are listed in Table 2-1.

| Pin | <b>Signal</b>        | <b>GPIB-VXI I/O</b> |
|-----|----------------------|---------------------|
|     | Receive Data         | Input               |
| 3   | <b>Transmit Data</b> | Output              |
|     | Data Terminal Ready  | Output              |
| 5   | Signal Ground        |                     |
|     | Ready to Send        | Output              |
|     | Clear to Send        | Input               |

Table 2-1. Serial Port Connector RS-232 Pinouts

A three-wire connection to pins 2, 3, and 5 works well for most terminals and emulators. No connections to pins 4, 7, or 8 are necessary. The serial port settings are 9600 baud, 8-bit data, no parity, and one stop bit.

**Warning:** Do not make connections to pins 1 and 6. This could damage your GPIB-VXI.

Cables for connecting the GPIB-VXI serial port to an RS-232 terminal or COM1 port on an IBM PC-compatible computer are available from National Instruments (see *Optional Equipment* in Chapter 1).

# **GPIB-VXI Configuration**

The GPIB-VXI factory configuration is shown in Table 2-2. The RAM, firmware and coprocessor are configured according to the GPIB-VXI purchase options.

| <b>Function</b>                                                                                                    | <b>Factory Configuration</b>      |  |
|----------------------------------------------------------------------------------------------------|-----------------------------------|--|
| <b>Startup Mode</b>                                                                                                  | VXIbus system                     |  |
| VXIbus characteristics<br>Resource Manager (RM)<br><b>Logical Address</b><br>Servant area size<br>Dual-ported memory | Enabled<br>0% of installed memory |  |
| VXIbus Slot 0 services<br>CLK10 driver<br>CLK10 source                                                               | Enabled<br>Onboard clock          |  |
| <b>VME</b> bus Slot 1 services<br><b>SYSCLK</b> driver<br><b>Priority Arbiter</b>                                    | Enabled<br>Enabled                |  |
| <b>VMEbus</b> requester                                                                                              | Level 3                           |  |
| VXI Interrupt handlers                                                                                               | Unassigned                        |  |
| <b>GPIB</b> primary address                                                                                          | 1                                 |  |
| <b>Serial Port</b><br>System startup messages                                                                        | Disabled                          |  |

Table 2-2. GPIB-VXI Factory Configuration

You do not have to change the GPIB-VXI factory configuration to use it as a Slot 0 Resource Manager. This section is a guide to alternate configurations.

The location of the GPIB-VXI switches and jumpers is illustrated in Figure 2-1. The figures in this section are illustrated according to the orientation of the GPIB-VXI as depicted in Figure 2-1.

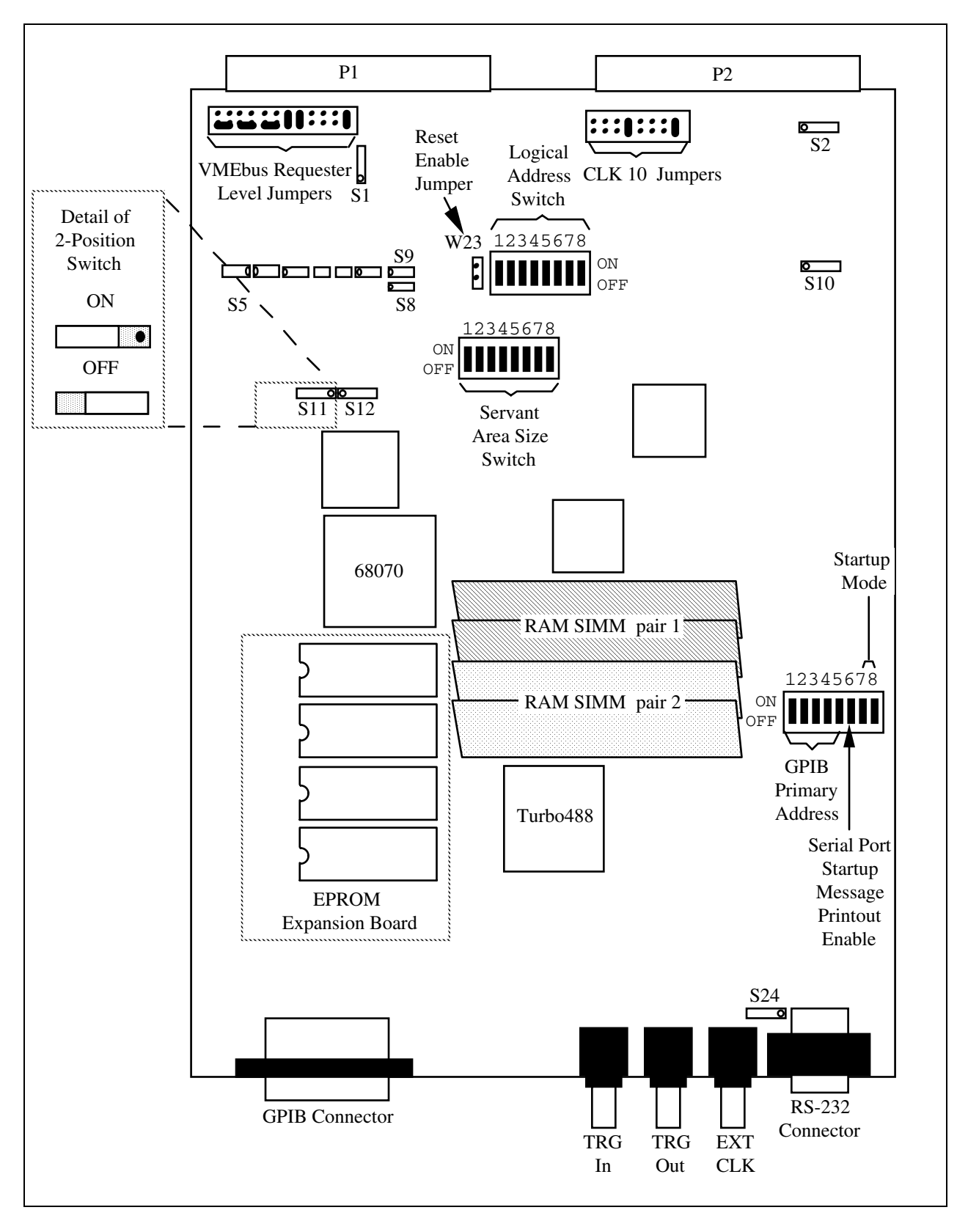

Figure 2-1. GPIB-VXI Parts Locator Diagram

#### **Setting the Logical Address**

The logical address switches 8 through 1 correspond to the GPIB-VXI's logical address bits 7 through 0, respectively. The *ON* position corresponds to a bit value of 0, and *OFF* corresponds to a value of 1. For example, to set the logical address of the GPIB-VXI to 25 (19h), set the switches as shown in Figure 2-2. Notice that setting the logical address to any setting but 0 will disable the GPIB-VXI RM.

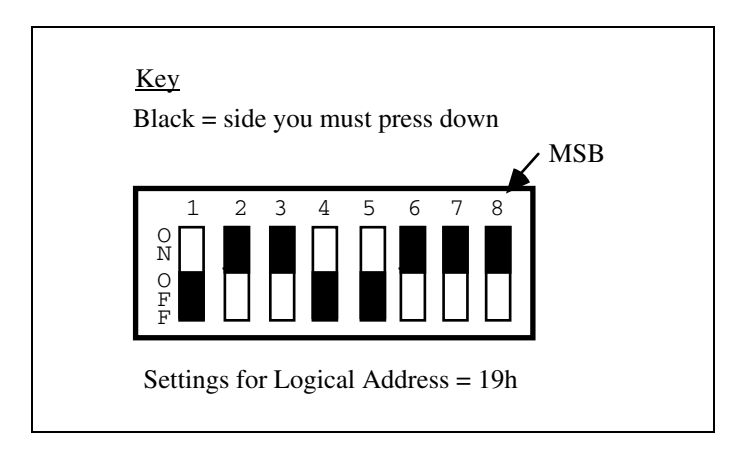

Figure 2-2. Example Logical Address Switch Setting

### **Setting the GPIB Primary Address**

The GPIB switches 5 through 1 correspond to GPIB primary address bits 4 through 0, respectively. The *ON* position corresponds to a bit value of 0, and *OFF* corresponds to a value of 1. To set the primary address of the GPIB-VXI to 3 (03h), for example, set the switches as shown in Figure 2-3.

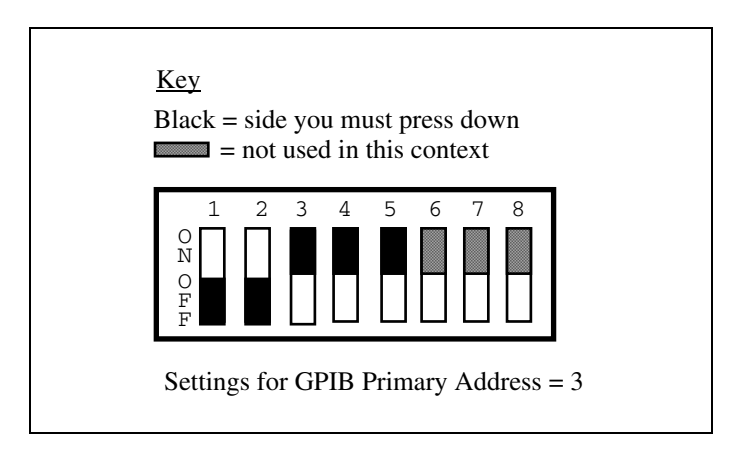

Figure 2-3. Example GPIB Primary Address Switch Setting

The primary address switches can be overridden by the nonvolatile memory configuration as described in the *Change Configuration Information* section of Chapter 4, *Nonvolatile Configuration*.

### **Setting the Servant Area Size**

The servant area size is an 8-bit value (0 through 255) that indicates the GPIB-VXI servant area. The servant area begins at the logical address following the GPIB-VXI's logical address, and includes *N* contiguous logical addresses, where *N* is the value of the servant area size. The RM uses the servant area of all commanders in the VXIbus system to configure the commander/ servant hierarchy, as described in the VXIbus specification. Notice that if the GPIB-VXI is RM, the servant area size does not apply.

The servant area size switches 8 through 1 correspond to setting the GPIB-VXI servant area size bits 7 through 0, respectively. The *ON* position corresponds to a bit value of 0, and *OFF* corresponds to a value of 1. To set the servant area size to 7 (07h), for example, set the switches as shown in Figure 2-4.

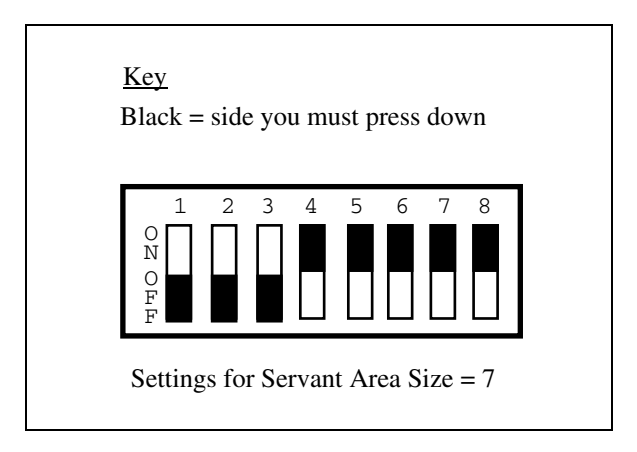

Figure 2-4. Example Servant Area Size Switch Setting

The servant area size switch can be overridden by the nonvolatile memory configuration as described in the *Change Configuration Information* section of Chapter 4, *Nonvolatile Configuration*.

### **Setting the Installed RAM Size**

You can install up to 4M of local RAM on the GPIB-VXI. The minimum amount of memory is 512K. You can install additional memory by inserting 256K by 8-bit (Texas Instruments part number TMS41256GU8 or equivalent) or 1M by 8-bit (Texas Instruments part number TMS024EAD9 or equivalent) DRAM SIMM modules into the SIMM sockets as illustrated in Figure 2-1. You must install the RAM modules in *pairs* because the SIMM sockets accommodate *two SIMMs each*. The allowed RAM configurations and their associated switch settings are given in Table 2-3.

**Note:** Use only memory modules with an access time of 120 nsec or less. When installing the memory modules, follow proper procedures for handling MOS ICs.

 Remove any memory modules you have installed prior to returning the GPIB-VXI to National Instruments for upgrades or repair.

| <b>Installed</b><br><b>Memory</b><br><b>Size</b> | <b>Switch S8</b><br><b>Setting</b> | <b>Switch S9</b><br><b>Setting</b> | <b>RAM SIMM</b><br>Pair 1 | <b>RAM SIMM</b><br>Pair 2 |
|--------------------------------------------------|------------------------------------|------------------------------------|---------------------------|---------------------------|
| 512K                                             | <b>OFF</b>                         | <b>OFF</b>                         | $256K$ by 8-bit           | none                      |
| 1M                                               | OFF                                | ON                                 | 256K by 8-bit             | 256K by 8-bit             |
| 2M                                               | ON                                 | OFF                                | $1M$ by 8-bit             | none                      |
| 4M                                               | ON                                 | ON                                 | $1M$ by 8-bit             | $1M$ by 8-bit             |

Table 2-3. Installed RAM Switch Settings

The relationship between the amount of installed memory, the local address range occupied by the memory, and range of VME A24 addresses accessible by the GPIB-VXI CPU is listed in Table 2-4.

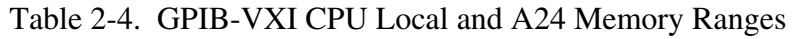

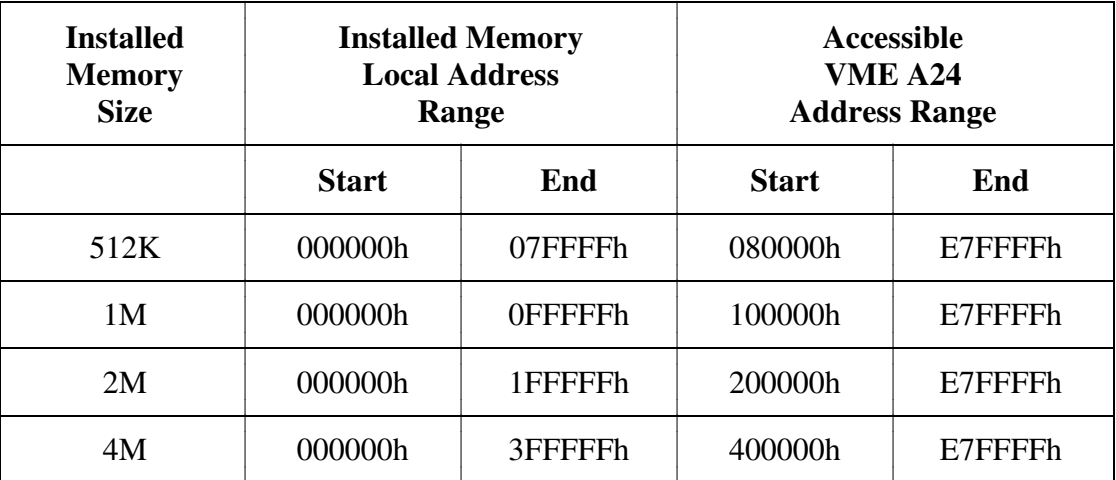

### **Setting the Dual-Ported Memory Size**

The amount of installed memory that is dual-ported to the VMEbus can be set with switches S11 and S12. Table 2-5 gives the S11 and S12 switch settings for dual-porting various portions of RAM with the VMEbus, for each possible installed memory configuration.

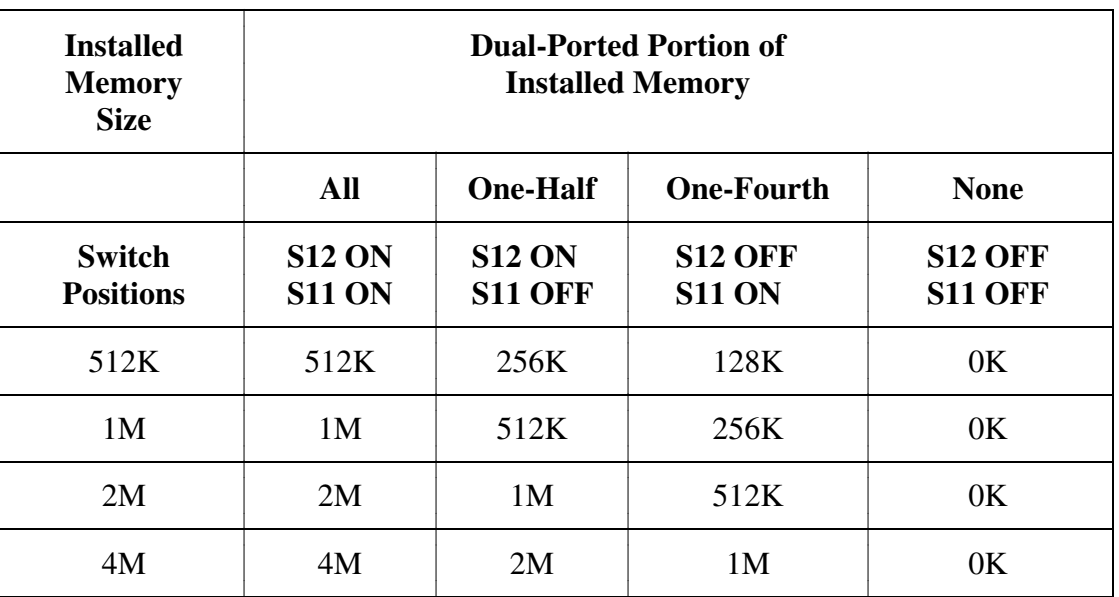

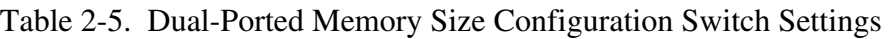

The dual-ported memory VME A24 base address is held in the GPIB-VXI Offset Register, as described in the VXIbus specification.

### **Setting the Front Panel Reset Operation**

The Reset button on the front panel can be configured to reset the GPIB-VXI and drive SYSRESET on the VXIbus backplane or just reset the GPIB-VXI. If jumper W23 is installed, the GPIB-VXI is reset *and* SYSRESET is driven. If jumper W23 is *not* installed, only the GPIB-VXI is reset.

### **Setting the VMEbus Requester Level**

The VMEbus requester level of the GPIB-VXI is jumper-configurable as shown in Figure 2-5.

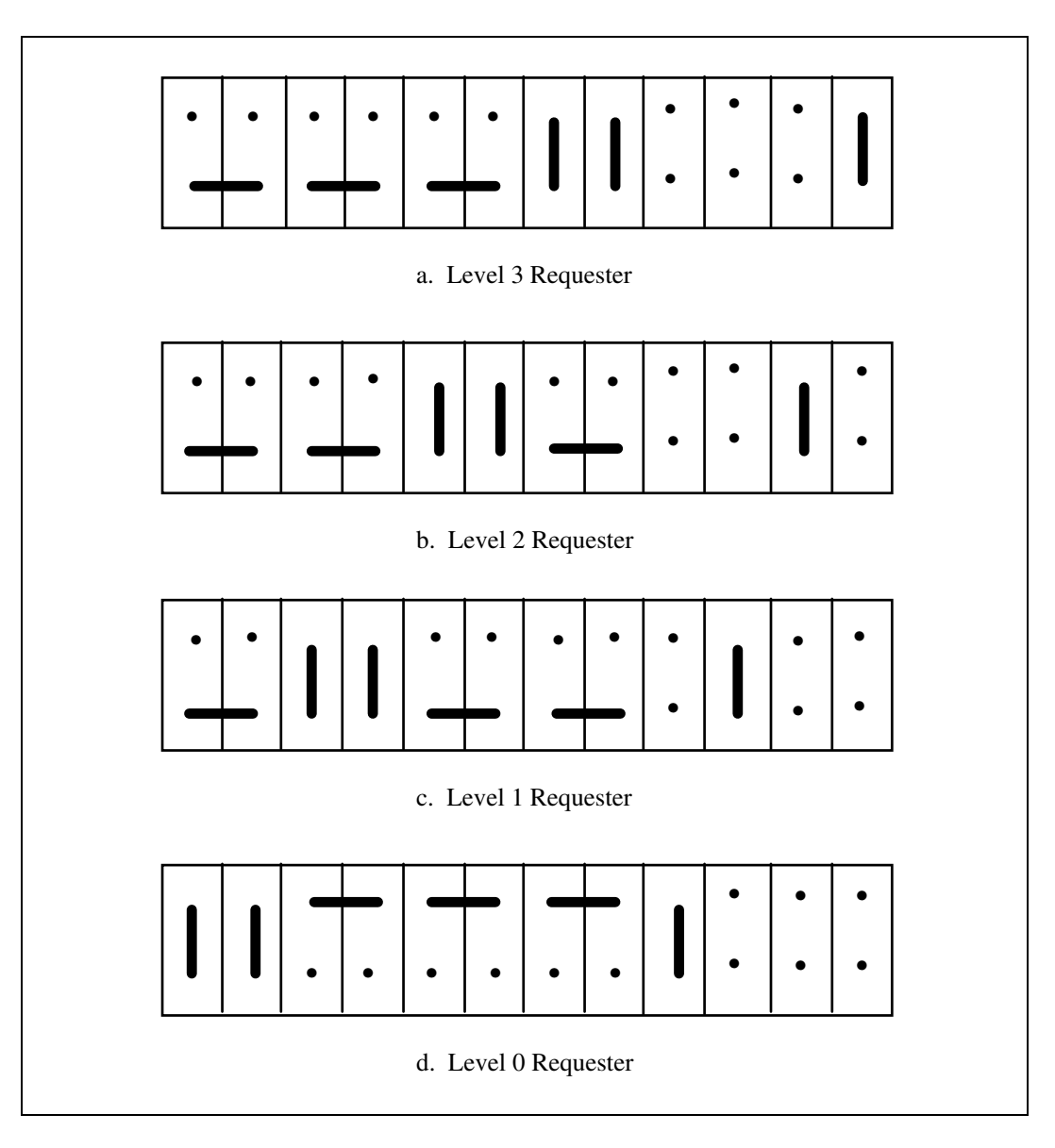

Figure 2-5. VMEbus Requester Jumper Settings

### **Setting the VXI Interrupt Handler Levels**

The three default VXI interrupt handler levels are configured by the contents of the onboard nonvolatile memory, as described in Chapter 4, *Nonvolatile Configuration*.

### **GPIB-VXI Startup Mode Configuration**

Startup mode switches 8 and 7 control the GPIB-VXI operation mode at system startup and system reset, respectively. They select one of four modes, as shown in Figure 2-6.

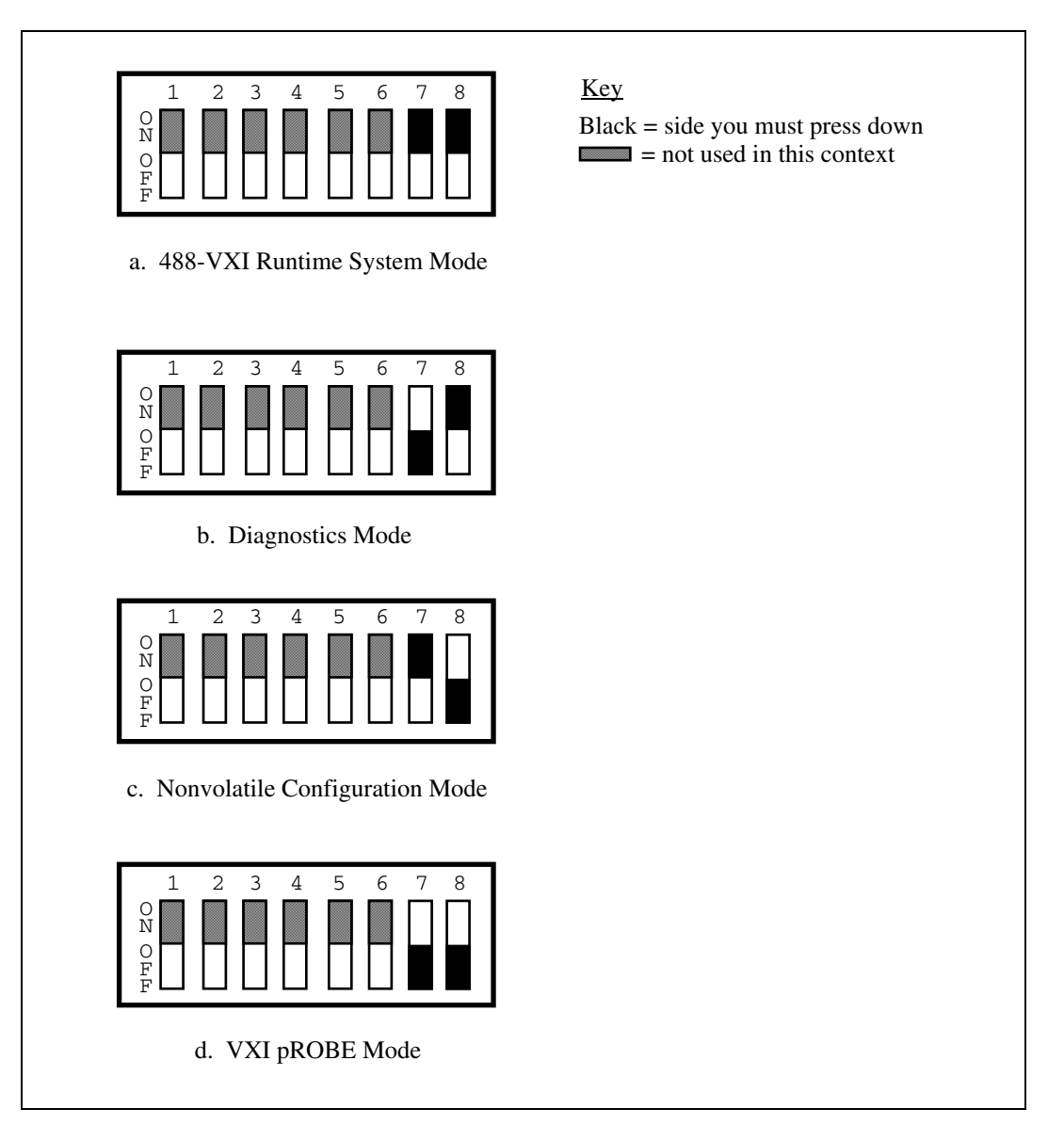

Figure 2-6. Startup Mode Switch Settings

#### **488-VXI System Mode**

*VXI system mode* is the startup mode for normal operation in a VXI system. The GPIB-VXI comes up as described in the *488-VXI System Operation* section later in this chapter.

#### **Diagnostics Mode**

In *diagnostics mode*, you can perform extensive offline diagnostic tests on the GPIB-VXI. See Chapter 5, *Diagnostic Tests*, for a description of the GPIB-VXI self-tests.

#### **Nonvolatile Configuration Mode**

In *nonvolatile configuration mode*, you can edit the contents of the nonvolatile configuration parameter memory. See Chapter 4, *Nonvolatile Configuration*, for a description of how to edit the GPIB-VXI nonvolatile memory.

#### **VXI pROBE Mode**

In *VXI pROBE mode*, you can use the enhanced pROBE debugger. This mode is available only with the GPIB-VXI development firmware option. The VXI pROBE debugger is described in the *GPIB-VXI Software Reference Manual*, part number 320152-01.

### **488-VXI System Operation**

The GPIB-VXI is factory configured as a Slot 0 Resource Manager. The Slot 0 and Resource Manager (RM) functions can be independently defeated, resulting in four modes of operation:

- Slot 0 Resource Manager
- Non-Slot 0 Resource Manager
- Non-Slot 0 Message-Based device
- Slot 0 Message-Based device

This section describes the GPIB-VXI configuration procedures and startup behavior for each mode of operation.

**Warning:** Installation of a Non-Slot 0-configured GPIB-VXI in Slot 0 or a Slot 0-configured GPIB-VXI in any slot other than Slot 0 is not allowed, and may result in damage to the GPIB-VXI, the mainframe, or other modules.

### **System Startup Message Printing**

The serial port startup printout enable switch controls whether or not VXI system startup messages are printed to the serial port, as shown in Figure 2-7.

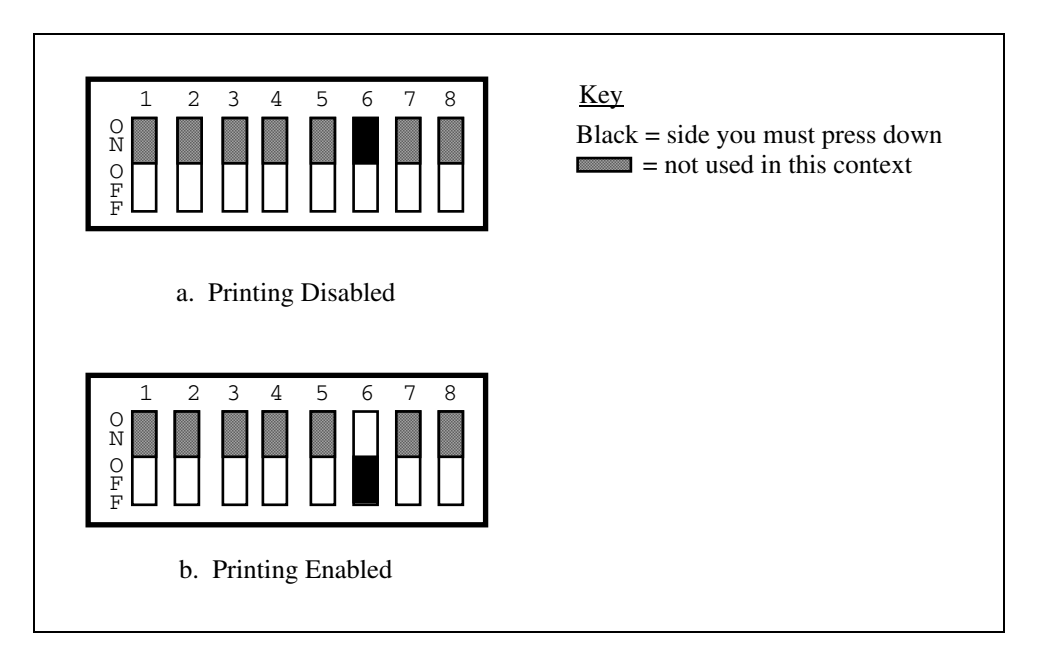

Figure 2-7. VXI System Startup Message Switch Settings

### **Slot 0 Resource Manager Configuration**

You can configure the GPIB-VXI for Slot 0 Resource Manager operation by enabling the VXIbus Slot 0 functions, setting the model code to 0FFh, and setting the logical address to 0, as shown in Table 2-6.

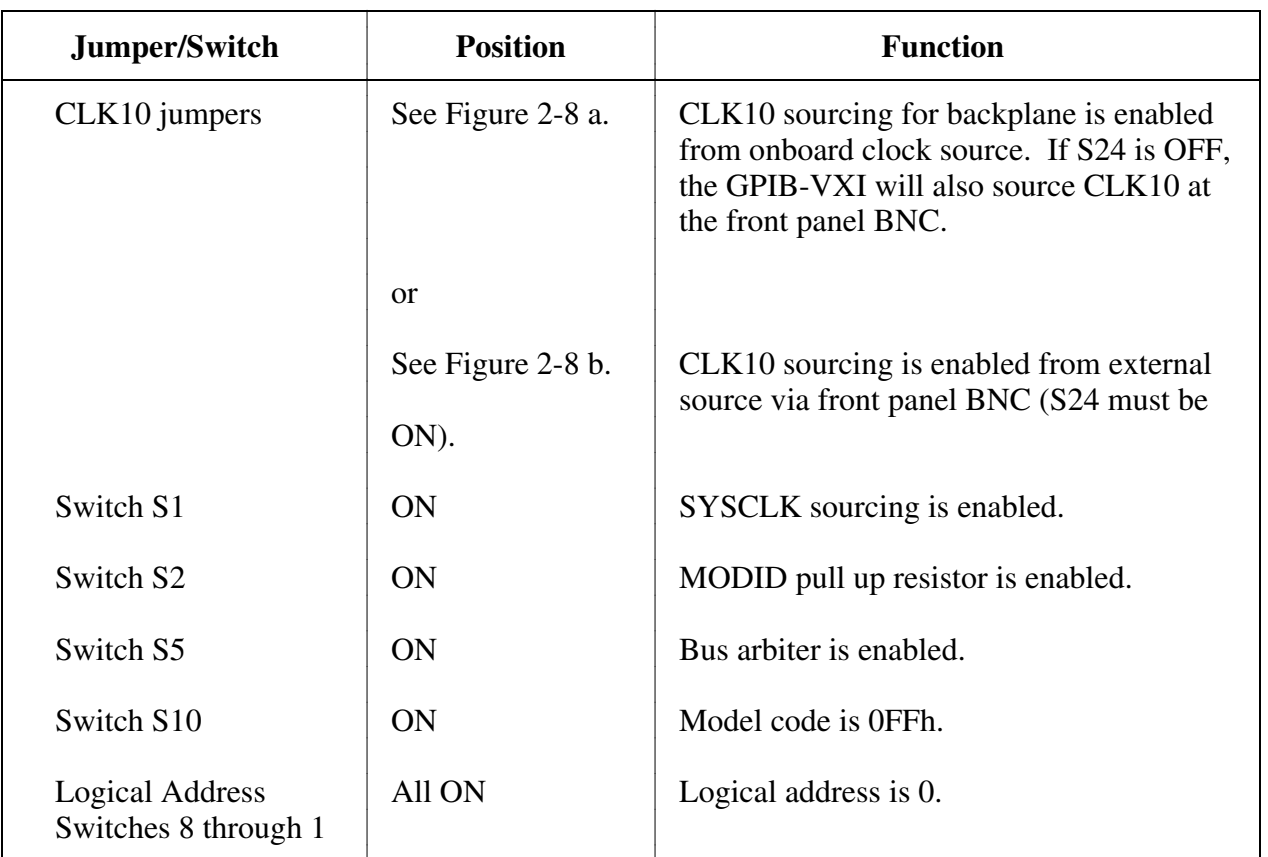

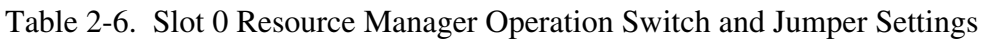

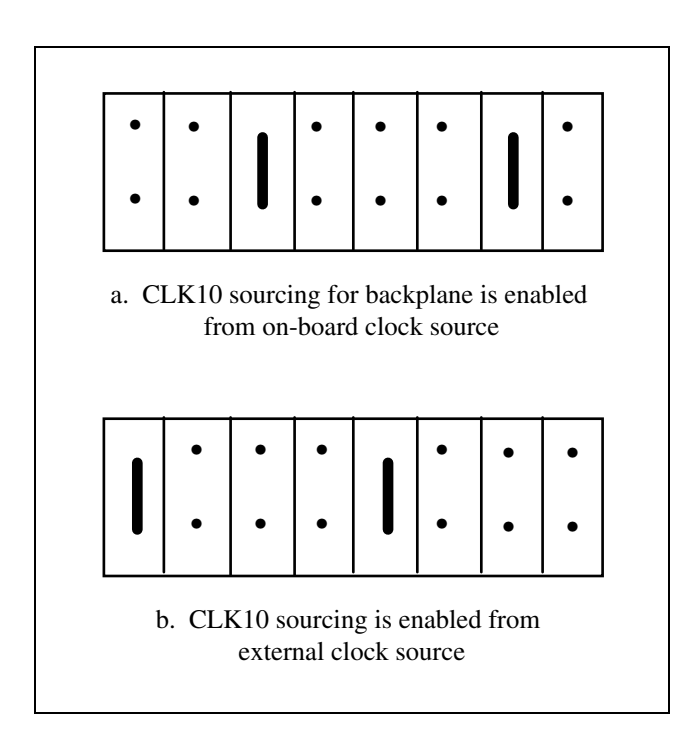

Figure 2-8. CLK10 Jumper Settings for Slot 0 Resource Manager Operation

#### **Slot 0 Resource Manager Operation**

At startup, a GPIB-VXI configured as a Slot 0 Resource Manager performs its self-tests, executes the RM functions, and then enters its normal mode of operation.

#### **Front Panel LED Indications for RM Operation**

The five front panel LEDs are SYSFAIL, FAILED, TEST, ONLINE, and ACCESS. The GPIB-VXI uses the FAILED, TEST, and ONLINE LEDs to indicate the progress of its selfinitialization, self-test, and RM functions. The LED indications are shown in Table 2-7. A successful system startup will sequence through the first five states. The probable cause of failure shown for each combination of LEDs is valid if the FAILED LED is lit five seconds following system startup. The LED indications are identical for Slot 0 Resource Manager and Non-Slot 0 Resource Manager operation.

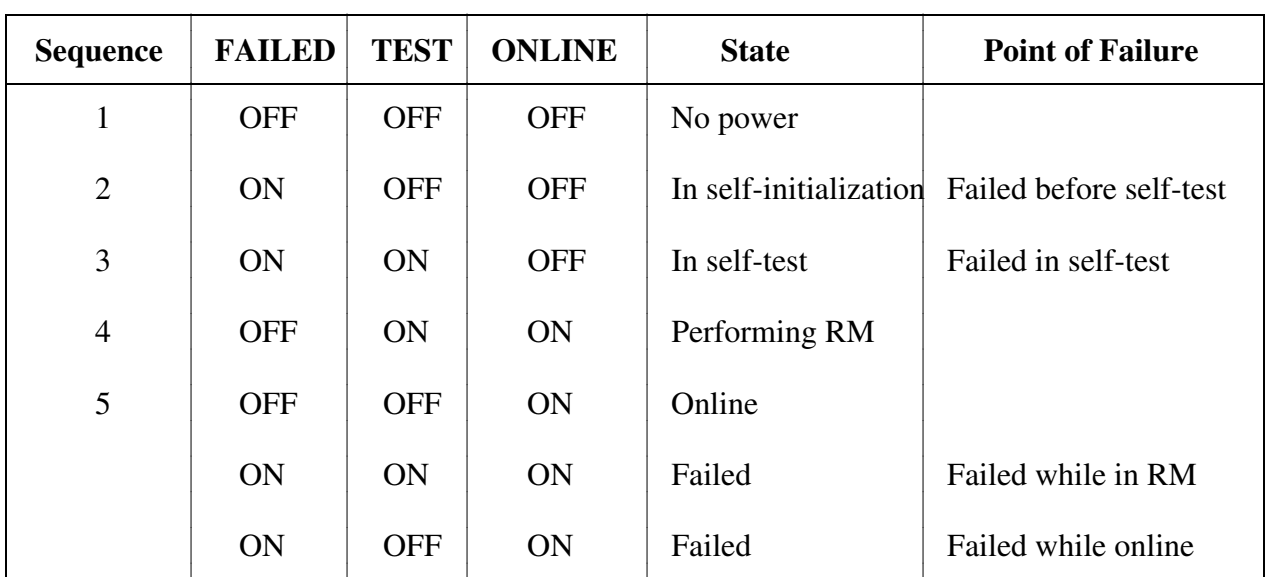

Table 2-7. Front Panel LED Indications for RM Operation

The SYSFAIL LED indicates the status of the VMEbus SYSFAIL signal. If any device in the system is asserting SYSFAIL, the SYSFAIL LED is lit.

The ACCESS LED flashes whenever the GPIB-VXI is accessed from the GPIB or from the VXIbus.

#### **Self-Test Operation**

The self-test sequence tests the basic functionality of many GPIB-VXI components, including EPROM, RAM, I<sup>2</sup>C bus, RS-232 port, DMA channels, GPIB port, interrupt logic, timer, and VXIbus registers. The five-second limitation imposed by the VXIbus specification does not allow exhaustive tests to be executed at system startup. Full tests of the GPIB-VXI can be executed in diagnostics mode, as described in Chapter 5, *Diagnostic Tests*.

#### **RM Operation**

The RM waits until all devices have stopped driving the VME SYSFAIL signal, or until five seconds have elapsed after the VMEbus SYSRESET signal is negated. During this period, all of the VXIbus devices in the system should have completed their self-tests.

The RM then scans logical addresses 1 through 254 for *static configuration devices (SC devices)*. For each SC device found, it reads the device class and manufacturer's ID code from the ID Register, and the model code from the Device Type Register. If the device is an extended device, the RM reads its Subclass Register. The RM then performs slot associations for each static configuration device by reading its Status Register while asserting each MODID line.

The RM then looks for *dynamic configuration devices (DC devices)* at logical address 255 by asserting each MODID line and reading the device's ID Register. DC devices initially have a logical address of 255. The RM subsequently assigns each DC device a different logical address. For each DC device found, it reads the device's configuration registers, as with SC devices, but also assigns each device the next unused logical address by writing the appropriate value to the device's Logical Address Register. The starting logical address to begin assigning DC devices may be configured in the nonvolatile configuration, as described in Chapter 4, *Nonvolatile Configuration.*

If any device has not passed its self-test, the RM forces that device offline by setting the Sysfail Inhibit and Reset bits in that device's Control Register.

The RM then determines the address space of each device by reading its ID Register. If the device's address space is A16/A24 or A16/A32, the RM allocates a section of A24 or A32 memory space to the device according to the memory requirements indicated by the content of its Device Type Register, and writes the appropriate value to the device's Offset Register.

The RM configures the initial commander/servant hierarchy according to each commander's servant area size, using the algorithm described in the VXIbus specification. The RM issues the appropriate *Read Servant Area* and *Device Grant* commands to each SC commander. The RM retains all devices not assigned to other commanders as its immediate servants. Regardless of where DC device logical addresses are assigned, they are never granted to an SC commander. DC commander/servant hierarchy creation is done through the use of the GPIB-VXI Local Command Set, as described in the *DC Commands and Queries* section of Chapter 3, *Local Command Set*.

The RM then sends the Word Serial Query Read Protocols to all Message-Based devices. The response to the query is saved internally for later use in interrupt handler and GPIB configuration.

The RM configures the VXI interrupter and interrupt handlers using a seven entry table contained in nonvolatile configurations. During the VXI interrupt configuration, all Programmable Handlers (PH) and Programmable Interrupters (PI) are assigned interrupt levels. Each entry in the table represents the logical address of the handler that handles the corresponding level (1 through 7). If the handler is static, PI servants are assigned to the level. If the device is a PH device, both it and any PI servants are assigned to the corresponding level. Notice that if the table entry is FFh, the level is free to be assigned to any PH device. If only PH and PI devices are in a system, all entries may contain FFh. See Chapter 4, *Nonvolatile Configurations*, for more complete details.

The remainder of the RM procedure depends upon whether the RM found any DC devices in the system.

#### **Static Configuration Operation**

When all of the previous operations are complete and successful, the RM sends the Word Serial command *Identify Commander* to all immediate Message-Based servants with the master capability. At this point, the RM is ready to bring the system into the Normal Operation substate. This is accomplished by sending the Word Serial query *Begin Normal Operation* to all top-level commanders and immediate Message-Based servants.

#### **Dynamic Configuration Operation**

If the system is a DC system (at least one DC device was found), the GPIB-VXI RM does not send *Identify Commander* or *Begin Normal Operation* to any devices. The outside controller (or embedded CI) can then create the DC commander/servant hierarchy without having to dynamically reconfigure the system. Use the GPIB-VXI local command DCGrantDev to create the DC hierarchy. When the system is configured and ready to make a transition to the Normal Operation sub-state, send the GPIB-VXI local command DCBNOSend. DCBNOSend sends the *Identify Commander* and *Begin Normal Operation* commands to Message-Based devices as described in *Static Configuration Operation*. See the *DC Commands and Queries* section of Chapter 3, *Local Command Set* for further information about dynamic configuration operation.

The GPIB-VXI then performs general configuration operations. The GPIB-VXI creates GPIB secondary address links for its immediate Message-Based SC servants. After this, the GPIB-VXI RM and general configuration operations are complete.

#### GPIB Secondary Address Assignment

The GPIB-VXI automatically assigns a GPIB secondary address to itself and to each of its immediate Message-Based SC servants. If the Message-Based device does not support minimal Word Serial[I] or VXIbus 488.2[I4] capabilities, no GPIB secondary address link is created. The GPIB-VXI assigns a secondary address to each device according to the top five bits of its logical address. For example, the secondary address of a device with logical address 96 (01100000b) would be 12 (01100b).

If two or more devices have logical addresses with the same top five bits, the GPIB-VXI assigns secondary addresses to devices in order of the least significant three bits. Conflicting devices are given the next available secondary address. For example, if the GPIB-VXI and its Message-Based servants have logical addresses 0, 24, 27, and 33, the GPIB-VXI assigns secondary addresses as shown in Table 2-8.

| <b>Logical Address</b>                  | <b>Logical Address</b> |               | <b>Upper</b><br>5 Bits | <b>Secondary</b><br><b>Address</b> |
|-----------------------------------------|------------------------|---------------|------------------------|------------------------------------|
| 3 LSB Group<br>(Order of<br>Assignment) | <b>Decimal</b>         | <b>Binary</b> |                        | <b>Decimal</b>                     |
| 000                                     | $\overline{0}$         | 00000000h     | 00000h                 | $\overline{0}$                     |
|                                         | 24                     | 00011000h     | 00011h                 | 3                                  |
| 001                                     | 33                     | 00100001h     | 00100h                 | $\overline{4}$                     |
| 010                                     | none                   |               |                        |                                    |
| 011                                     | 27                     | 00011011h     | 00011h                 | 5                                  |
| 100                                     | none                   |               |                        |                                    |
| 101                                     | none                   |               |                        |                                    |
| 110                                     | none                   |               |                        |                                    |
| 111                                     | none                   |               |                        |                                    |

Table 2-8. Example Secondary Address Assignment

In the example shown in Table 2-8, the device at logical address 27 was assigned secondary address 5 because addresses 3 and 4 were previously assigned. Spacing the GPIB-VXI's Message-Based servants at intervals of eight logical address locations is recommended in order to avoid situations in which removing or adding one device changes the secondary address of another device.

The self-assigned default secondary address of the GPIB-VXI can be overridden by the nonvolatile memory configuration as described in the *Change Configuration Information* section of Chapter 4, *Nonvolatile Configuration*.

#### **System Configuration Table**

During the execution of the RM and general configuration operations, the GPIB-VXI builds up a table of system configuration information. Each device has an entry in the table containing the  $\Box$ he secondary address entry is only meaningful for immediate Message-Based servants of the GPIB-VXI.
## **Non-Slot 0 Resource Manager Configuration**

You can configure the GPIB-VXI for Non-Slot 0 Resource Manager operation by disabling the VXIbus Slot 0 functions, setting the model code 8FFh, and setting the logical address to 0, as shown in Table 2-9.

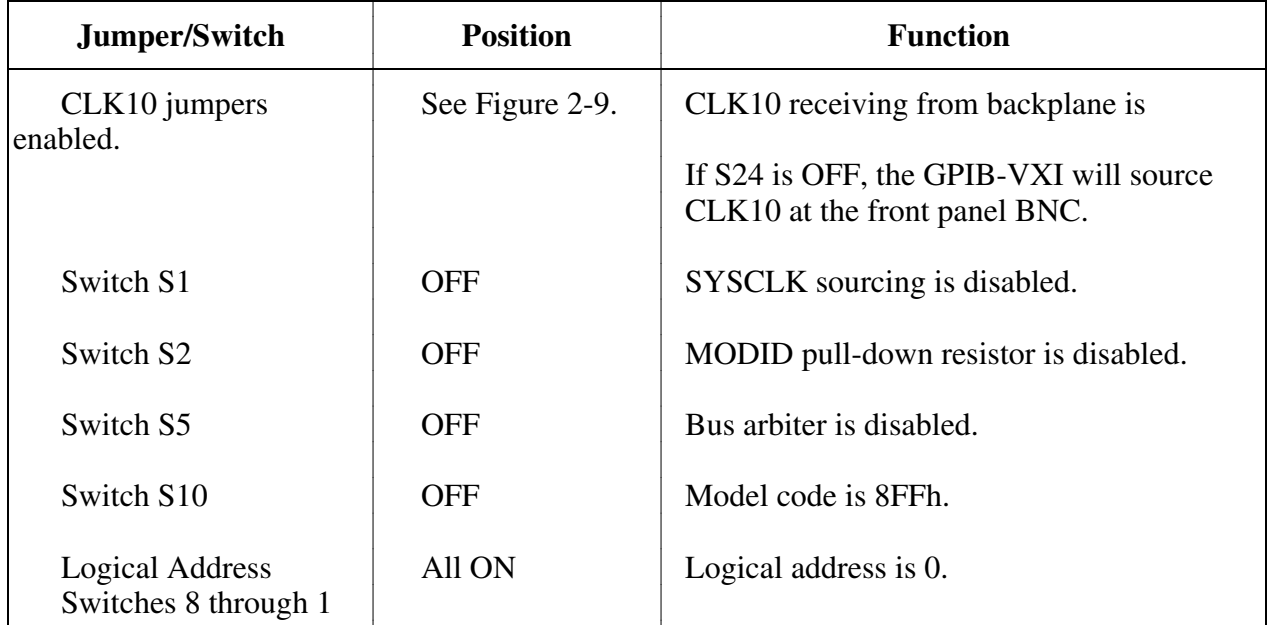

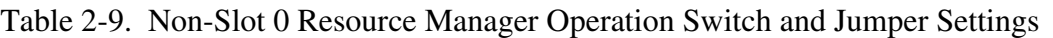

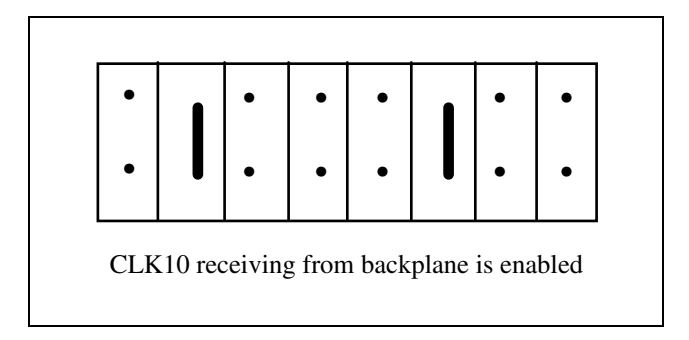

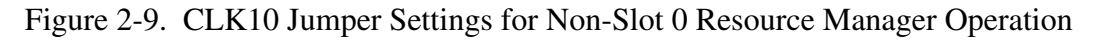

### **Non-Slot 0 Resource Manager Operation**

The startup sequence for a GPIB-VXI configured for Non-Slot 0 Resource Manager operation is identical to the Slot 0 Resource Manager operation, except that the GPIB-VXI controls the Slot 0 resources remotely.

A VXIbus Slot 0 device must be in the system. It must be either a Register-Based device that implements the MODID Register, or a Message-Based device that supports the Word Serial commands *Read MODID*, *Set Lower MODID*, and *Set Upper MODID*. VXIbus Specification Revision 1.2 Word Serial Slot 0 devices are *not* supported.

## **Non-Slot 0 Message-Based Device Configuration**

You can configure the GPIB-VXI for Non-Slot 0 Message-Based device operation by disabling the VXIbus Slot 0 functions, setting the model code to 8FFh, and setting the logical address to a non-zero value, as shown in Table 2-10.

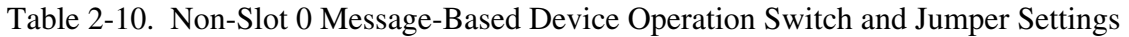

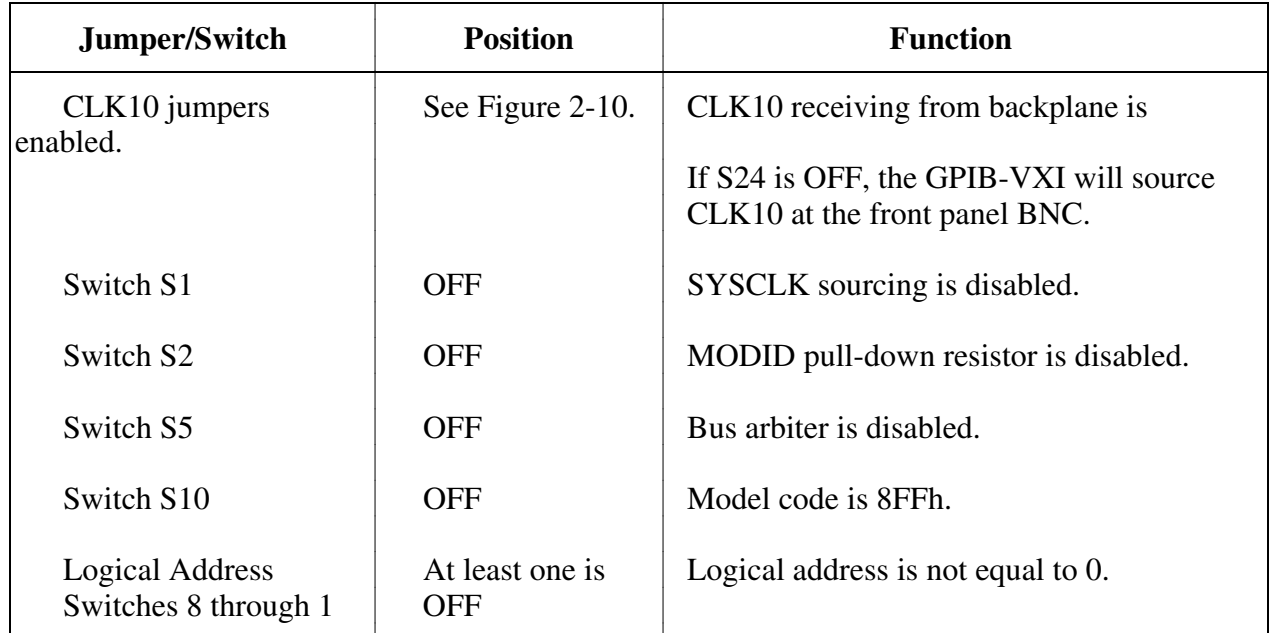

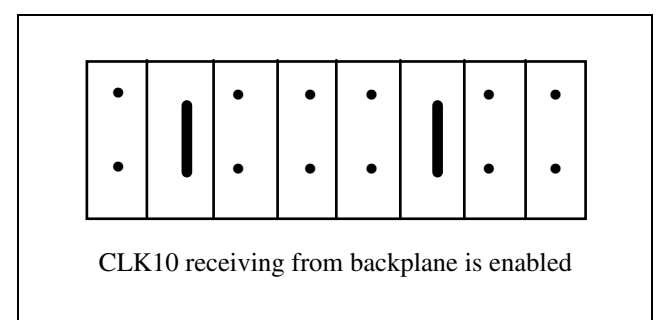

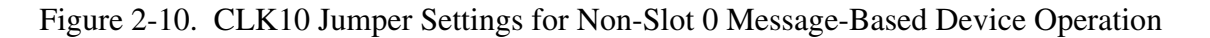

### **Non-Slot 0 Message-Based Device Operation**

Setting the logical address to FFh causes the GPIB-VXI to participate in dynamic configuration.

At startup, a GPIB-VXI configured as a Non-Slot 0 Message-Based device performs its selftests, then waits until it receives its *Device Grant* and *Begin Normal Operation* Word Serial commands. When it responds to the *Begin Normal Operation* command, the GPIB-VXI enters its normal mode of operation.

### **Front Panel LED Indications for Message-Based Device Operation**

The GPIB-VXI indicates the progress of its self-test with the FAILED, TEST, and ONLINE LEDs. The LED indications are shown in Table 2-11. A successful system startup sequences through the first five states. The probable cause of failure shown for each combination of LEDs is valid if the FAILED LED is lit five seconds following system startup. The LED indications are identical for Non-Slot 0 Message-Based device and Slot 0 Message-Based device operation.

| <b>Sequence</b> | <b>FAILED</b> | <b>TEST</b> | <b>ONLINE</b> | <b>State</b>           | <b>Point of Failure</b> |
|-----------------|---------------|-------------|---------------|------------------------|-------------------------|
| 1               | <b>OFF</b>    | <b>OFF</b>  | <b>OFF</b>    | No power               |                         |
| $\overline{2}$  | <b>ON</b>     | <b>OFF</b>  | <b>OFF</b>    | In self-initialization | Failed before self-test |
| 3               | <b>ON</b>     | <b>ON</b>   | <b>OFF</b>    | In self-test           | Failed self-test        |
| $\overline{4}$  | <b>OFF</b>    | <b>ON</b>   | <b>ON</b>     | <b>Waiting for BNO</b> |                         |
| 5               | <b>OFF</b>    | <b>OFF</b>  | <b>ON</b>     | Online                 |                         |
|                 | <b>ON</b>     | <b>OFF</b>  | ON            | Failed                 | Failed while online     |

Table 2-11. Front Panel LED Indications for Message-Based Device Operation

## **Slot 0 Message-Based Device Configuration**

The GPIB-VXI is configured for Slot 0 Message-Based device operation by enabling the VXIbus Slot 0 functions, setting the model code to 0FFh, and setting the logical address to a non-zero value, as shown in Table 2-12.

| Jumper/Switch                           | <b>Position</b>               | <b>Function</b>                                                                                                    |
|-----------------------------------------|-------------------------------|----------------------------------------------------------------------------------------------------|
| CLK10 jumpers                           | See Figure 2-11 a.            | CLK10 sourcing for backplane is enabled<br>from onboard clock source. If S24 is OFF,<br>the GPIB-VXI will also source CLK10 at<br>the front panel BNC. |
|                                         | $\alpha$                      |                                                                                                    |
|                                         | See Figure 2-11 b.            | CLK10 sourcing is enabled from external<br>clock source via front panel BNC<br>$(S24$ must be ON).                                                     |
| Switch S1                               | ON                            | SYSCLK sourcing is enabled.                                                                                                    |
| Switch S2                               | ON                            | MODID pull-up resistor is enabled.                                                                                                    |
| Switch S5                               | ON                            | Bus arbiter is enabled.                                                                                                    |
| Switch S10                              | ON                            | Model code is 0FFh.                                                                                                    |
| Logical Address<br>Switches 8 through 1 | At least one is<br><b>OFF</b> | Logical address is not equal to 0.                                                                                                    |

Table 2-12. Slot 0 Message-Based Device Operation Switch and Jumper Settings

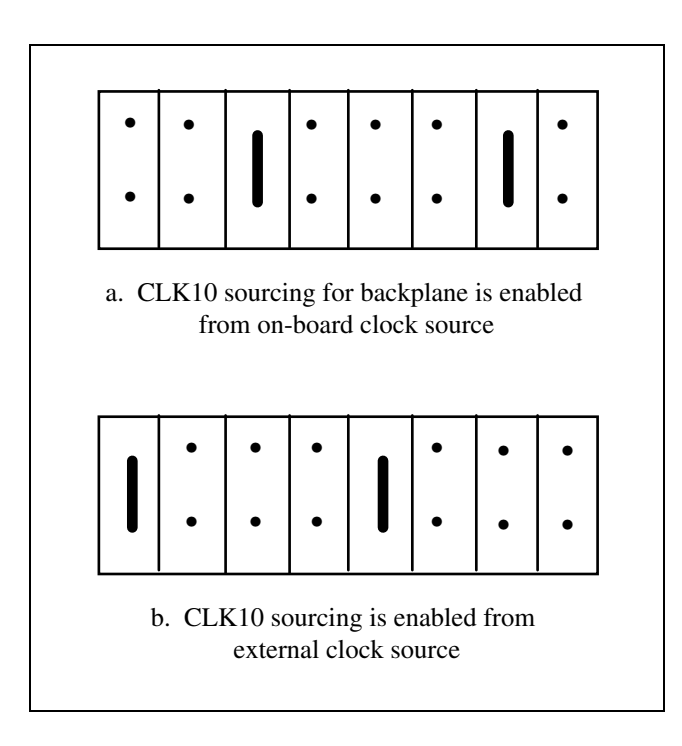

Figure 2-11. CLK10 Jumper Settings for Slot 0 Resource Manager Operation

### **Slot 0 Message-Based Device Operation**

At startup, a GPIB-VXI configured as a Slot 0 Message-Based device performs its self-tests, then waits until it receives its *Device Grant* (if any) and *Begin Normal Operation* Word Serial commands. When the GPIB-VXI responds to the *Begin Normal Operation* command, it enters the normal mode of operation.

After the GPIB-VXI Passed bit is set, the RM can manipulate or read the MODID lines by sending the Word Serial queries *Read MODID*, *Set Lower MODID*, or *Set Upper MODID* to the GPIB-VXI.

# **Chapter 3 Local Command Set**

This chapter contains descriptions of the GPIB-VXI local command set. The descriptions of the commands and queries include syntax, format and error handling information, as well as examples of the use of the commands and queries. The local command set supports the following types of operations:

- System configuration and control
	- Help
	- General configuration
	- Resource Manager (RM) information extraction
	- Dynamic system configuration and reconfiguration
	- VXI-defined Common ASCII System Commands
	- GPIB address configuration
	- VXIbus interrupt handler configuration
	- IEEE-488.2 common commands
- Instrument development and test
	- VXIbus access
	- TTL Trigger access
	- Word Serial communication
- Code Instrument (CI) use and development
	- CI configuration

The GPIB-VXI command set consists of commands and queries. *Commands* cause the GPIB-VXI to take some action. A *query* may also cause the GPIB-VXI to take some action, but it also returns a response containing data or other information.

# **Command Set Access**

The local commands can be executed from the following ports:

- $\cdot$  RS-232
- GPIB
- VXI Word Serial communication

The three ports are active when the GPIB-VXI is in the Normal Operation sub-state and operate independently of one another. The GPIB-VXI returns query responses only to the port originating the query. The GPIB-VXI also maintains a separate status state for each port. You can use local commands to disable and re-enable each port's access to the local command set. The RS-232 port prompts you to enter a local command with the GPIB-VXI> prompt.

# **Command Syntax**

The local command set parser is syntactically compatible with the IEEE-488.2 standard. It will accept numeric parameters in the 488.2 binary, octal, decimal, or hexadecimal formats. 488.2 binary parameters are prefixed with *#b*. Octal parameters are prefixed with *#q*, and hexadecimal parameters are prefixed with *#h*. The most common numeric parameter types are listed in Table 3-1. The ranges given in Table 3-1 apply unless otherwise specified.

| <b>Parameter</b>                   | 488.2 Decimal       | 488.2 Hexadecimal    |
|------------------------------------|---------------------|----------------------|
| <logical address=""></logical>     | 0 to 254            | #h0 to #hFE          |
| <secondary address=""></secondary> | $0$ to 30           | #h0 to #h1 $E$       |
| <handler></handler>                | $1$ to $3$          | #h1 to $#h3$         |
| <level></level>                    | $0$ to $7$          | $#h0$ to $#h7$       |
| <a16 address=""></a16>             | 0 to 65535          | $#h0$ to $#h$ FFFF   |
| <a24 address=""></a24>             | 2097152 to 14680062 | #h200000 to #hDFFFFE |
| <word value=""></word>             | 0 to 65535          | #h0 to #hFFFF        |
| <br>byte value>                    | 0 to 255            | $#h0$ to $#hFF$      |
| <boolean></boolean>                | $0 \text{ or } 1$   | $#h0$ or $#h1$       |

Table 3-1. Valid Ranges for Common Numeric Command Parameters

The logical value of a <boolean> parameter is FALSE for the numeric value 0, and TRUE for the numeric value 1.

The first parameter is delimited from the command name by a space ( ). Additional parameters are delimited from one another by a comma (,). The command names are not case-sensitive.

In the command descriptions, parameters are enclosed in angle brackets  $\langle \langle \rangle$ , and optional parameters are also enclosed in square brackets ([ ]). Do not enter the brackets as part of the command.

Multiple commands may be concatenated in a single command line if they are separated with semicolons (for example, OBRAM?; DPRAM?<CR>).

# **Command Line Termination**

The serial port command line termination is a carriage return, shown in the subsequent function descriptions as <CR> (ASCII 0Dh). If the command contains a trailing linefeed, shown in the subsequent function descriptions as <LF> (ASCII 0Ah), it is ignored. The GPIB termination is EOI. Commands issued to the GPIB-VXI via VXI Word Serial Protocol are terminated by setting the END bit in the last *Byte Available* command. Responses are terminated by setting the END bit in response to the last *Byte Request* query.

# **Command and Query Responses**

The local commands and queries have two response formats–program mode and console mode. *Program mode responses* have a terse data-only format that is intended for a control program to read and parse. *Console responses* are returned in the form of readable sentences, which are better suited for interactive command entry.

You can enable or disable each mode independently, except that one response mode must be enabled at all times. If both modes are simultaneously enabled, the program response is returned first, followed by the console response.

The response mode configuration is independent for each command source. The default (startup/reset) response mode configurations are given in Table 3-2.

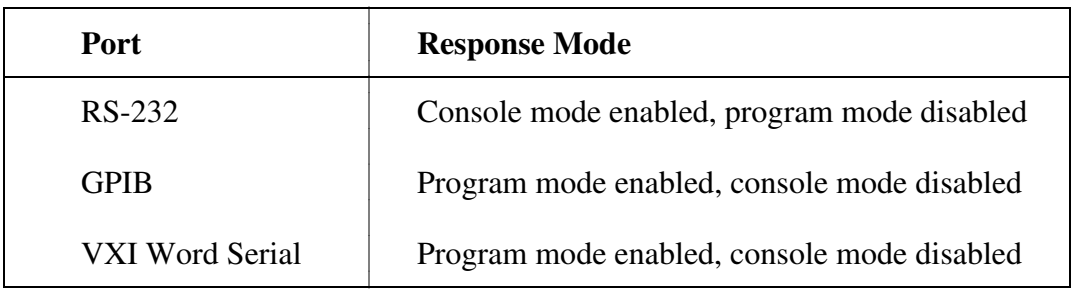

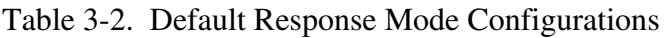

# **Command Response Format**

Commands do not have program mode responses. They do not return a response to a port configured for console mode response only, unless the GPIB-VXI detects an error condition.

Console mode command responses are self-explanatory, and are not described in this manual.

# **Query Response Format**

Queries have both program and console mode responses. Program mode query responses are fixed-field formatted, with commas delimiting the fields. For example, the list of logical addresses returned by the Laddrs? query is returned as groups of three characters (to allow the field to accommodate the valid range of 0 to 254) separated by commas. The values are rightjustified and padded with the ASCII space character  $( )$  (20h). For example, the logical address 45 would be returned as ( )45. Unless otherwise noted, all returned values are decimal.

Console mode query responses are self-explanatory, and are not described in this manual.

The query response line termination sequence, shown in the query descriptions as <CRLF>, indicates an ASCII 0Dh followed by 0Ah.

# **Error Reporting**

Command syntax and execution errors are reported to the port where the command originated. If the program response mode is enabled, the GPIB-VXI returns an error message in the following format:

\$ <error code><CRLF>

The distinguishing characteristic of a program mode error message is the leading dollar sign character (\$). A list of error code descriptions is given in Appendix B, *Error Codes*.

If the console response mode is enabled, the GPIB-VXI returns an error message in the following format:

```
<error description><CRLF>
```
If both response modes are enabled, the program mode error message is returned first, followed by the console mode message.

# **The Help Query**

The Help? query is a quick online reference to the syntax and functionality of the GPIB-VXI local command set.

## **Help?**

**Purpose:** List syntax and descriptions of local command set.

# **Query**

Syntax: Help? [<type>[,<type>,....]] or Help [<type>[,<type>,....]]

<type> is the category of command information requested, as follows:

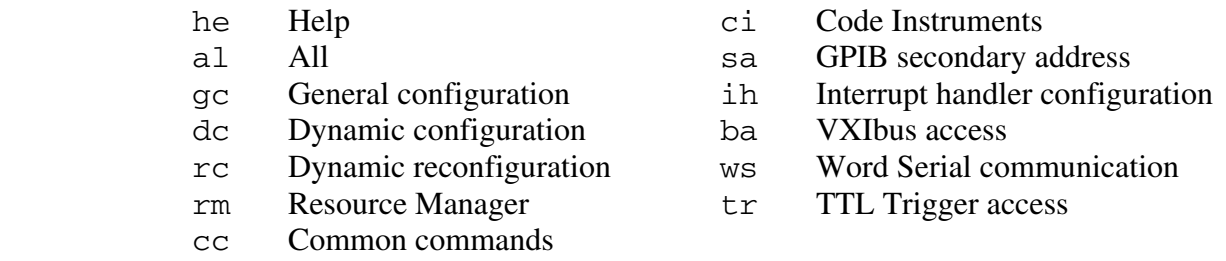

The default type is All.

**Response:** The local command set is displayed in the following format:

GPIB-VXI Local Command Set<CRLF>

Command/Query Format Description<CRLF>

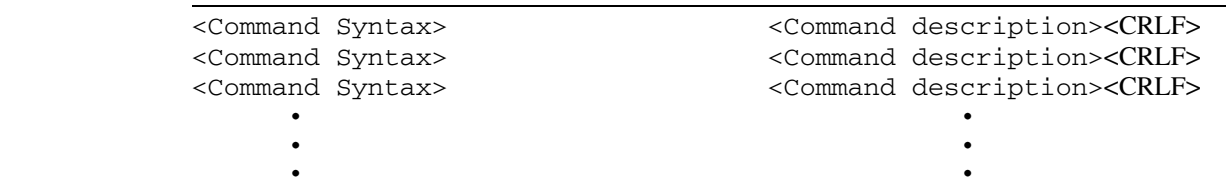

**Example:** List syntax and descriptions of general configuration and secondary address commands.

Help? gc,sa

# **General Configuration Commands and Queries**

The general configuration commands and queries are described on the following pages.

- ConsoleEna
- ConsMode
- DPRAM?
- NVconf?
- OBRAM?
- ProgMode
- WordSerEna

The ConsMode and ProgMode commands enable and disable the console and program response modes for the port originating the command.

The NVconf? query returns the contents of the onboard nonvolatile memory.

The ConsoleEna and WordSerEna commands control access to the local command set from the RS-232 and VXI Word Serial ports.

The OBRAM? query can be used to determine the amount of GPIB-VXI installed RAM, and the DPRAM? query returns the amount of the installed RAM that is dual-ported to VME A24 space.

## **ConsoleEna**

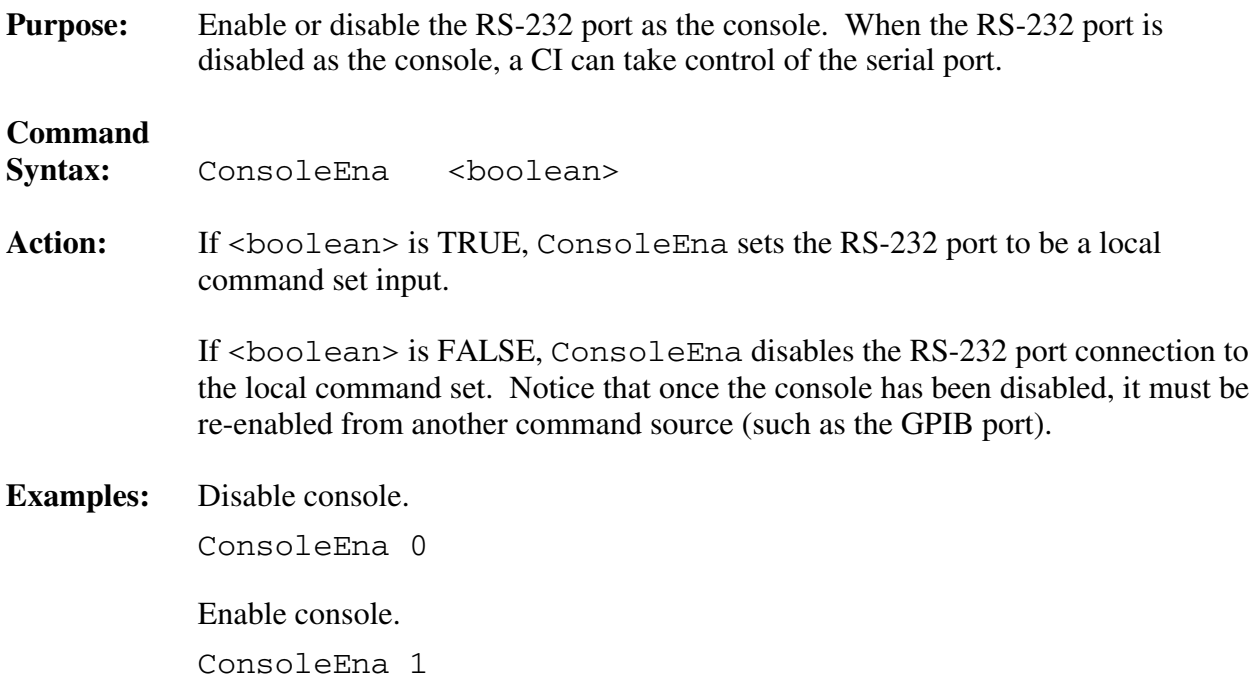

# **ConsMode**

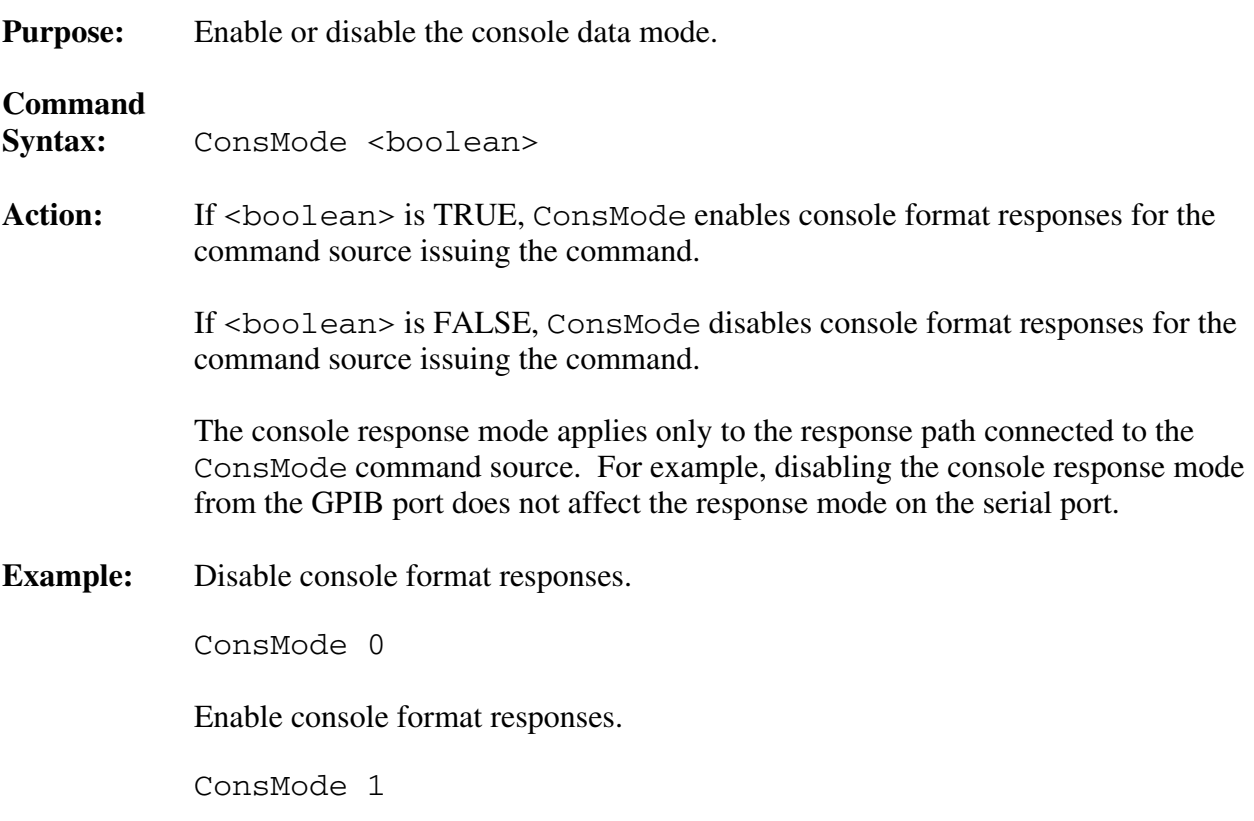

# **DPram?**

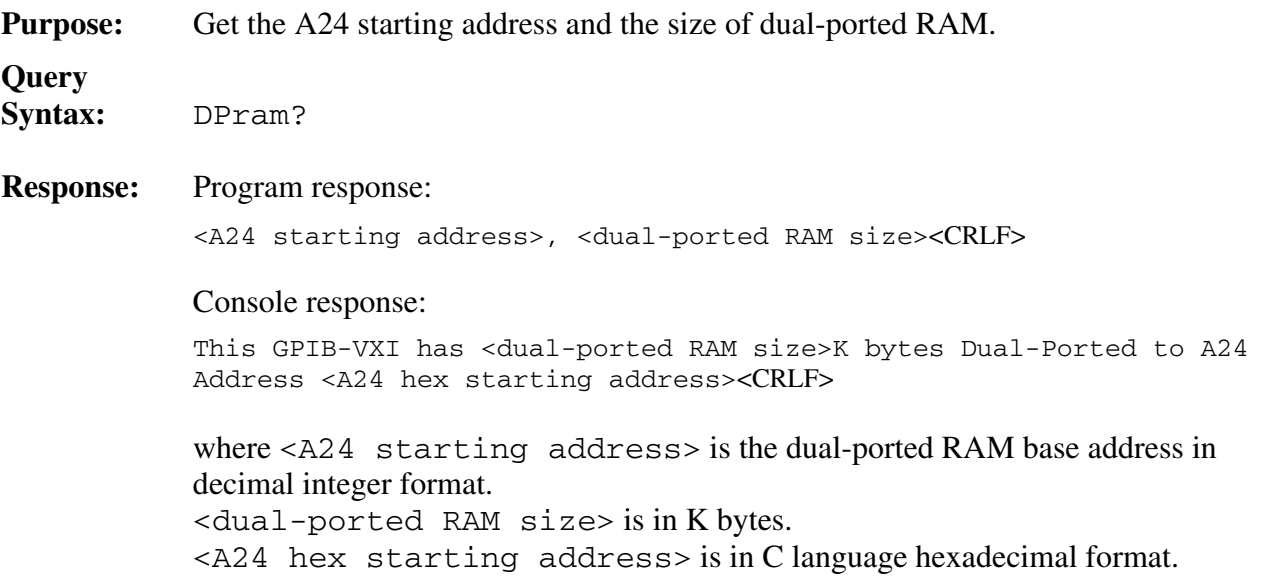

### **NVconf?**

**Purpose:** Display the contents of the nonvolatile (NV) configuration parameter memory.

### **Query**

Syntax: NVconf?

#### **Response:** The contents of the onboard EEPROM are displayed in the following format:

=============== Nonvolatile Configuration Information =============== Serial Number : 0x68 Region 1 Size : 0x70000 Number Procs : 32 Number Exchgs : 32 Number Msgs : 384 VXI Interrupt Level to Handler Logical Address (0xFF = free to assign): 1:0xFF 2:0xFF 3:0xFF 4:0xFF 5:0xFF 6:0xFF 7:0xFF DC Starting LA :  $0x01$  For FAILED DEV : DO set Reset bit A24 Assign Base: 0x200000 A32 Assign Base: 0x20000000 OverRide Srvnt : NO Servant Area : N/A OverRide Srvnt : NO<br>
OverRide Prim : NO<br>
GPIB Primary : N/A<br>
GPIB Sec Addr : Default<br>
GPIB Flags : DMA 7210 GPIB Sec Addr : Default CI Block Base : 0x80000 CI Num Blocks : 128 ------ Resident Code Instrument Locations ------  $\begin{array}{ccccccccccc}\n\# & 0: & & 0 & & & \# & 1: & & 0 & & \# & 2: & & 0 \\
\# & 3: & & 0 & & & \# & 4: & & 0 & & \# & 5: & & 0\n\end{array}$ # 3: 0 # 4: 0 # 5: 0 # 3: 0 0 + 4: 0 + 5: 0<br># 6: 0 + 7: 0 + 8: 0 # 9: 0 # a: 0 # b: 0 ------ CI Nonvolatile User Configuration Variables ------ # 0: 0 # 1: 0 # 2: 0 # 3: 0 # 4: 0 # 5: 0 # 6: 0 # 7: 0 # 8: 0 # 9: 0 #10: 0 #11: 0 #12: 0 #13: 0 #14: 0 #15: 0 #16: 0 #17: 0 #18: 0 #19: 0 #20: 0 #21: 0 #22: 0 #23: 0 #24: 0 #25: 0 #26: 0 #27: 0 #28: 0 #29: 0 #30: 0 #31: 0

# **OBram?**

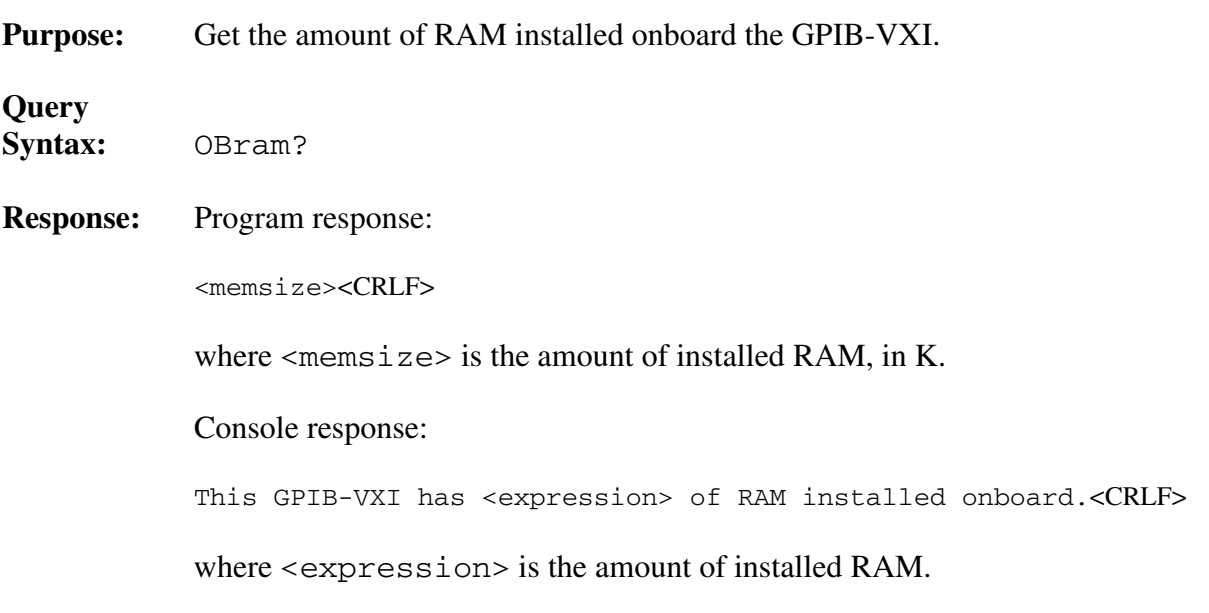

# **ProgMode**

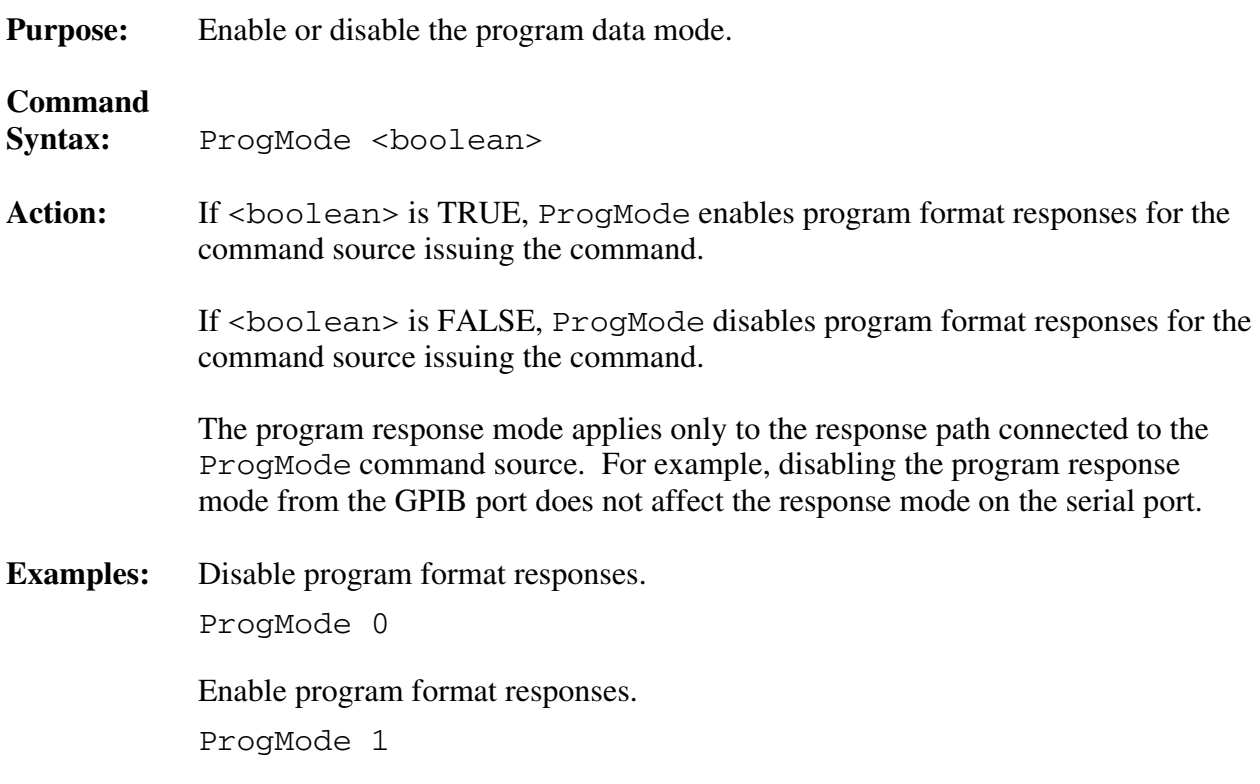

### **WordSerEna**

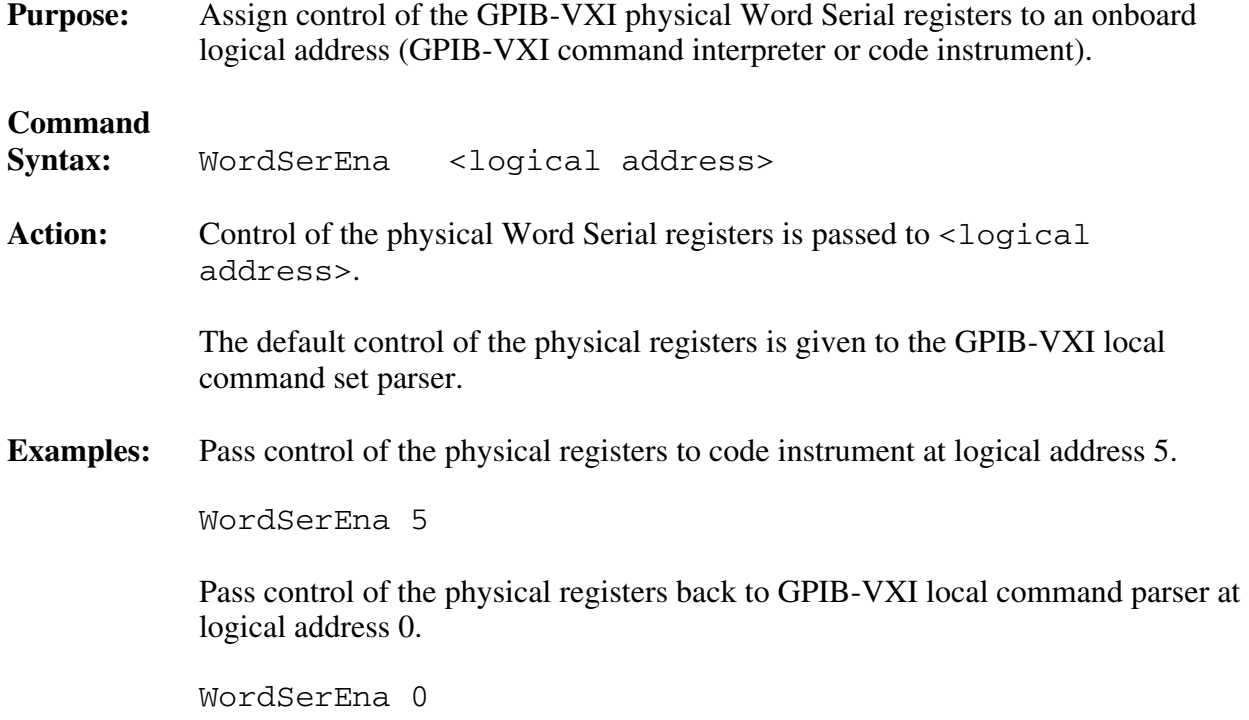

# **RM Information Queries**

The RM information queries are described on the following pages.

- A24MemMap?
- A32MemMap?
- Cmdr?
- CmdrTable?
- Laddrs?
- NumLaddrs?
- RmEntry?
- Srvnts?
- StatusState?

The Numladdrs? query is used to find out how many devices there are in the system. The number of devices could then be used by a control program to determine the allocation size for an array that is to hold the logical addresses of each device.

The Laddrs? query returns a list of logical addresses for devices in the system.

The RmEntry?, Srvnts?, Cmdr?, and StatusState? queries return RM information for a particular device.

The CmdrTable? query returns the system hierarchy table.

```
The A24MemMap? and A32MemMap? queries return the A24 and A32 memory configuration 
lists.
```
The system information commands (NumLaddrs?, Laddrs?, CmdrTable?, A24MemMap?, and A32MemMap?) return information about the known system. If the GPIB-VXI is the system RM, it can access information about the entire system. If it is not the RM, it has information only about itself and its immediate servants.

## **A24MemMap?**

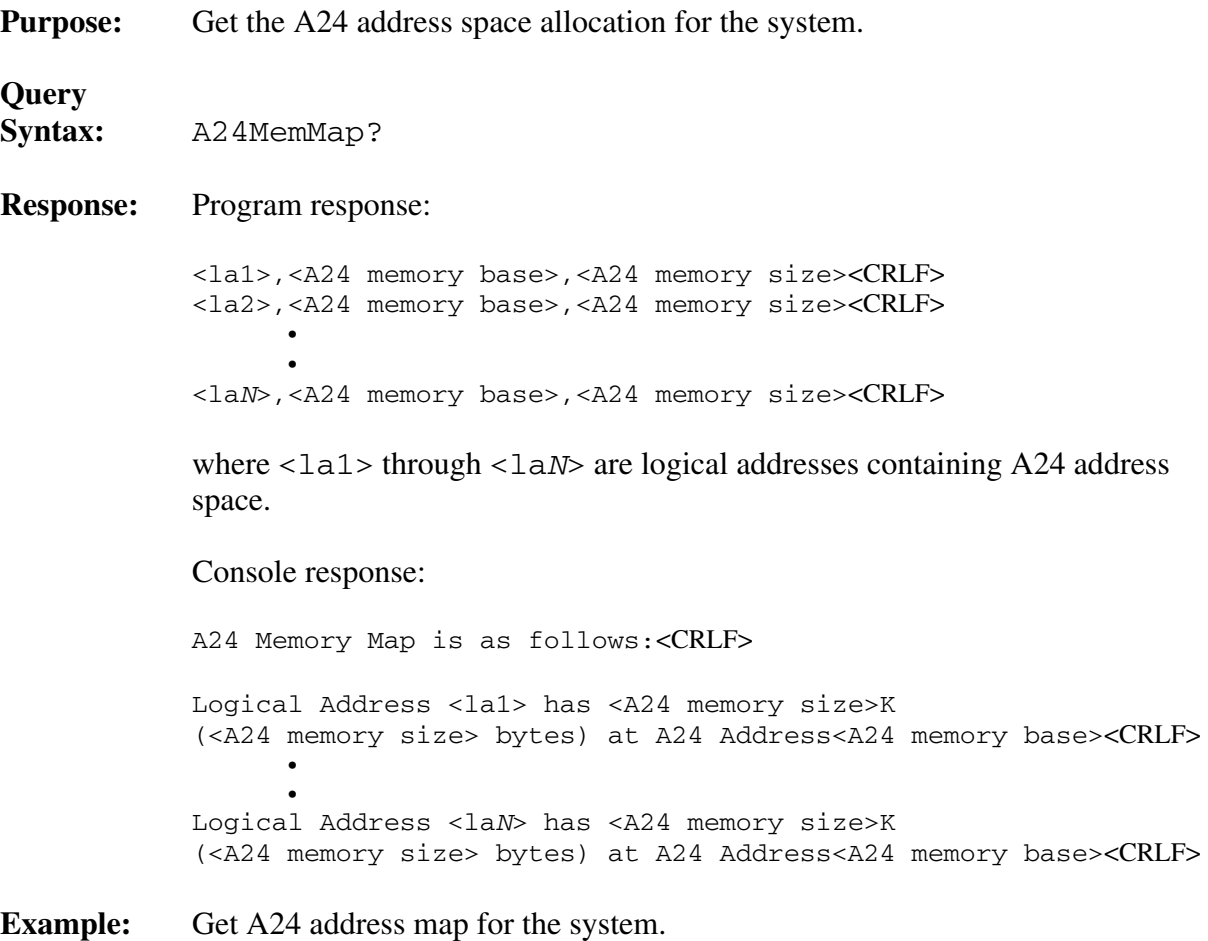

A24MemMap?

## **A32MemMap?**

**Purpose:** Get the A32 address space allocation for the system.

### **Query**

**Syntax:** A32MemMap?

**Response:** Program response:

 <la1>,<A32 memory base>,<A32 memory size><CRLF> <la2>,<A32 memory base>,<A32 memory size><CRLF> • •

<laN>,<A32 memory base>,<A32 memory size><CRLF>

where  $\langle \text{la1a1} \rangle$  through  $\langle \text{la1a1} \rangle$  are logical addresses containing A32 address space.

Console response:

 A32 Memory Map is as follows:<CRLF> Logical Address <la1> has <A32 memory size>K (<A32 memory size> bytes) at A32 Address<A32 memory base><CRLF> • • Logical Address <laN> has <A32 memory size>K (<A32 memory size> bytes) at A32 Address<A32 memory base><CRLF>

**Example:** Get A32 address map for the system.

A32MemMap?

### **Cmdr?**

**Purpose:** Get the logical address of a device's commander.

### **Query**

Syntax: Cmdr? <logical address>

where <logical address> is the logical address of the device.

#### **Response:** Program response:

<commander's logical address><CRLF>

Console response:

 The Commander of Logical Address <logical address> is Logical Address <commander's logical address><CRLF>

**Example:** Get the commander's logical address for logical address 15.

Cmdr? 15

### **CmdrTable?**

**Purpose:** Get the known system hierarchy table. **Query Syntax:** CmdrTable? **Response:** Program response: <cla0>,<cla1>,<cla2>,<cla3>,<cla4>, . . .,<cla254><CRLF>

> where  $\langle \text{cl} \rangle$  is either the commander's logical address for logical address N, or 0 for top-level commanders and unused logical addresses. Notice that no value is returned for logical address 255.

Console response:

 Known Hierarchy is as follows:<CRLF> Logical address <la1> has servants: <sa1,1>,...,<sa1,M> <comment><CRLF> Logical address <la2> has servants: <sa2,1> ,...,<sa2,M> <comment><CRLF> • • Logical address <laN> has servants: <saN,1> ,...,<saN,M> <comment><CRLF>

> where  $\langle \text{LaX}\rangle$  is a valid logical address with servant addresses  $<$ saX, 1> through  $<$ sa1, M>.

 The <comment> field indicates any relevant information about the status and/or capabilities of the device at logical address  $\langle \text{la} \times \text{A} \times \text{A} \rangle$ .

# **Laddrs?**

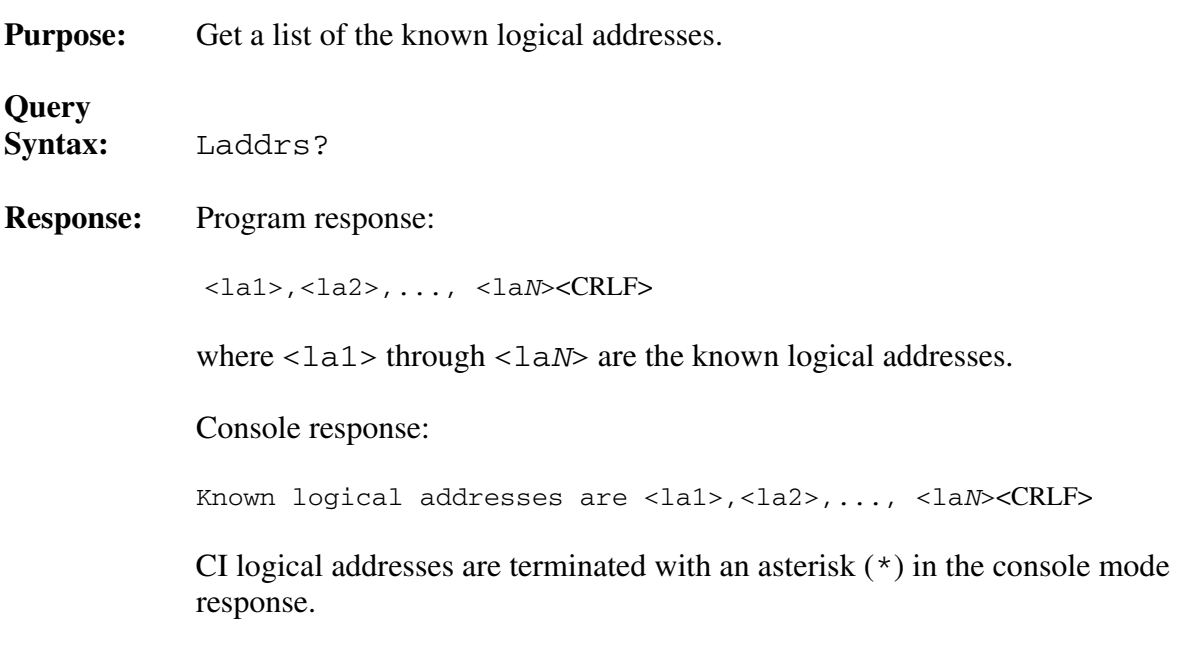

# **NumLaddrs?**

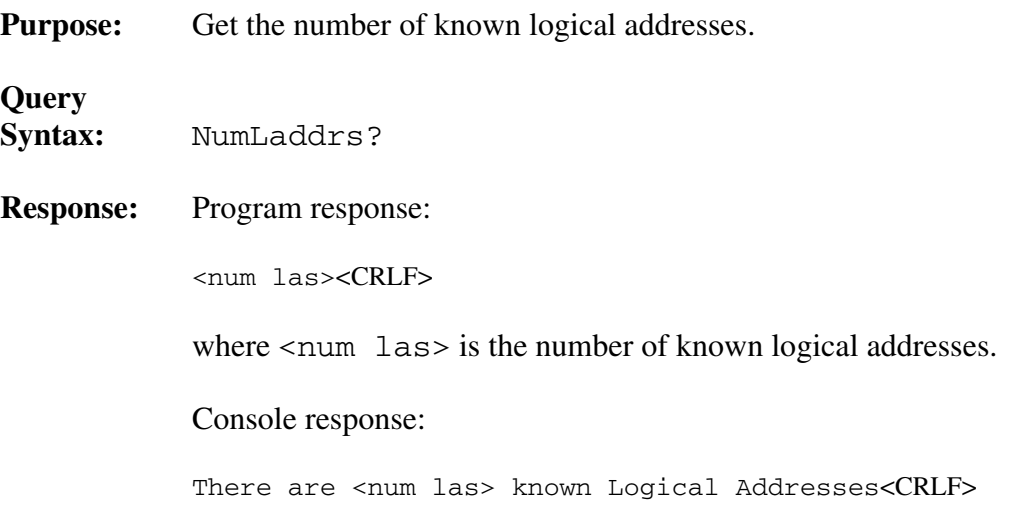

### **RmEntry?**

**Purpose:** Return RM information about a device or all devices. RmEntry? does not return the servant list.

### **Query**

Syntax: RmEntry? [<logical address>]

(If <logical address> is omitted, RmEntry? returns the RM information for all devices.)

#### **Response:** Program response:

<la>,<cla>,<sa>,<slot>,<devclass>,<subclass>,<manID>,<modelcode>, <memspace>,<membase>,<memsize>,<state>,<line status><CRLF>

#### Console response:

Resource manager entry for logical address <logical address>: <CRLF> <CRLF> Commander's Logical Address :<cla><CRLF> Secondary Address :<sa><CRLF> Slot :<slot><CRLF> Device class ::<device class> (class)<CRLF> Extended Sub Class :<subclass><CRLF>
Manufacturer's ID :<manID> (manufact :<manID> (manufacturer's name)<CRLF> Model code :<modelcode><CRLF> Memory space :<memspace> (memory space)<CRLF><br>Memory Base :<membase><CRLF> :<membase><CRLF> Memory Size :<memsize>K (<memsize> bytes)<CRLF> Status State : <state> (state)<CRLF><br>Forced Offline? : <line status> (yes/no :<line status> (yes/no)<CRLF>

The mnemonics have the following meanings:

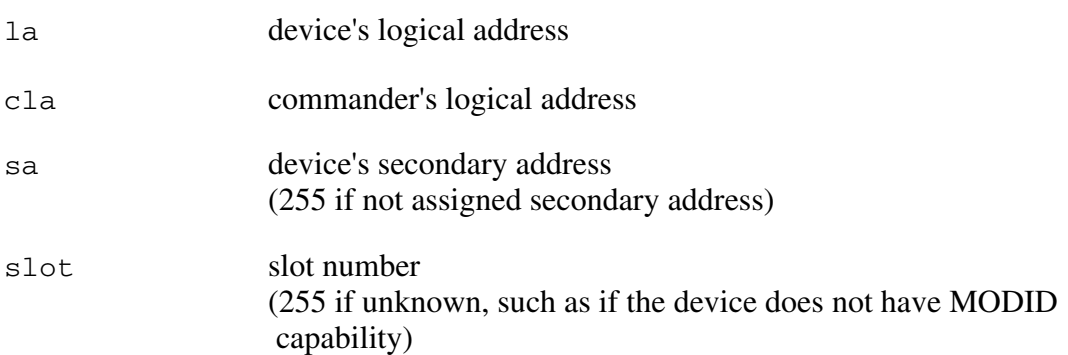

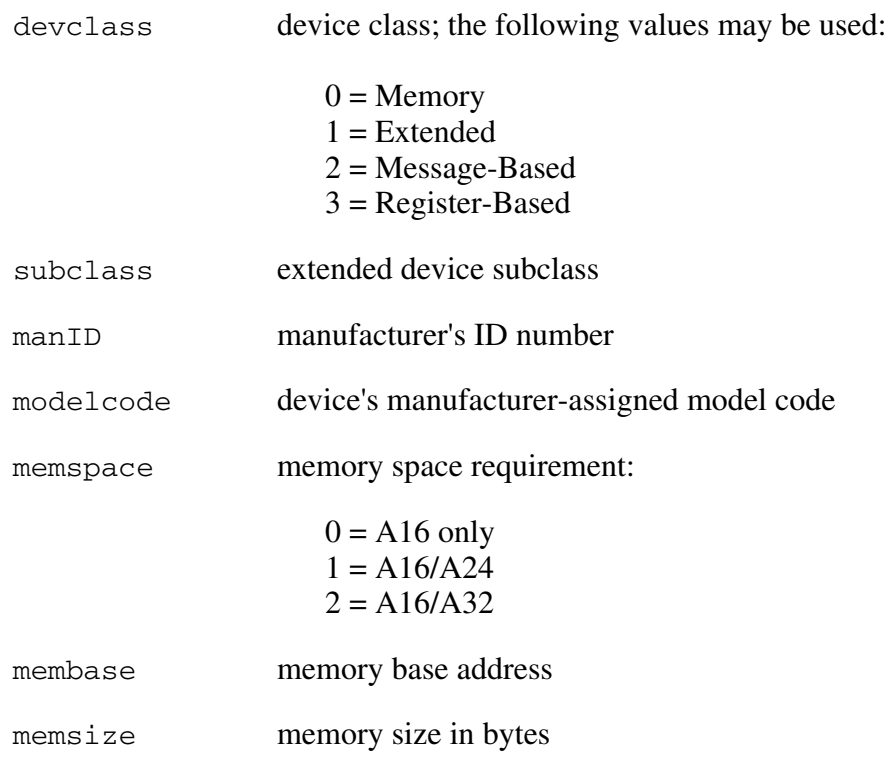

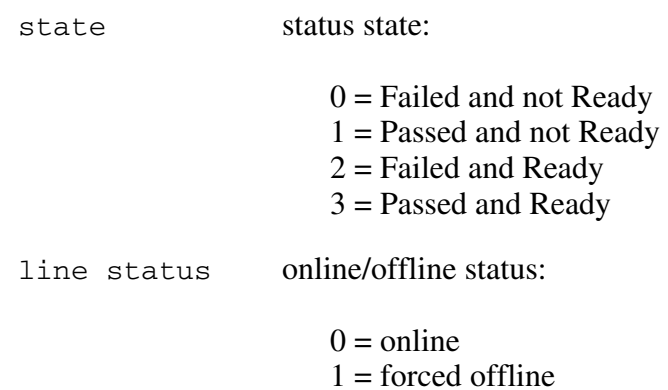

The program mode response format is the same for all devices. However, the console mode response returns only the lines that are relevant. For example, memory base address and memory size lines are not returned for A16-only memory space devices.

**Example:** Get RM information for a device at logical address 78.

RmEntry? 78

# **Srvnts?**

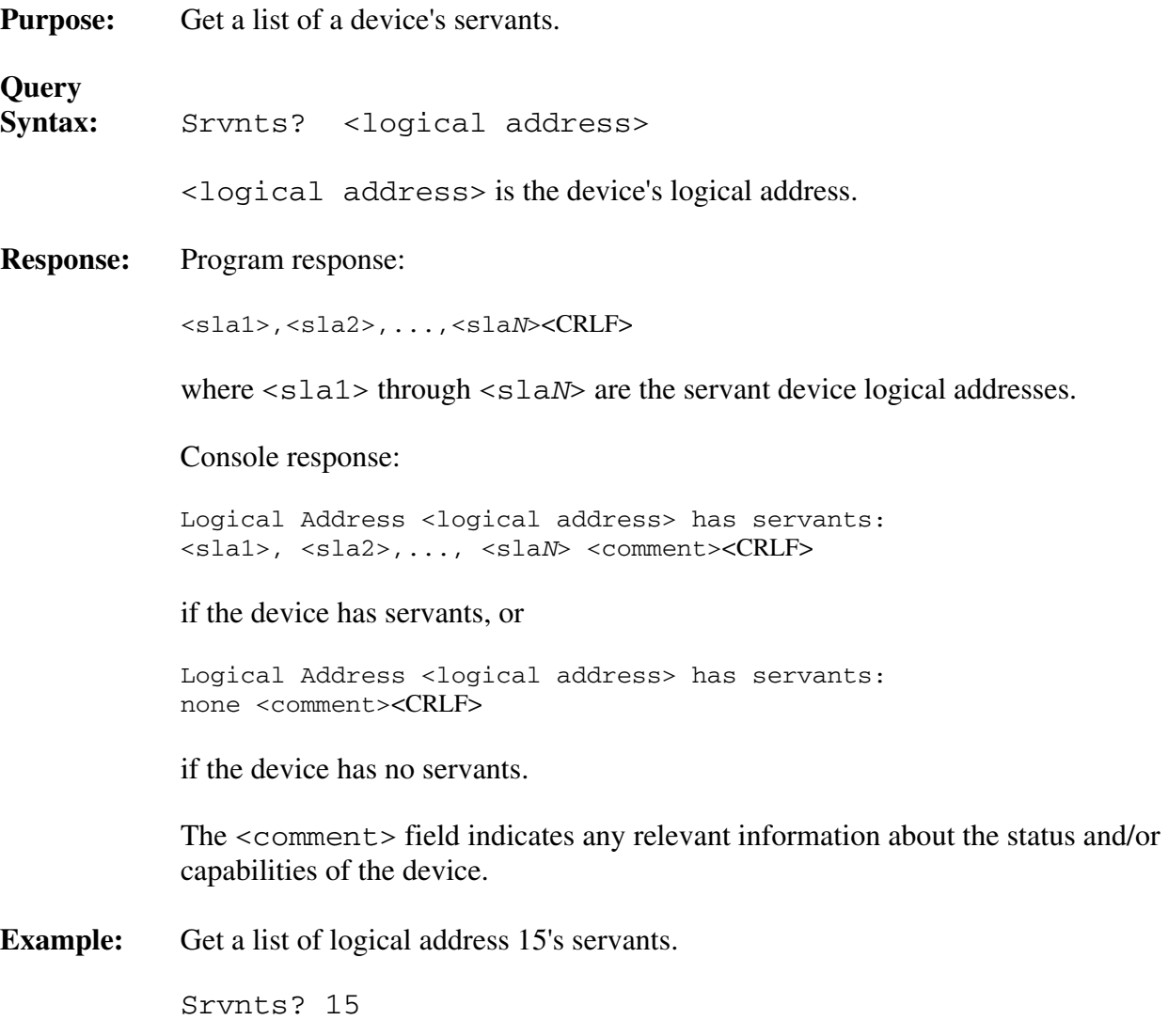

## **StatusState?**

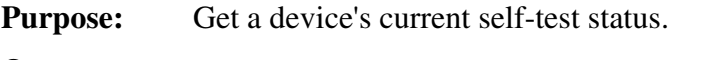

**Query**  StatusState? <logical address>

<logical address> is the logical address for the device.

#### **Response:** Program response:

<val><CRLF>

The value of  $\langle \text{val}\rangle$  is equivalent to the value of the field in the device's status register containing the Ready and Passed bits. <val> can be interpreted as follows:

- 0 The device is Failed and not Ready.
- 1 The device is Passed and not Ready.
- 2 The device is Failed and Ready.
- 3 The device is Passed and Ready.

#### Console response:

```
 Device at logical address <logical address> is FAILED and not Ready<CRLF> 
 or 
             Device at logical address <logical address> is PASSED and not Ready<CRLF>
             or 
             Device at logical address <logical address> is FAILED and Ready<CRLF>
 or 
             Device at logical address <logical address> is PASSED and Ready<CRLF>
Example: Get logical address 48's self-test status.
              StatusState? 48
```
# **Dynamic Configuration Commands and Queries**

The dynamic configuration (DC) commands and queries are described on the following pages.

- DCBNOSend
- DCGrantDev
- DCSystem?

The DC commands are used to configure the VXI system when all of these conditions are present:

- The GPIB-VXI is the RM.
- At least one DC device is present in the system.
- The system is still in the startup Configure sub-state.

The DCSystem? query response indicates whether the system contains a DC device. If the system is found to be a DC system, the DCGrantDev command is used to configure the commander/servant hierarchy. The DCBNOSend command is used to end the DC phase and to cause the system to enter normal operation.

## **DCBNOSend**

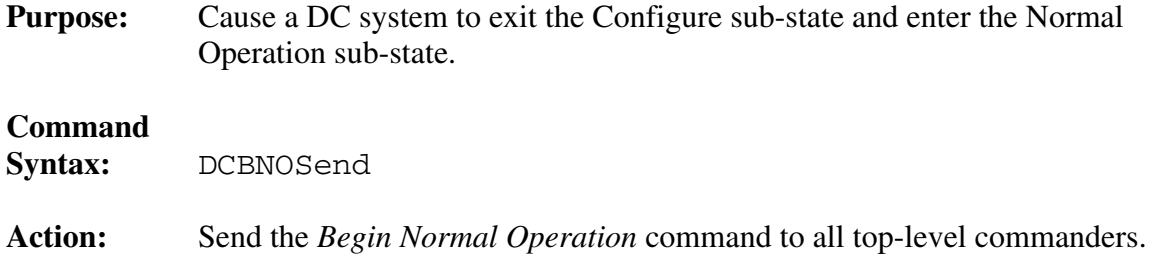

### **DCGrantDev**

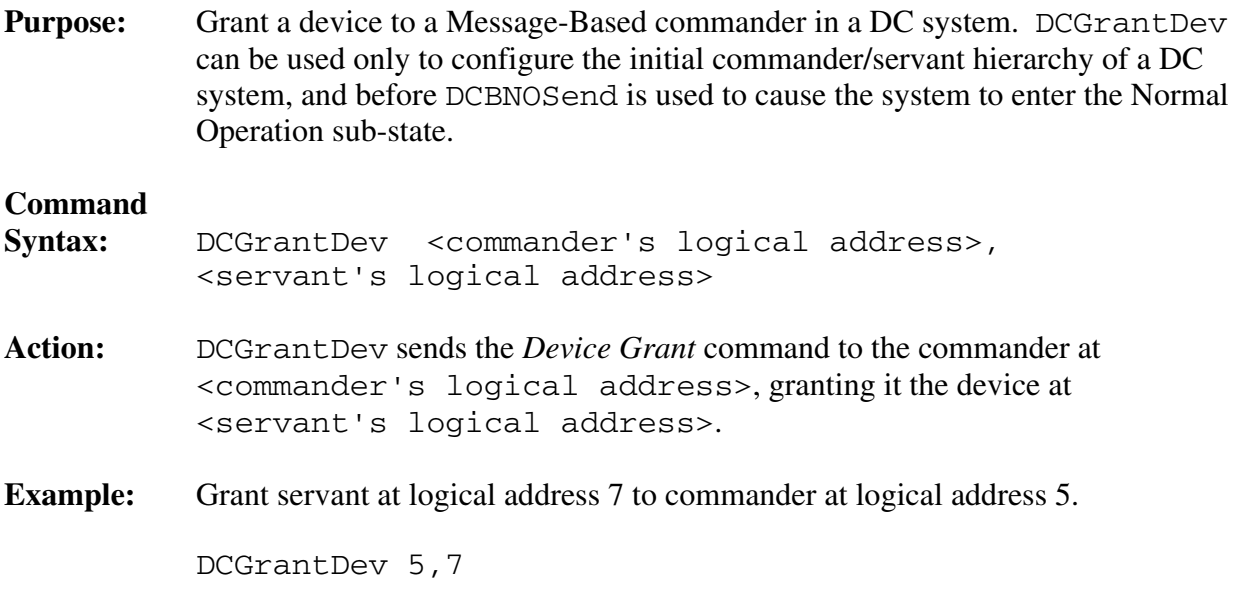

## **DCSystem?**

**Purpose:** Determine if the system is a DC system. A system is DC if it has at least one DC device.

#### **Query Syntax:** DCSystem?

#### **Response:** Program response:

1 <CRLF>

if it is a DC system, or

 $0 < CRIF$ 

 if it is not a DC system, or if it is no longer dynamically configurable because the *Begin Normal Operation* command has already been sent to the top-level commanders through the DCBNOSend local command.

Console response:

This IS a Dynamic Configured system.<CRLF>

if it is a DC system, or

This is NOT a Dynamic Configured system.<CRLF>

if it is not a DC system.

# **Dynamic Reconfiguration Queries**

The dynamic reconfiguration queries are described on the following pages.

- Broadcast?
- GrantDev?
- RelSrvnt?

The dynamic reconfiguration commands are used to reconfigure the GPIB-VXI's servant subtree after the system has entered the Normal Operation sub-state. If the GPIB-VXI is RM, these commands can be used to reconfigure the entire system.

The Broadcast? query can be used to make the system or subtree enter the Configure substate by broadcasting the *End Normal Operation* Word Serial query, or the *Clear* Word Serial command followed by the *Abort Normal Operation* Word Serial query.

The RelSrvnt? and GrantDev? queries can then be used to restructure the commander/servant hierarchy. Dynamic reconfiguration could be directly performed by using the WSCmd and WSCmd? local commands, but the GPIB-VXI's RM table would not be updated. By using the RelSrvnt? and GrantDev? queries to reconfigure the system, you ensure that the GPIB-VXI's system hierarchy and secondary address link records do not become corrupted.

The system or subtree can be returned to the Normal Operation sub-state by using the Broadcast? query to broadcast the *Identify Commander* and *Begin Normal Operation* Word Serial commands.

### **Broadcast?**

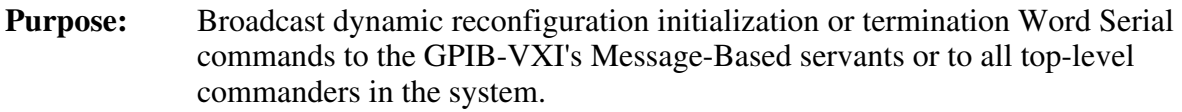

**Query** 

**Syntax:** Broadcast? <br/>boolean>,<ws cmd>

If  $\textless$  loolean  $>$  is 1, the GPIB-VXI broadcasts  $\textless$  ws cmd $>$  to all top-level commanders. If  $\textless$  boolean  $\textless$  is 0, it broadcasts  $\textless$  ws cmd $\textless$  to its Message-Based servants. Notice that the GPIB-VXI should only broadcast to top-level commanders when it is RM.

<ws cmd> is a mnemonic as follows:

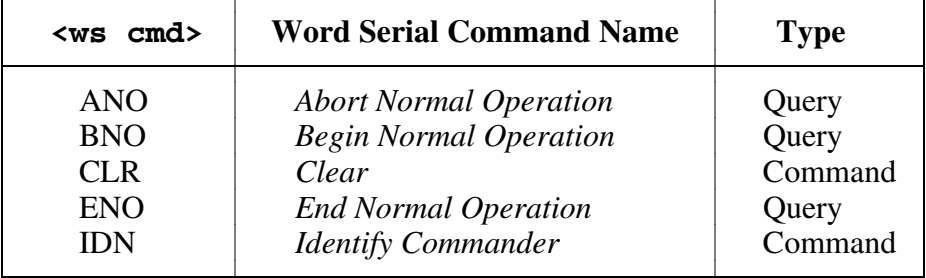

The Broadcast? query can fail due to inability to complete a Word Serial operation, or because an invalid code was returned from a device in response to ANO or ENO.

**Response:** Program response:

<CRLF>

if the command was successful, or

<la>,<cmd val>,<ws response>,<ws error code>

if the command failed.

Console response:

 Done broadcasting Word Serial command: <Word Serial command name>.

if the command was successful, or

 Logical address <la> returned <ws response> from ENO (Unable to halt)

or

Logical address <la> returned <ws response> from ANO (Invalid response)

or

 Error sending logical address <la> word serial command <hex cmd val><CRLF><space><space><ws error><CRLF>

if the command failed.

<la> is the logical address of the device to which the broadcast failed.

 <cmd val> is the value of the Word Serial command, in decimal. <hex cmd val> is the value in hexadecimal.

 For Word Serial queries, <ws response> is the Word Serial response of the device at logical address <la>. For Word Serial commands <ws response> is 0.

 <Word Serial command name> is the name of the command name as shown in the previous table.

 <ws error code> is a decimal value that can be interpreted by converting it to a binary bit pattern. A value of 1 in the bit positions shown in the following table indicates that an error occurred during the attempt to broadcast the Word Serial command:

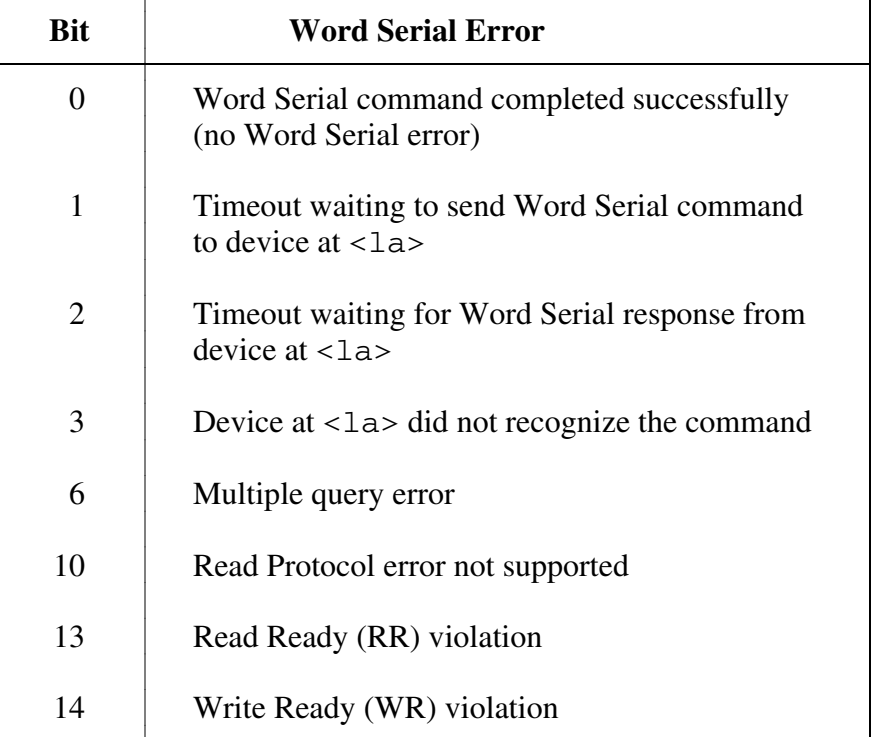

None of the other bits has significance in this context.

 <ws error> is a string explaining the Word Serial error as shown in the previous table.

**Example:** Broadcast the *Identify Commander* Word Serial command to all top-level commanders.

broadcast? 1,IDN

## **GrantDev?**

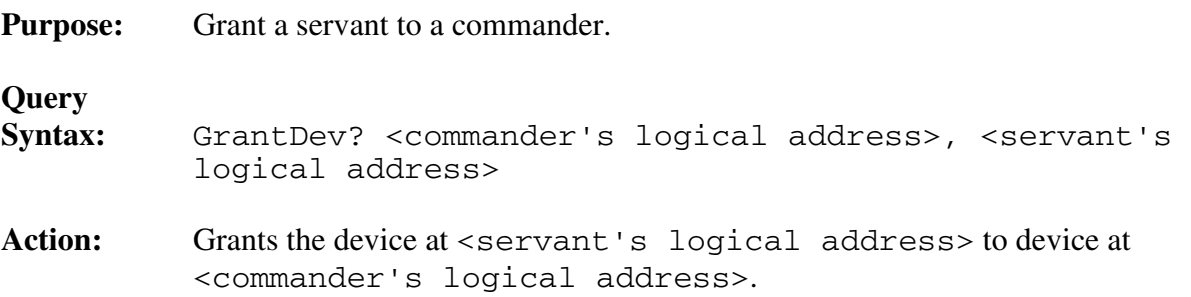

The GPIB-VXI must own the device at <servant's logical address>. The GPIB-VXI can get ownership of any device with the RelSrvnt? command.

 Notice that before the GrantDev? query is used, the Word Serial *End Normal Operation* query, or a *Clear* command followed by the *Abort Normal Operation*  query should have been broadcast with the Broadcast? query.

#### **Response:** Program response:

0<CRLF>

indicates that the command was successful.

Console response:

Logical Address <commander's logical address> granted device at Logical Address <servant's logical address>.

#### **Example:** Grant device 16 to commander at logical address 8.

Grantdev? 8,16

### **RelSrvnt?**

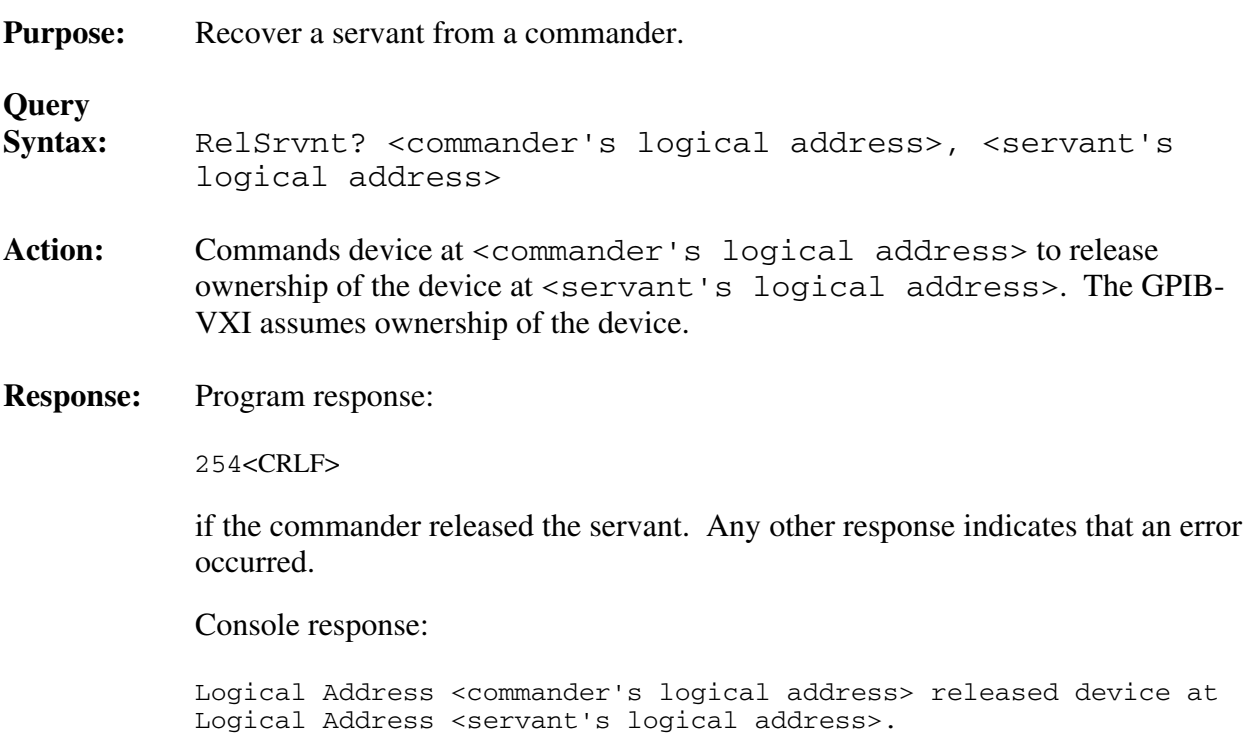

**Example:** Recover servant at logical address 16 from commander at logical address 8.

Relsrvnt? 8,16

# **VXI-Defined Common ASCII System Commands**

The VXI-defined Common ASCII System Commands and Queries are described on the following pages.

- DCON?
- DINF?
- DLAD?
- DNUM?
- DRES?
- RREG?
- WREG

These commands and queries can be used to retrieve device information/configuration, perform a soft reset, and peek/poke a device's registers.

The DNUM? query is used to find out how many devices are in the system. The DLAD? query returns a list of logical addresses for devices in the system.

The DINF? query returns static information about a device. The DCON? query returns configuration information about a device.

The DRES? query is used to perform a soft-reset sequence on a device.

The RREG? query and WREG command are used to peek and poke registers on a VXI device.

### **DCON?**

**Purpose:** Return system configuration information about a device or all devices.

**Query** 

Syntax: DCON? [<logical address>]

(If <logical address> is omitted, DCON? returns the configuration information for all devices.)

### **Response:** Program response:

<la1>,<cla>,<IHANS>,<INTS>,<status>,<sstate>,<com><CRLF>

#### Console response:

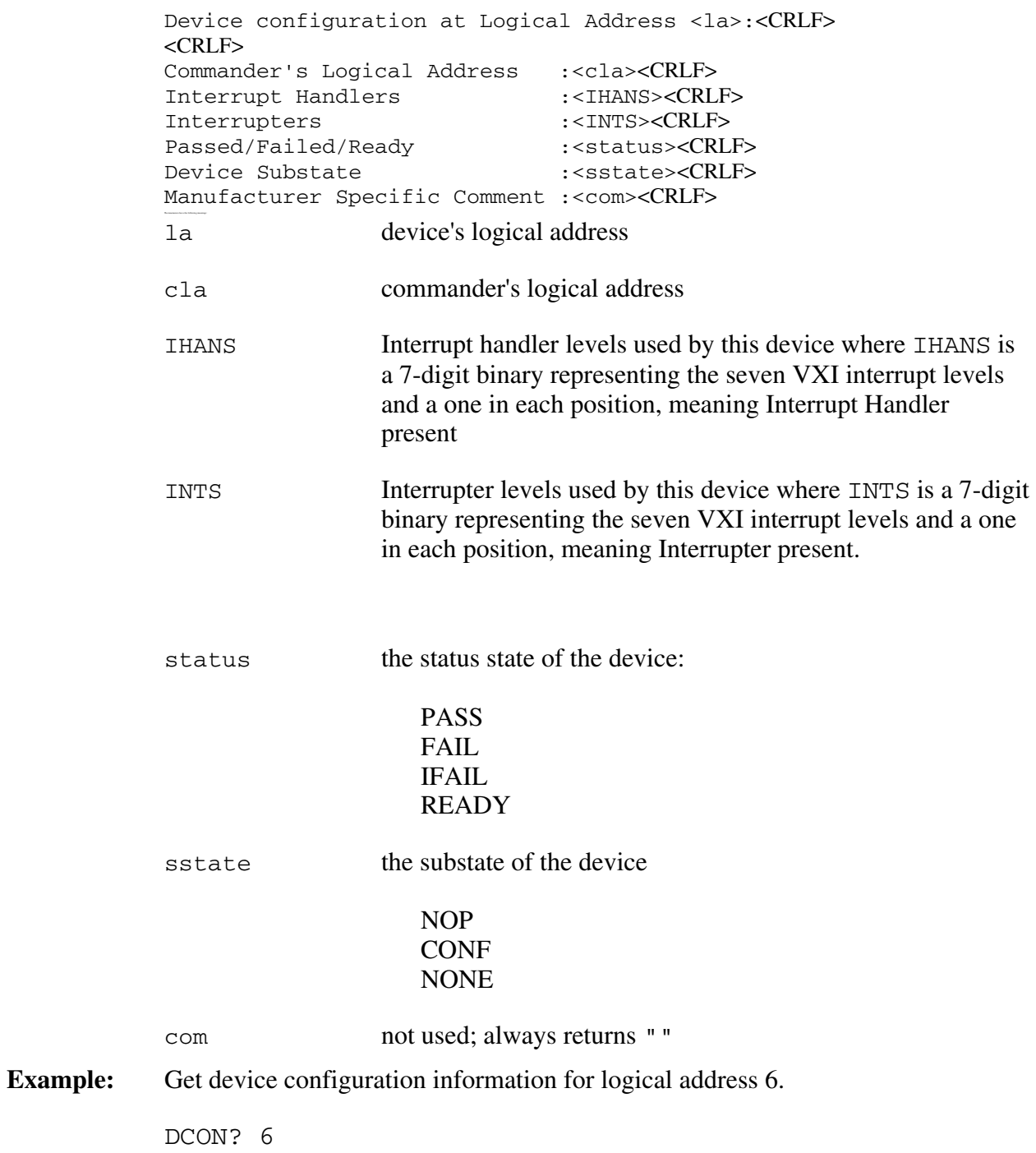

# **DINF?**

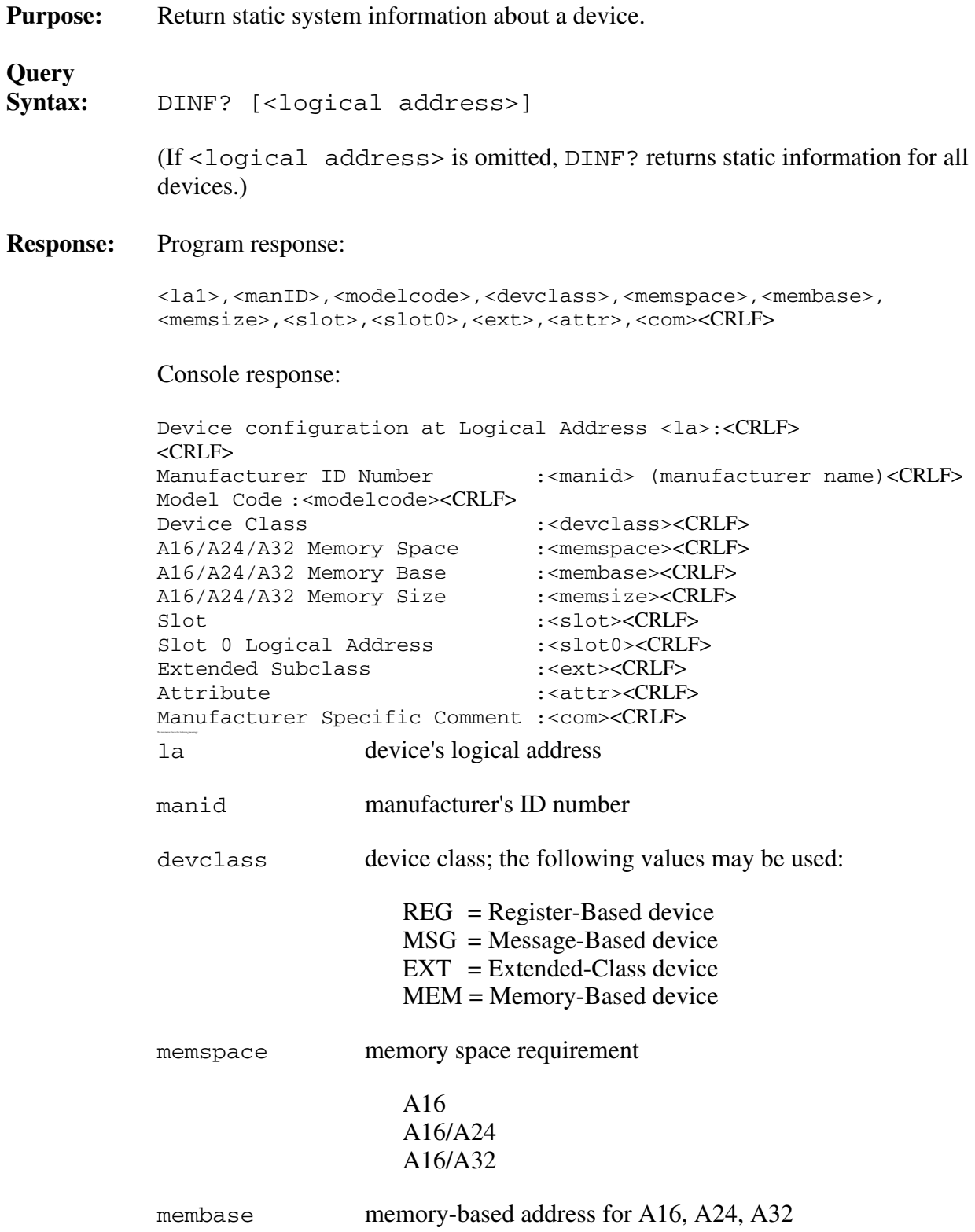

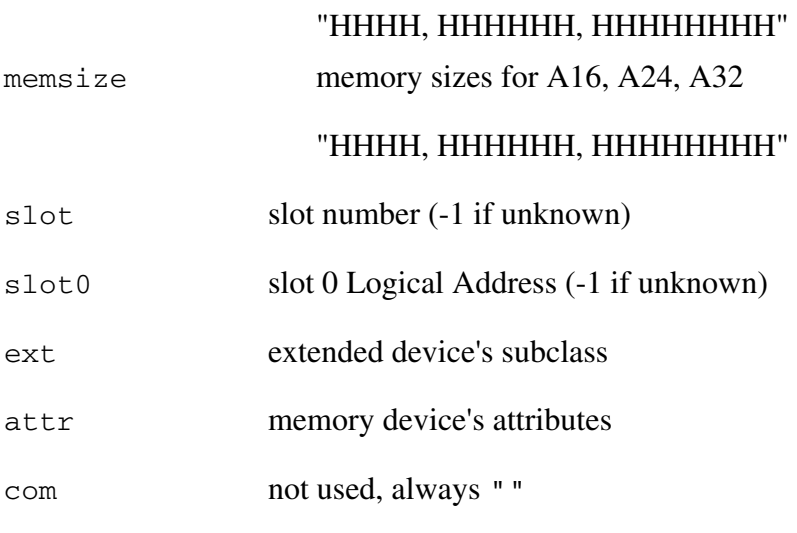

# **DLAD?**

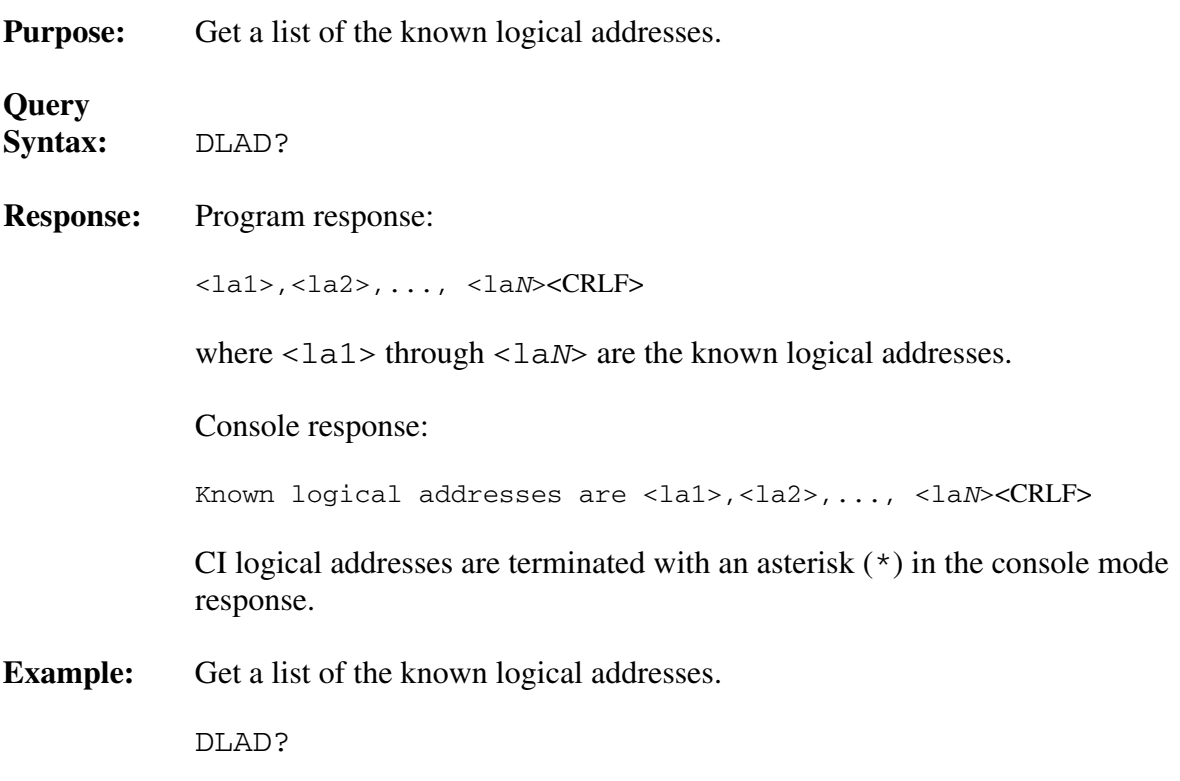

# **DNUM?**

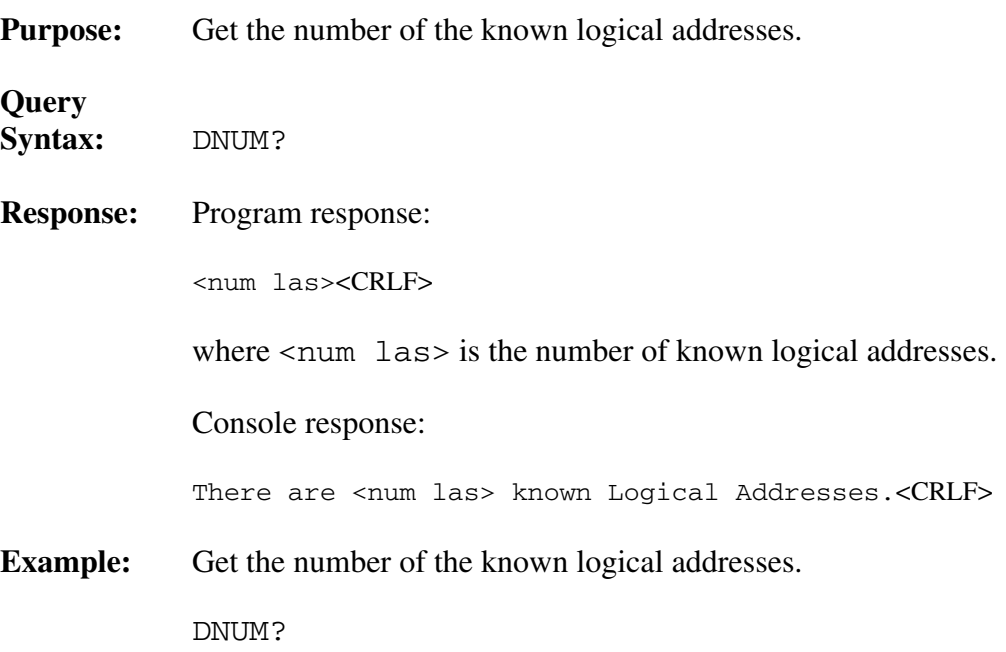

## **DRES?**

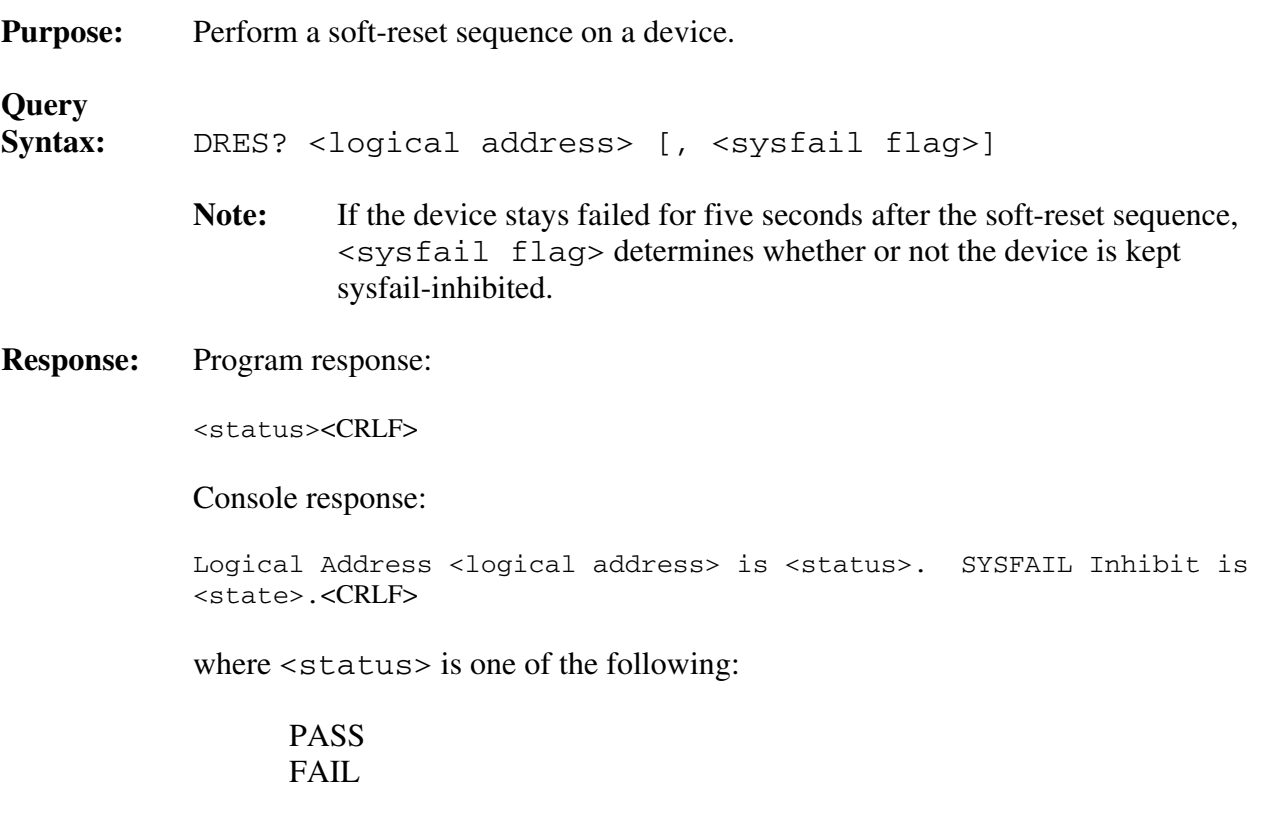

### IFAIL READY

and <state> is one of the following:

 ON **OFF** 

**Example:** Soft-reset device at logical address 3.

DRES? 3

## **RREG?**

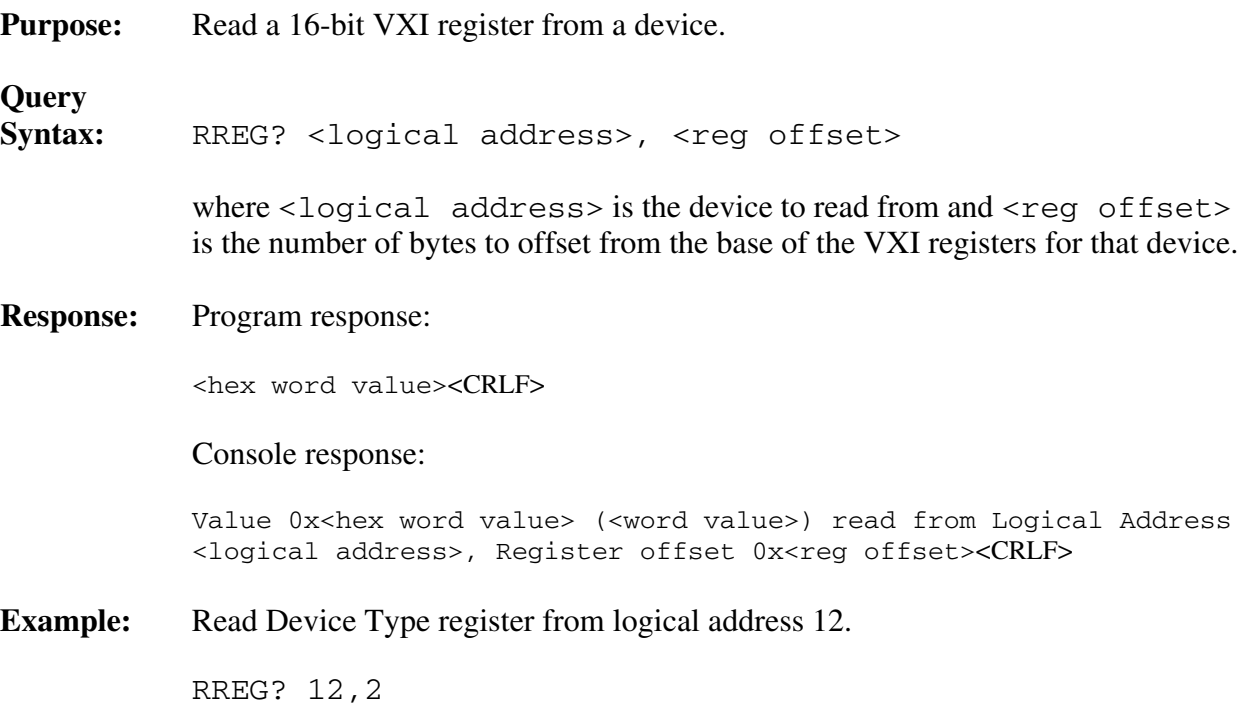
### **WREG**

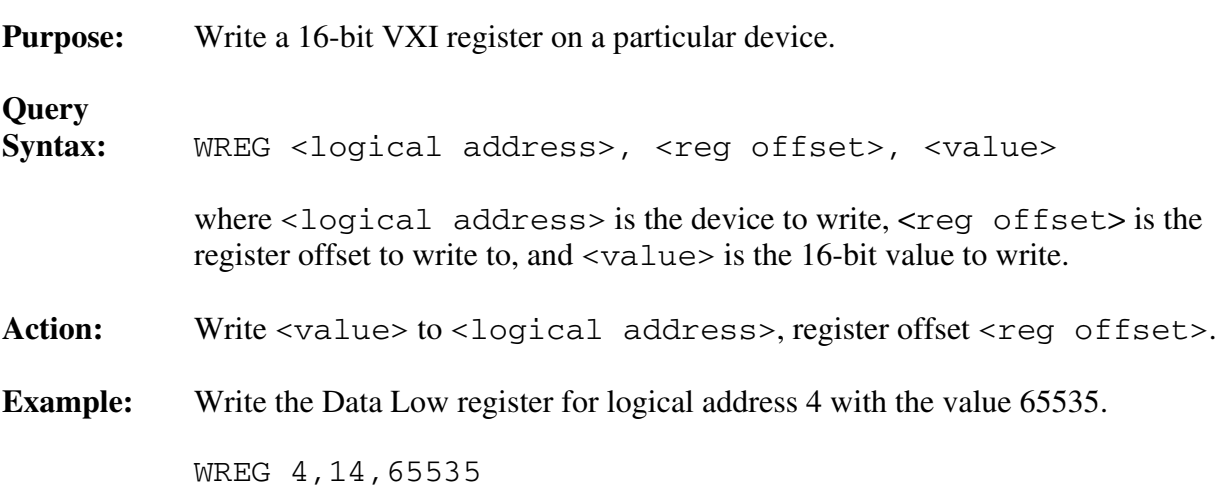

## **GPIB Address Configuration Commands and Queries**

The GPIB address configuration commands are described on the following pages.

- LaSaddr
- LaSaddr?
- Primary?
- SaddrLa?
- Saddrs?
- SaDisCon

These commands and queries configure and report the relationships between VXI logical addresses and GPIB addresses.

The GPIB-VXI's primary address can be determined by using the Primary? query from the serial port. The relationships between GPIB secondary addresses and VXI logical addresses can be determined by using the Saddrs? query followed by SaddrLa? queries, or by using the RM information query Laddrs? followed by LaSaddr? queries.

Secondary address links to Message-Based servants of the GPIB-VXI can be assigned with the LaSaddr command. The SaDisCon command deletes all secondary address links except the link to the GPIB-VXI local commands.

### **LaSaddr**

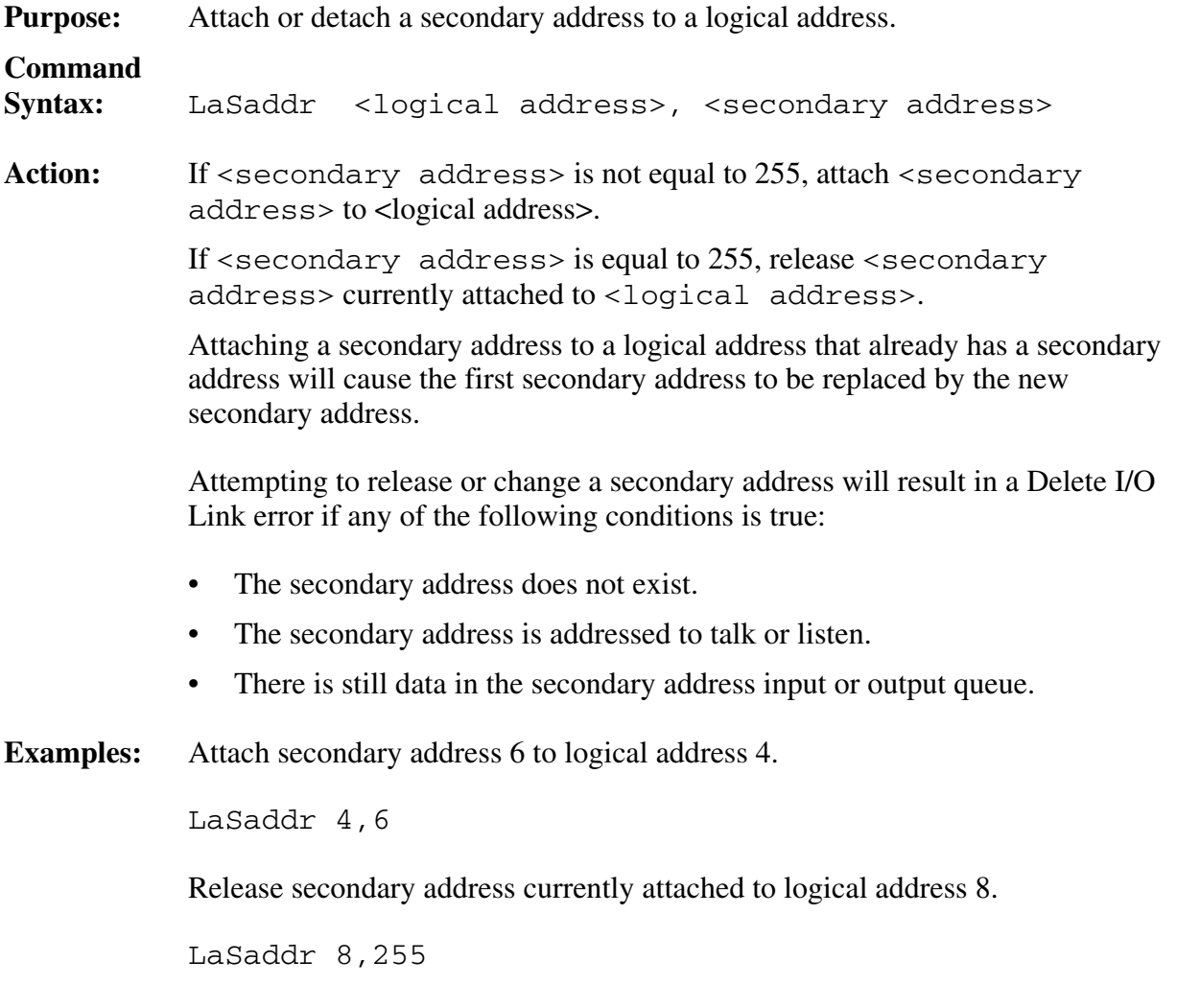

### **LaSaddr?**

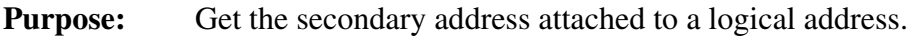

**Query** 

Syntax: LaSaddr? <logical address>

**Response:** Program response:

<secondary address><CRLF>

 where <secondary address> is the secondary address attached to the logical address. A value of 255 indicates that no secondary address is attached to the logical address.

Console response:

 Logical Address <logical address> is attached to GPIB Secondary Address <secondary address><CRLF>

for logical addresses with attached secondary addresses, or

 Logical Address <logical address> is NOT attached to a GPIB Secondary Address<CRLF>

for logical addresses without attached secondary addresses.

**Example:** Get the secondary address attached to logical address 9.

LaSaddr? 9

### **Primary?**

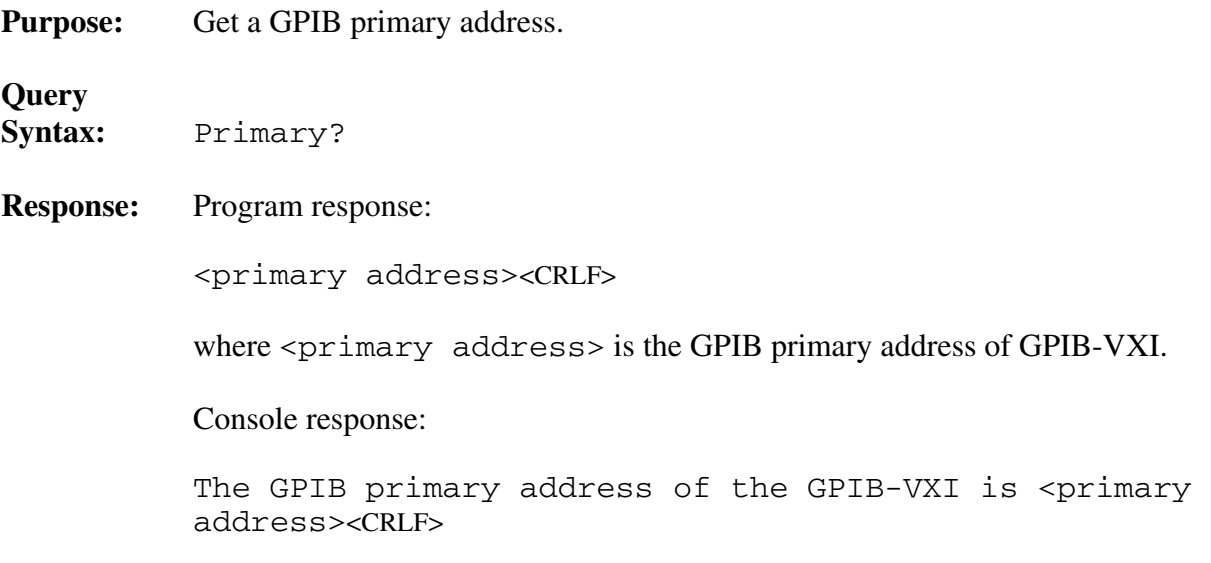

### **SaddrLa?**

**Purpose:** Get the logical address that a secondary address is attached to.

**Query** 

Syntax: SaddrLa? <secondary address>

### **Response:** Program response:

<logical address><CRLF>

 where <logical address> is the logical address that the secondary address is attached to. A value of 255 indicates that the secondary address is not attached to a logical address.

Console response:

 GPIB Secondary Address <secondary address> is attached to Logical Address <logical address><CRLF>

for a secondary address that is attached to a logical address, or

 GPIB Secondary Address <secondary address> is NOT attached to a Logical Address<CRLF>

for a secondary address that is not attached to any logical address.

**Example:** Get the logical address attached to secondary address 9.

SaddrLa? 9

### **Saddrs?**

**Query** 

**Purpose:** Get a list of used secondary addresses.

**Syntax:** Saddrs?

**Response:** Program response:

<sa1>,<sa2>, . . .,<saN><CRLF>

where  $\langle$  sa1 $\rangle$  through  $\langle$  saN $\rangle$  are the secondary addresses currently attached to logical addresses.

Console response:

 Current Secondary Addresses used: Secondary Address <sa1>: connected to Logical Address <la1>. Secondary Address <sa2>: connected to Logical Address <la2>. • • Secondary Address <saN>: connected to Logical Address <laN><CRLF>

### **SaDisCon**

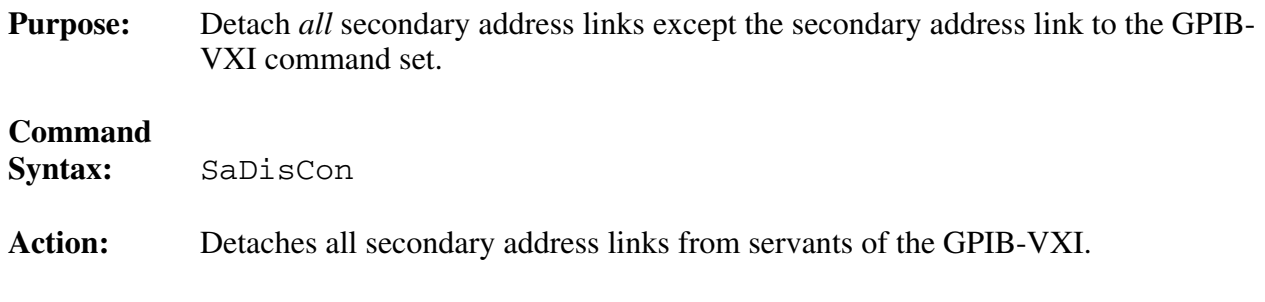

## **VXIbus Interrupt Handler Configuration Commands and Queries**

The interrupt handler configuration commands and queries are described on the following pages.

- AllHandlers?
- AssgnHndlr
- HandlerLine?
- RdHandlers?

The interrupt handler commands and queries configure and report the relationships between the GPIB-VXI interrupt handlers and VXIbus interrupt levels.

The GPIB-VXI has three programmable interrupter handlers. An application program can confirm this with the RdHandlers? query. The AllHandlers? and HandlerLine? queries return the current VXI interrupt level assignments for the handlers. The AssgnHndlr command can be used to change the level assignments.

### **AllHandlers?**

**Purpose:** Get the VXIbus interrupt level assigned to all GPIB-VXI interrupt handlers. **Query Syntax:** AllHandlers? **Response:** Program response: <level1>,<level2>,<level3><CRLF> where  $\le$ levell> is the interrupt level assigned to handler 1,  $\le$ levell> is the interrupt level assigned to handler 2, and  $\leq$  level  $\geq$  is the interrupt level assigned to handler 3.

If  $\le$ levelN> equals 0, then interrupt handler  $\le$ handlerN> is not assigned to an interrupt level.

### Console response:

 VXI interrupt Handler 1 assigned to interrupt level <level1><CRLF> VXI interrupt Handler 2 assigned to interrupt level <level2><CRLF> VXI interrupt Handler 3 assigned to interrupt level <level3><CRLF>

if all handlers are assigned to levels, or

 VXI interrupt Handler <handler> NOT assigned to any interrupt level.<CRLF>

 $if$   $\le$  handler $N$  $>$  is not assigned to a level.

**Example:** Get the interrupt level assigned to all interrupt handlers.

AllHandlers?

### **AssgnHndlr**

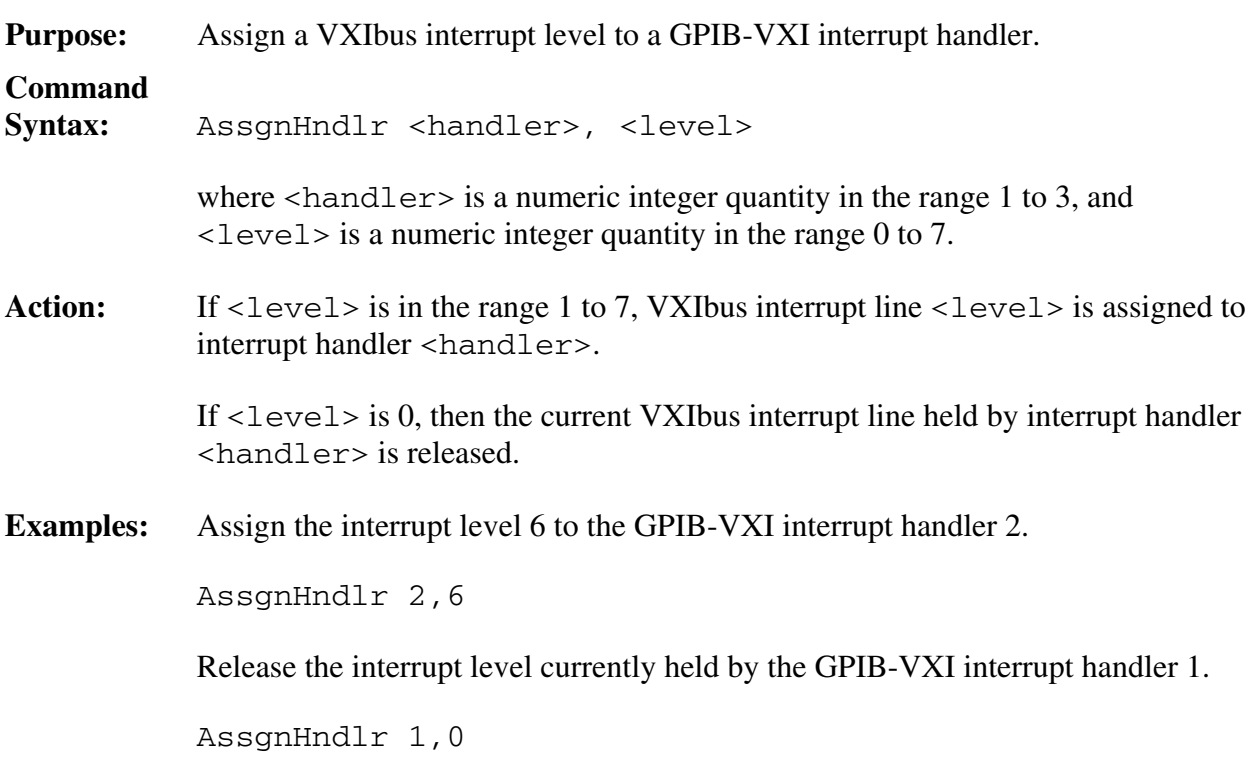

### **HandlerLine?**

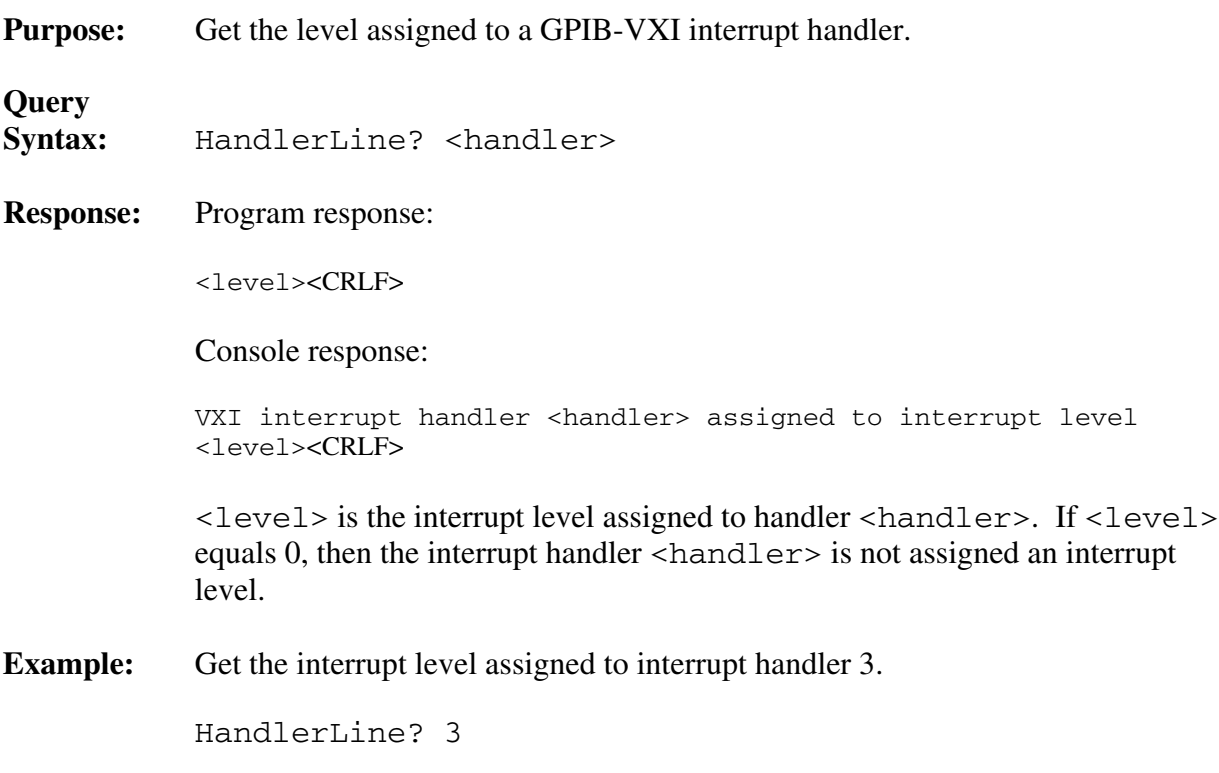

### **RdHandlers?**

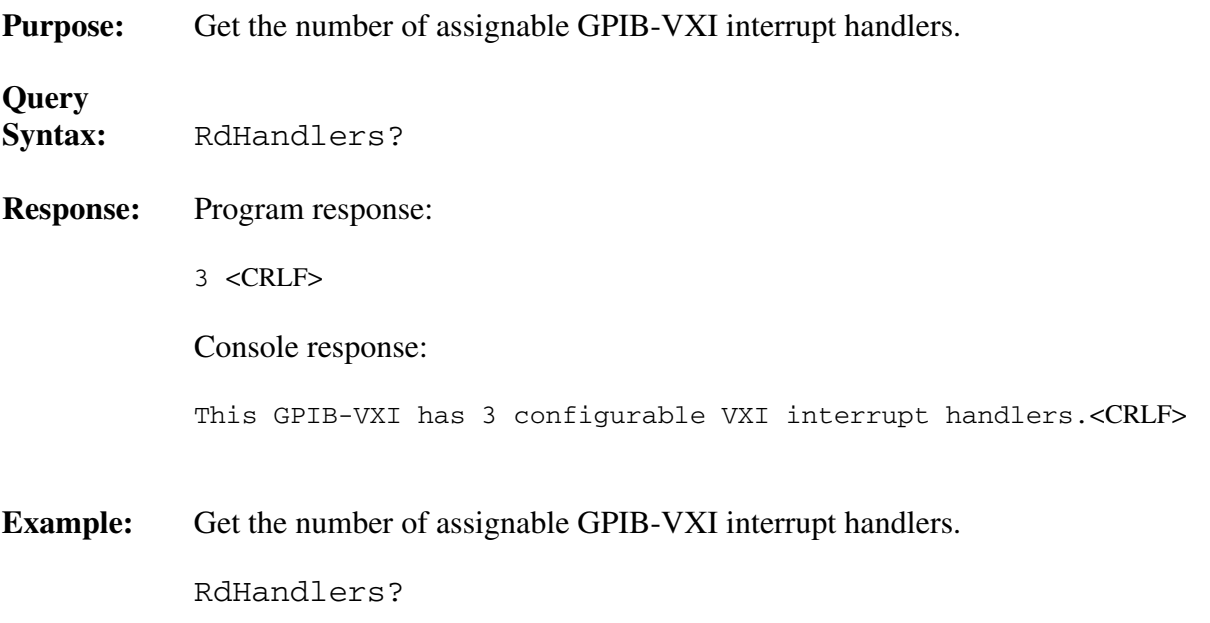

The IEEE-488.2 commands and queries are as follows:

- \*CLS
- \*ESE
- \*ESE?
- \*ESR?
- \*IDN?
- \*OPC
- \*OPC?
- \*RST
- \*SRE
- \*SRE?
- \*STB?
- $*$ TRG
- \*TST?
- \*WAI

These commands provide minimal conformance to the 488.2 requirements for a DT1 device. Many of these 488.2 commands have limited meaning in the VXI environment, but are included for compatibility.

### **\*CLS**

### **488.2**

**Intent:** Clear the device status data structures, and force it to the Operation Complete Query Idle state.

### **Command**

**Syntax:** \*CLS **Action:** None.

### **\*ESE**

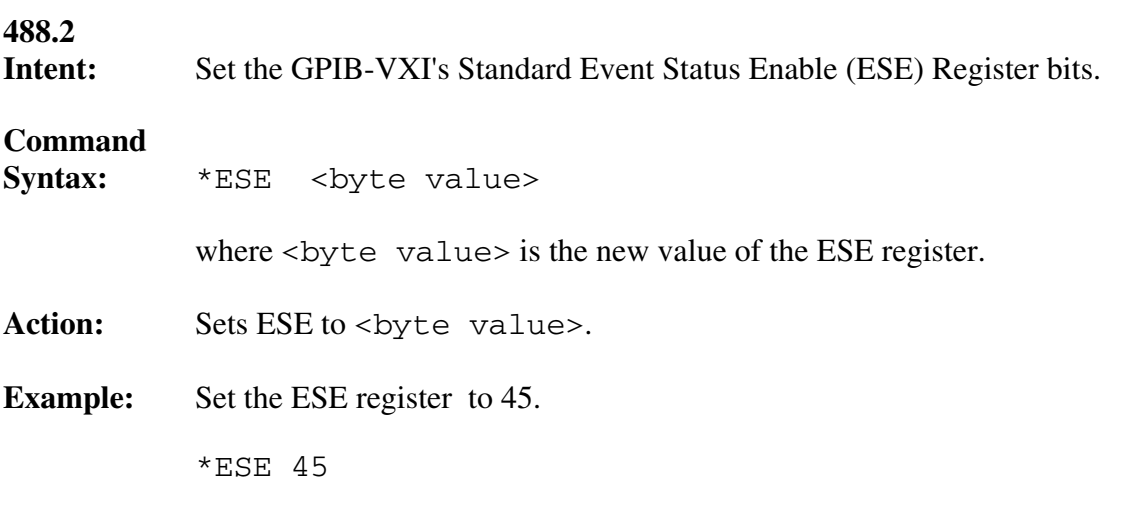

### **\*ESE?**

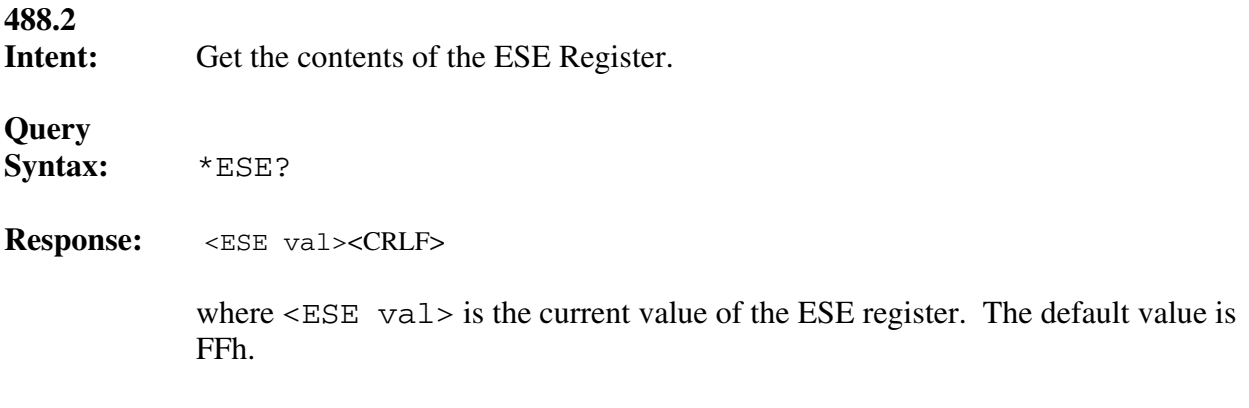

### **\*ESR?**

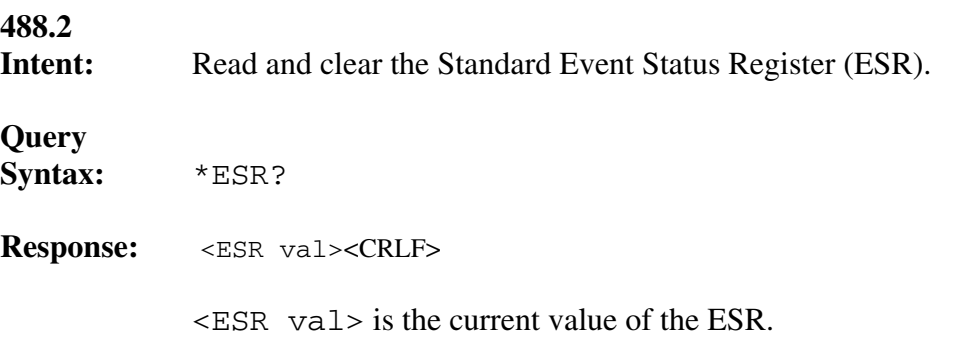

### **\*IDN?**

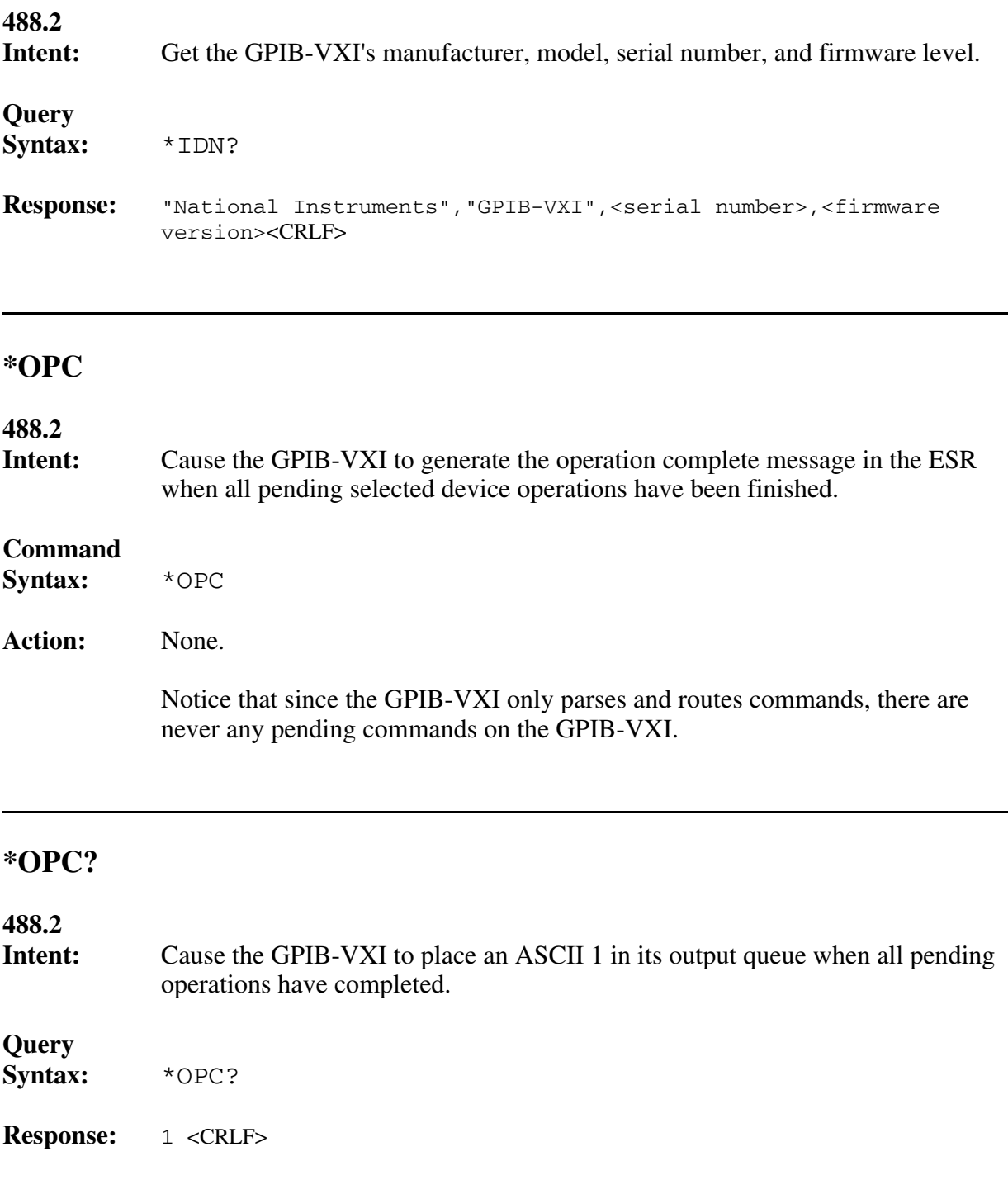

### **\*RST**

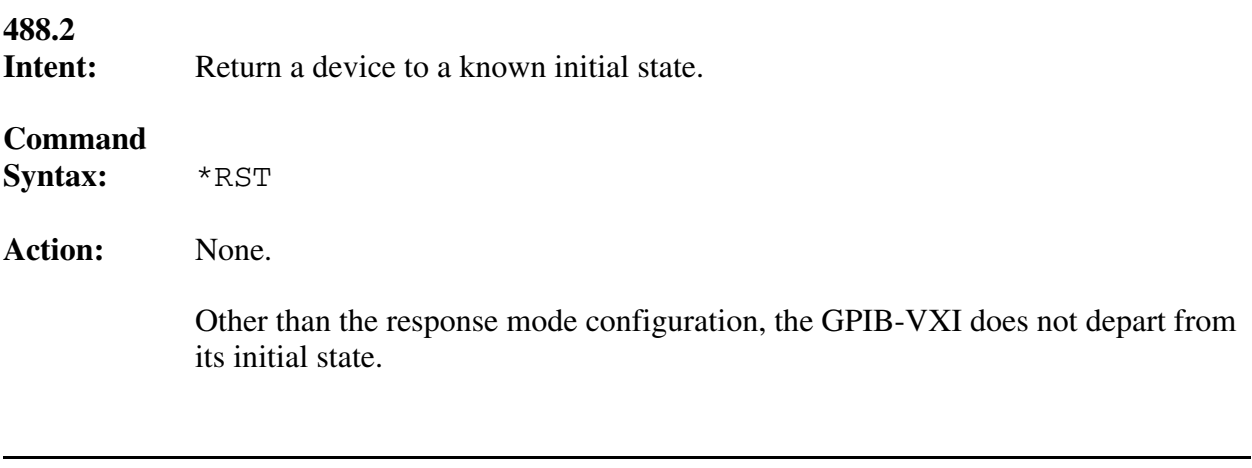

### **\*SRE**

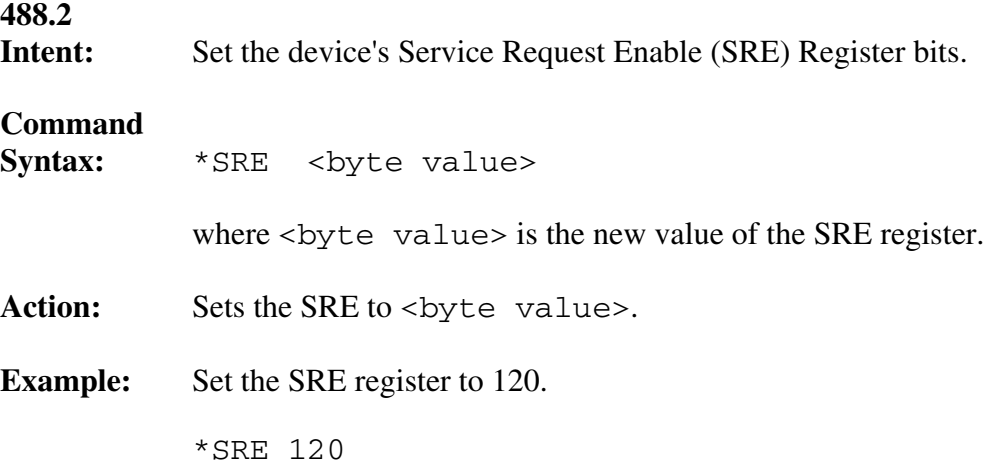

### **\*SRE?**

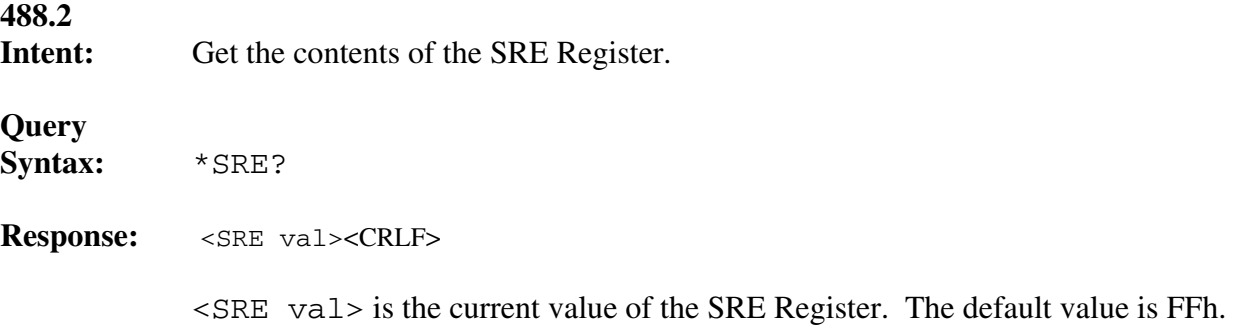

### **\*STB?**

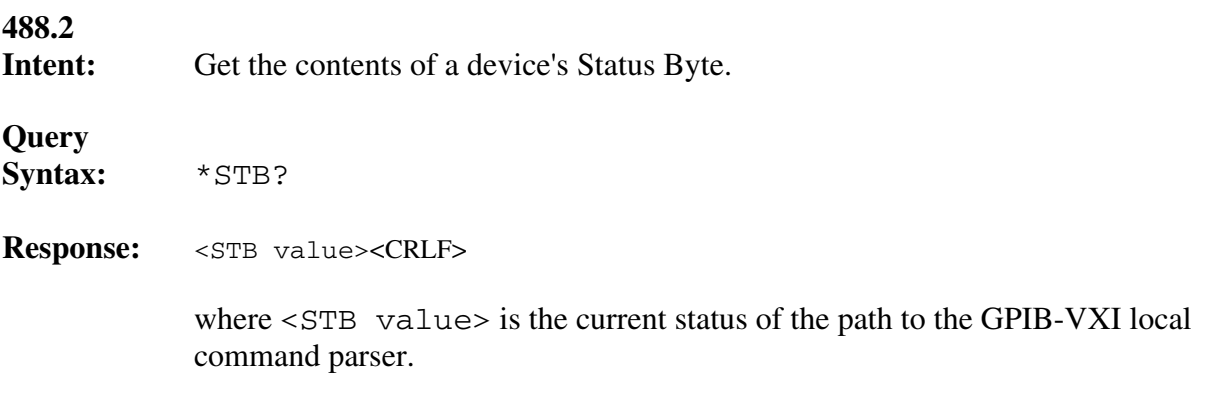

### **\*TRG**

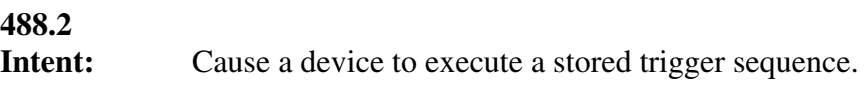

### **Command**

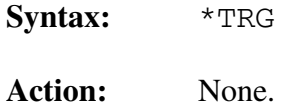

### **\*TST?**

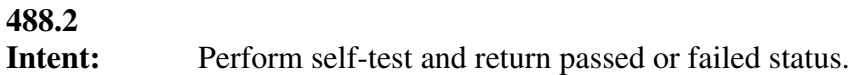

**Query** 

**Syntax:** \*TST?

**Response:** 0 <CRLF>

Failure to complete the self-test is indicated by a failure to respond to this query. If the response is received, the self-test was successful.

### **\*WAI**

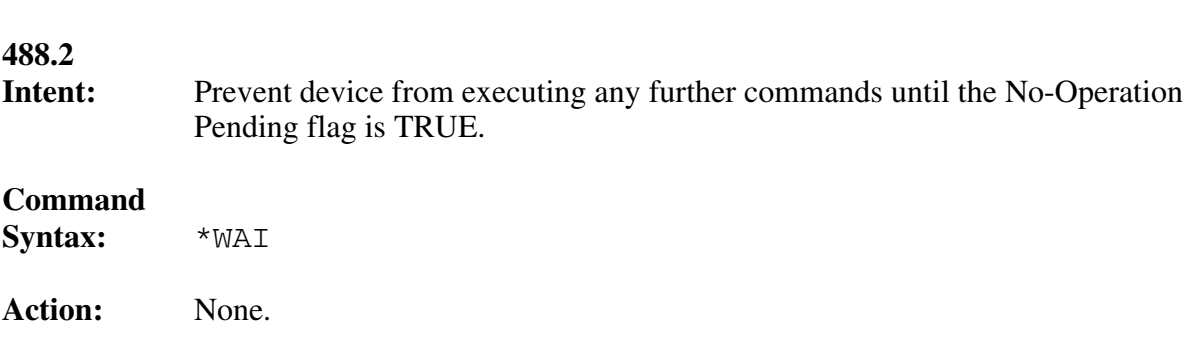

## **VXIbus Access Commands and Queries**

The VXIbus access commands and queries are described on the following pages.

- A16
- A16?
- $\bullet$  A24
- A24?
- SYSRESET

The A16 and A24 commands can be used to *poke*, or write, locations in VME A16 and A24 memory space. The A16? and A24? queries can be used to *peek*, or read, locations in VME A16 and A24 memory space.

The SYSRESET command can be used to remotely reset the system.

### **A16**

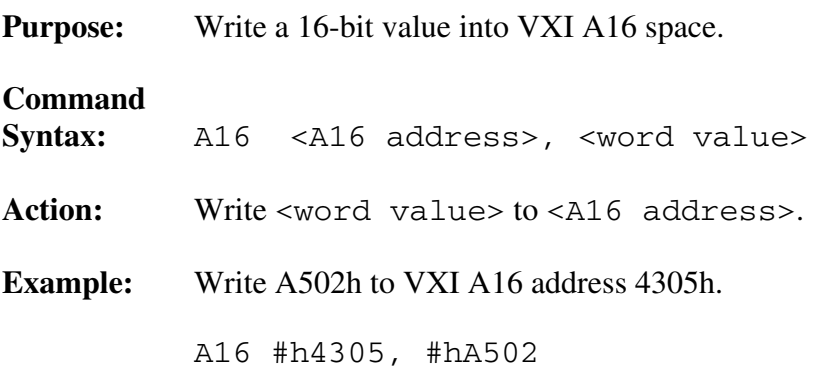

### **A16?**

**Purpose:** Read word value from VXI A16 address space.

**Query** 

**Syntax:** A16? <A16 address>

**Response:** Program response:

<word value><CRLF>

Console response:

Value <hex word value> (<word value>) read from A16 address <A16 hex address> (<A16 address>)<CRLF>

where <word value> is in decimal integer format, <hex word value> is in C language hexadecimal format, <A16 hex address> is in C language hexadecimal format, and <A16 address> is in decimal integer format.

**Example:** Read the ID register of logical address 16.

A16? #hc400

### **A24**

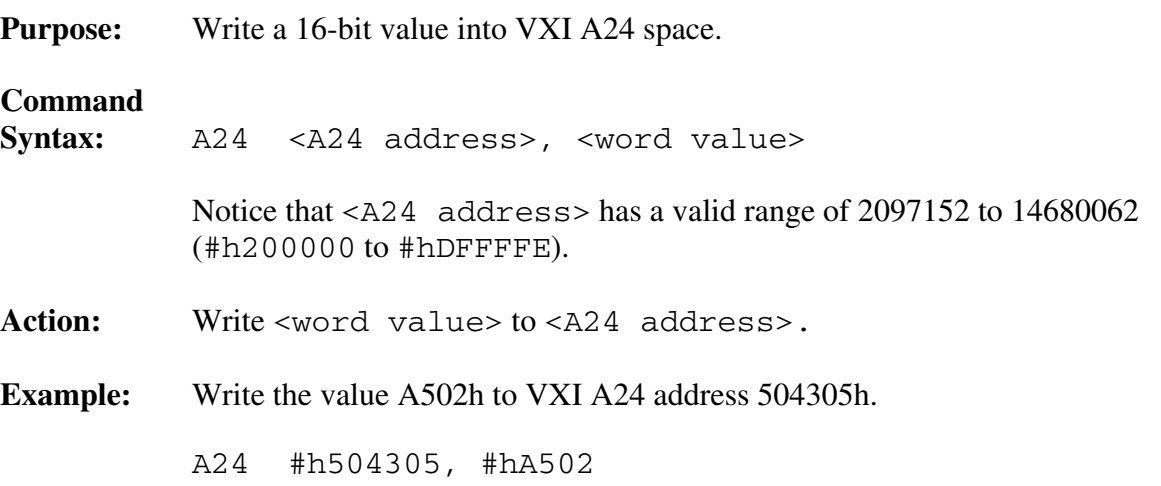

### **A24?**

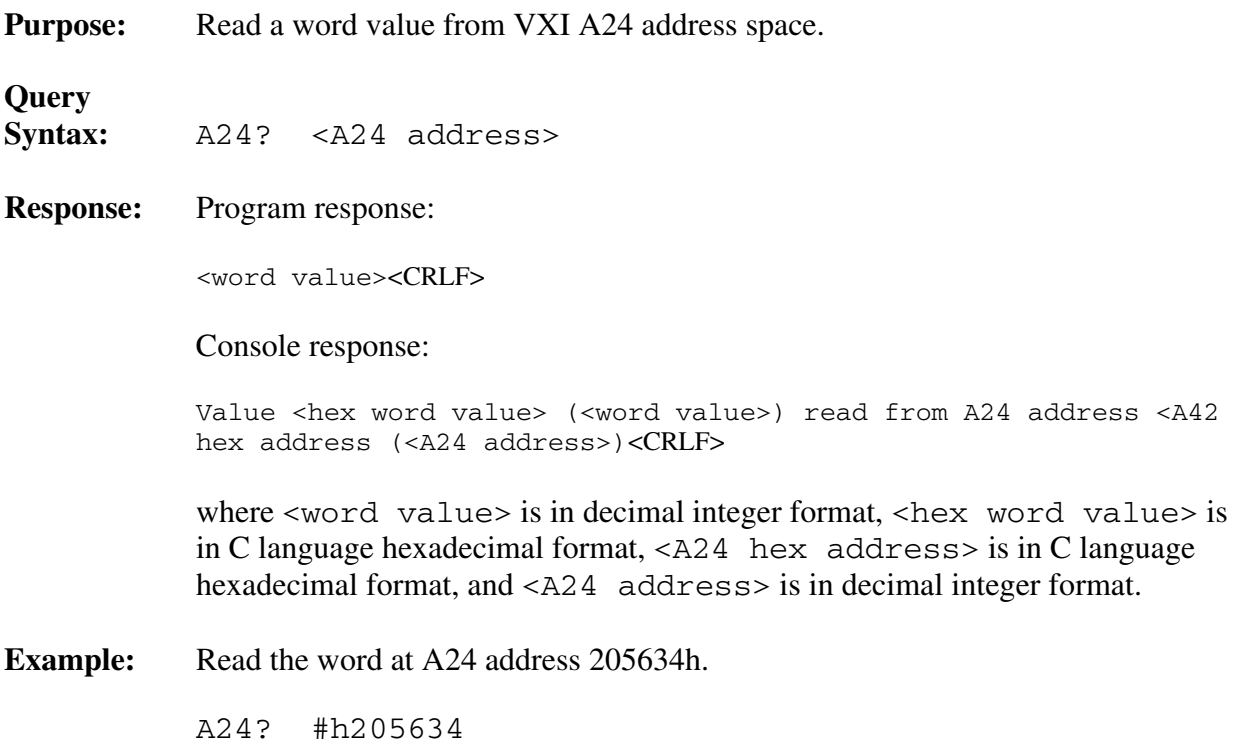

### **SYSRESET**

Purpose: Remotely reset system.

**Command**  SysReset

**Action:** Asserts the VME backplane signal SYSRESET.

## **TTL Trigger Access Commands**

The TTL Trigger Access commands are described on the following pages.

- SetTrigOutFP
- SetTrigSrc
- SourceTrig

These commands can be used to directly manipulate the VXI TTL Trigger lines and the front panel Trigger connectors of the GPIB-VXI.

The SetTrigSrc command is used to set up the trigger line and protocol to use. SetTrigOutFP routes sourced triggers out the GPIB-VXI's front panel. SourceTrig is used to generate a TTL trigger.

### **SetTrigOutFP**

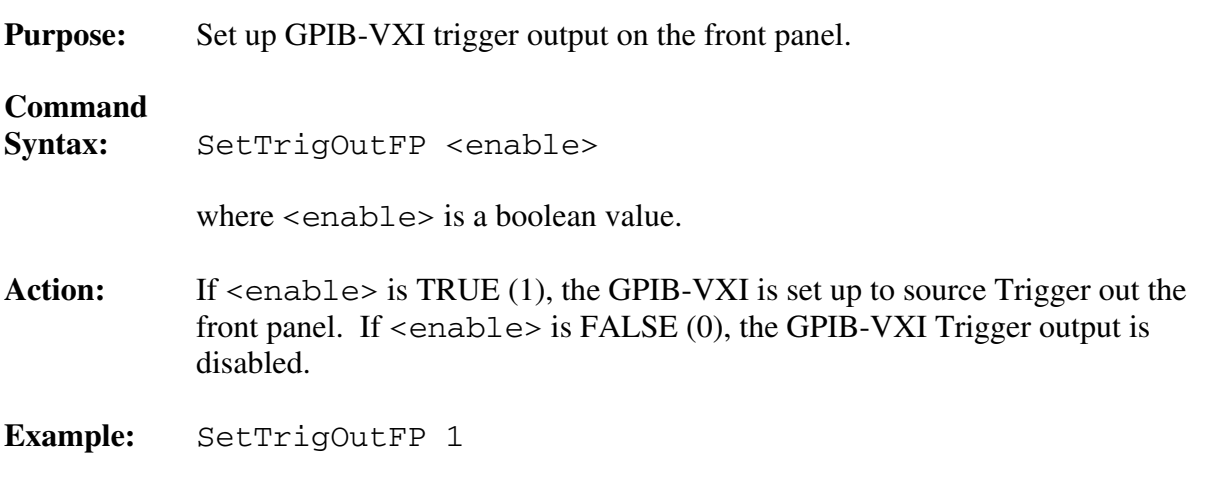

### **SetTrigSrc**

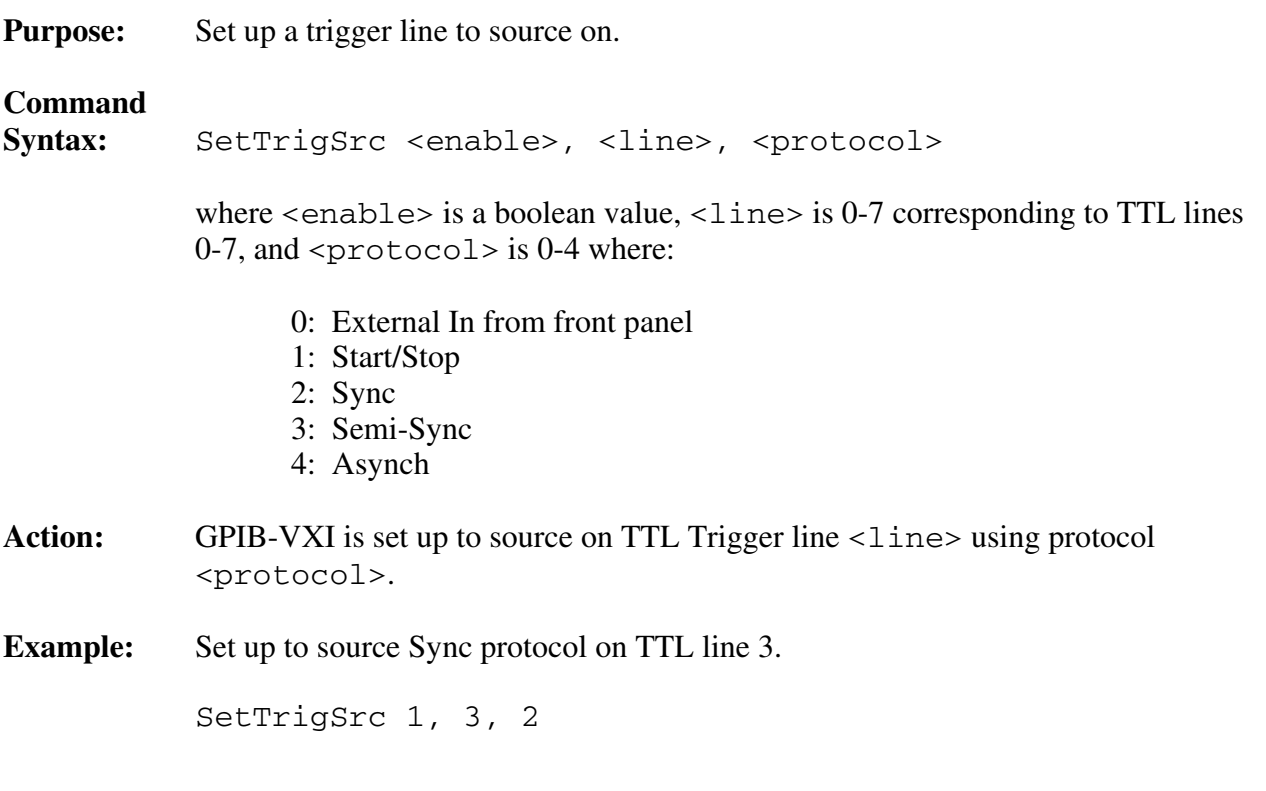

### **SourceTrig**

**Purpose:** Source a TTL trigger. **Command Syntax:** SourceTrig **Action:** Source a TTL trigger on VXIbus backplane and/or our front panel depending upon current configuration by SetTrigSrc and SetTrigOutFP commands. **Example:** SourceTrig

## **Word Serial Communication Commands and Queries**

The Word Serial communication commands and queries are described on the following pages.

- ProtErr?
- RespReg?
- WScmd
- WScmd?
- WSresp?
- WSstr
- WSstr?

These commands can be used to directly generate Word Serial communication operations with any Message-Based device, including the GPIB-VXI itself, regardless of whether or not it is the GPIB-VXI's servant.

**Note:** The Word Serial communication commands and queries are intended for debugging purposes. National Instruments does not guarantee that these commands will work when other Word Serial paths are open, such as the GPIB Secondary Address link.

Some of the Word Serial commands as defined in the VXIbus specification require a response from the Message-Based device, while other commands do not. To distinguish between the two types of Word Serial commands, and to avoid confusion between Word Serial commands and GPIB-VXI local commands and queries, the following terminology will be used in this section:

Word Serial command–A VXI-defined Word Serial command that does not require a response from the Message-Based device.

Word Serial query–A VXI-defined Word Serial command that requires a response from the Message-Based device.

Command–A GPIB-VXI command, as defined in this chapter.

Query–A GPIB-VXI query, as defined in this chapter.

The WScmd command is used to send a Word Serial command to a Message-Based device. The WScmd? query is used to send a Word Serial query to the Message-Based device, and to automatically read and return the device's response.

WScmd can also be used to send a Word Serial query to a Message-Based device. Because WScmd does not read the query response, the intermediate state of the device can be examined using the RespReg? query, after which the response can be read using the WSresp? query.

The WSstr command can be used to send device-dependent commands and queries to a device. If the string sent to the device was a device-dependent query, the WSstr? query can be used to read the device's response.

The ProtErr? query sends a *Read Protocol Error* Word Serial query to a device and reports the error response. The RespReg? query returns the value of a device's response register.

### **ProtErr?**

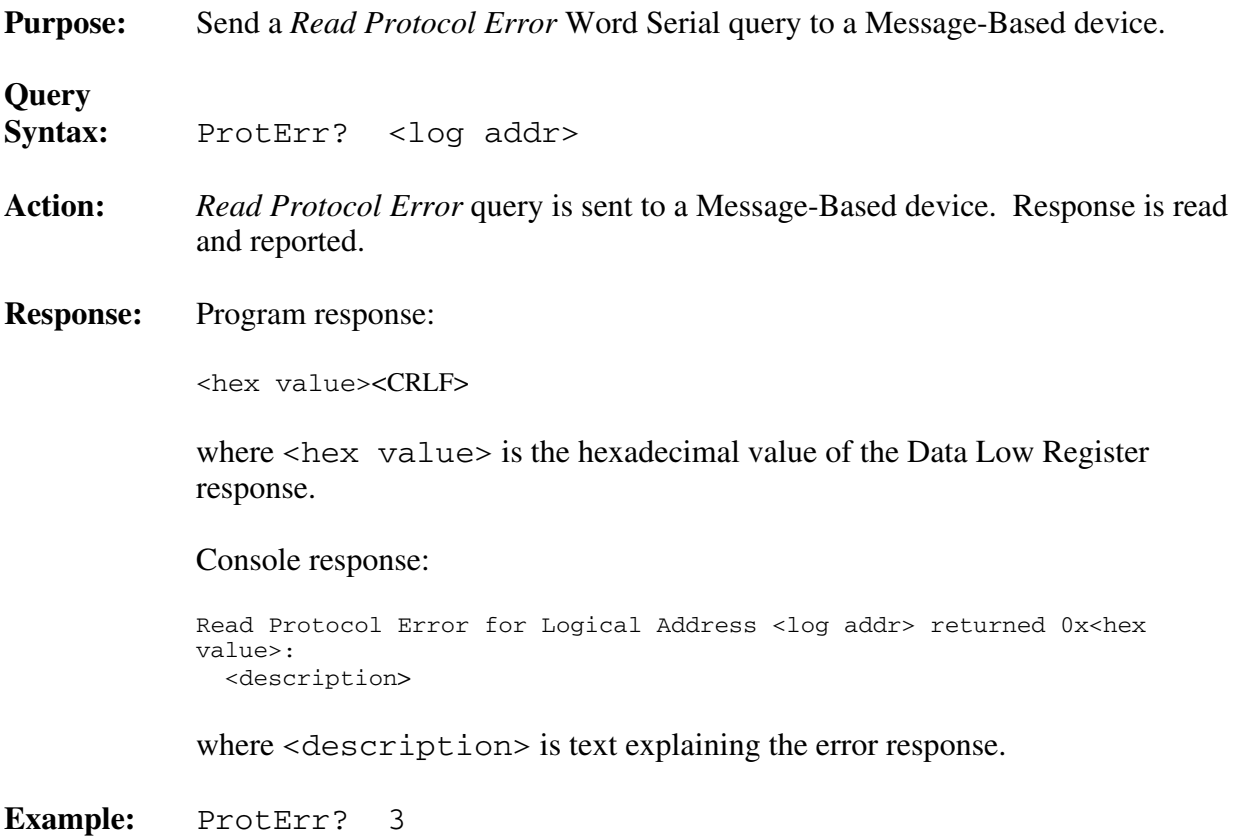

### **RespReg?**

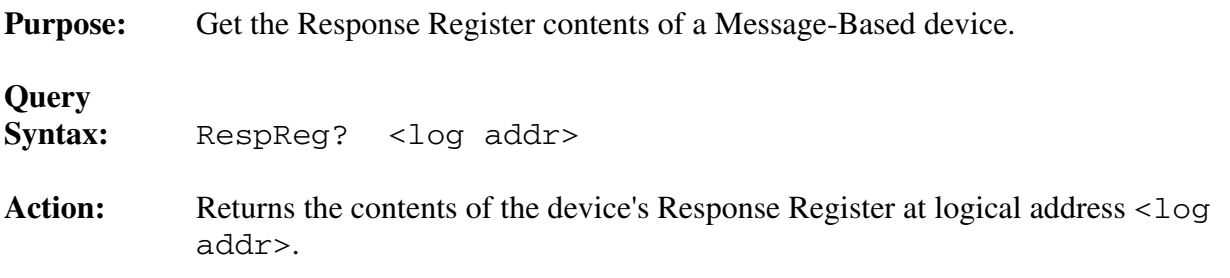

### **Response:** Program response:

<hex value><CRLF>

where <hex value> is the hexadecimal value of the Response Register contents.

Console response:

```
Logical Address <log addr>'s Response register:<CRLF>
[0x<hex value>]: <dor> <dir> <err> <rr> <wr> <ths>
<locked><CRLF>
```
where <dor>>>>>,<dir>><dr>>,<err>>crr>,<rr></br>>,<fhs>, and<locked> are text flags that interpret the state of the Response Register bit flags. Capitalized text in a text flag indicates that the corresponding bit flag is in the logic TRUE state. Lowercase text indicates that the corresponding bit flag is in the logic FALSE state.

### **WScmd**

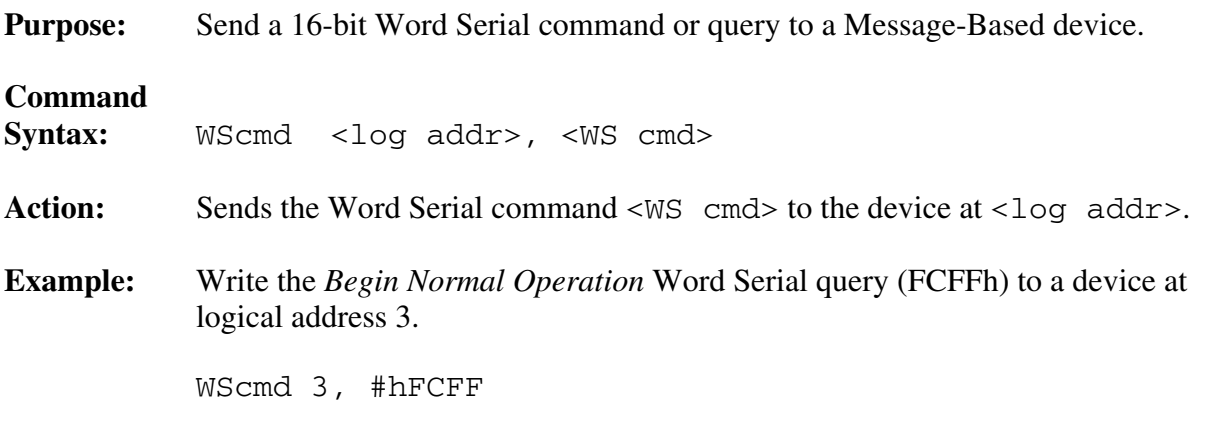

### **WScmd?**

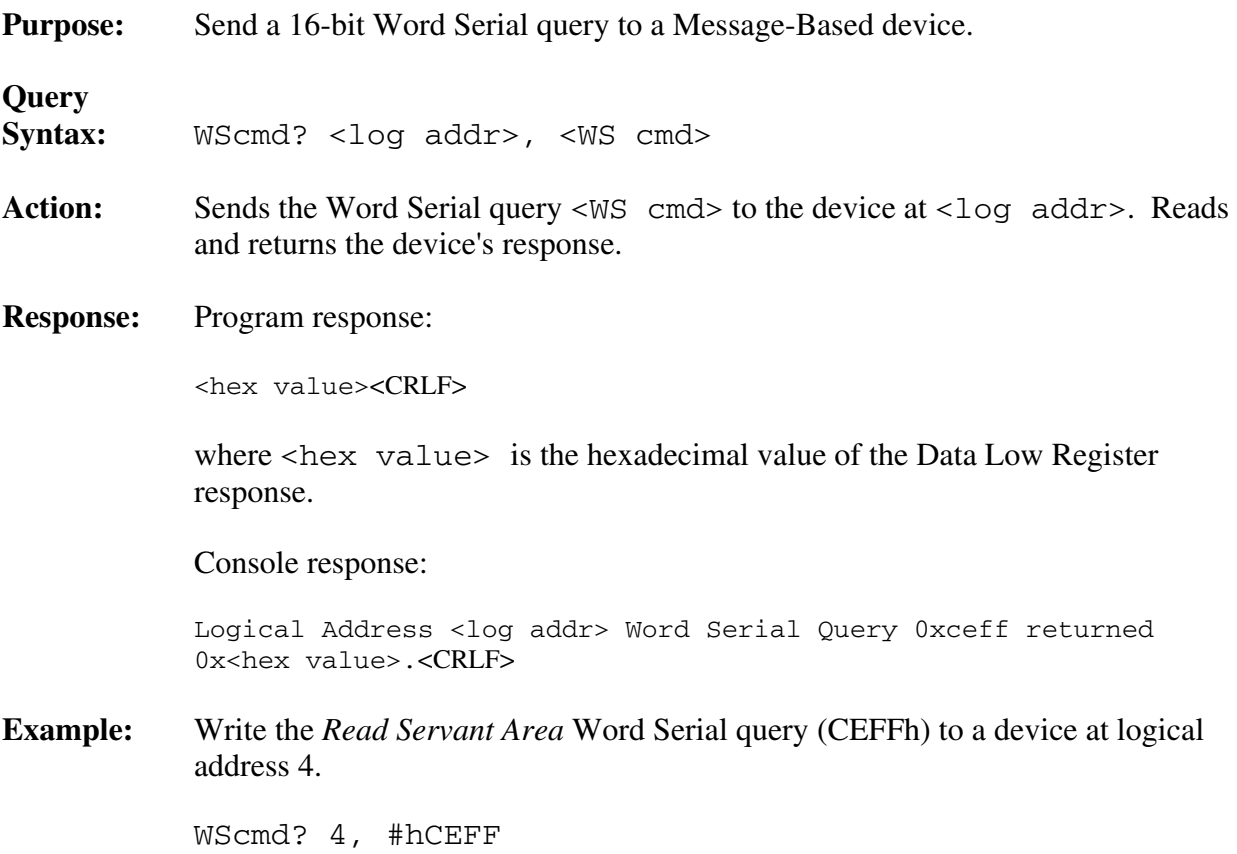

### **WSresp?**

**Purpose:** Read a 16-bit Word Serial response to a previously sent query.

**Query**  Syntax: WSresp? <log addr> Action: Reads and returns the response of the device at <log addr>. **Response:** Program response: <hex value><CRLF> where <hex value> is the hexadecimal value of the Data Low Register response.

Console response:

Logical Address <log addr> returned response 0x<hex value><CRLF>

**Example:** Read the 16-bit response to a previously sent Word Serial query from logical address 3.

WSresp? 3

### **WSstr**

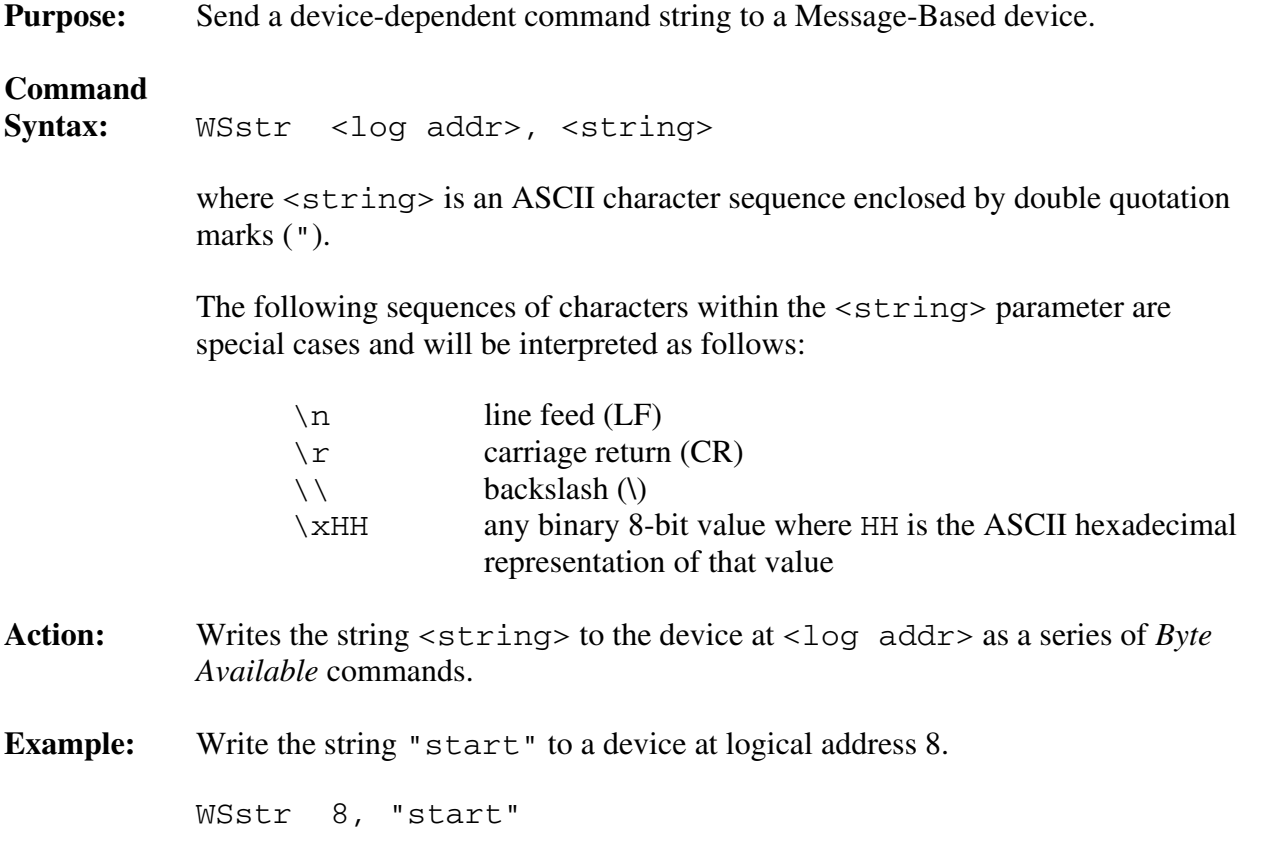

### **WSstr?**

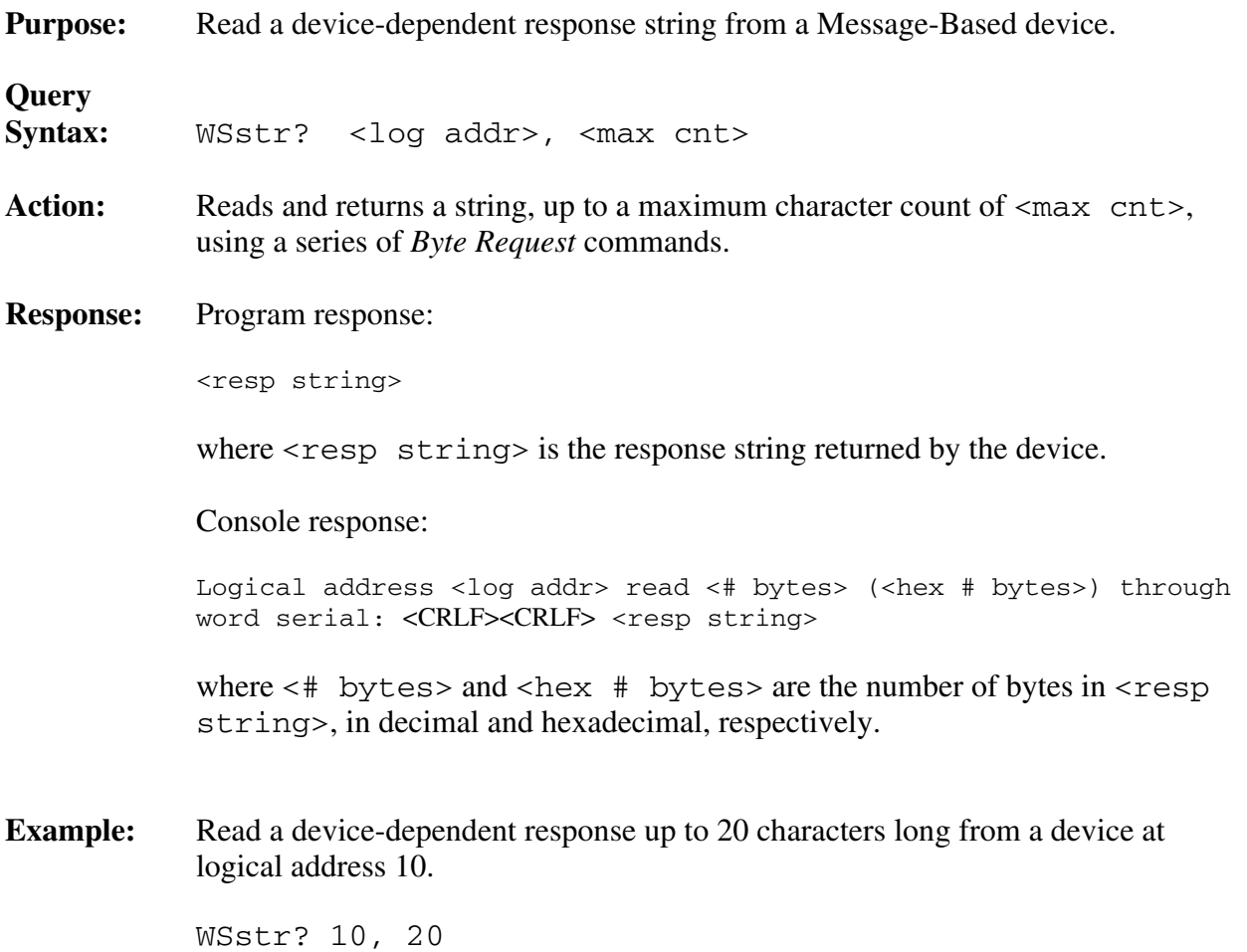

## **CI Configuration Commands and Queries**

The CI configuration commands and queries are described on the following pages.

- CIAddr?
- CIArea
- CIArea?
- CIBlocks?
- CIDelete?
- CIList?
- DCIDownLdPI
- DCIDownLoad
- DCISetup?
- DCISetupPI?

These commands and queries manipulate CIs and their related resources, and extract information about the CI configuration.

The query CIList? returns the list of code instrument logical addresses. The RM information queries that access information for physical devices (Cmdr?, RmEntry?, Srvnts?, StatusState?) can be used to retrieve the equivalent information for a CI. The CIDelete query deletes a CI.

The amount of RAM reserved for all CIs is set by the GPIB-VXI, depending upon its nonvolatile configuration, the amount of RAM installed, and the use of the command CIArea. The CI RAM area is partitioned into blocks of 4K. The current location and size of the CI RAM area can be determined by using the CIArea? query. The CIBlocks? query returns the allocation state of each block in the CI RAM area. The base address of a particular CI's RAM area can be determined by using the CIAddr? query.

Static Downloaded CIs (DCIs) are downloaded to the GPIB-VXI and initialized with the local commands DCISetUp? and DCIDownLoad.

Position Independent DCIs are downloaded to the GPIB-VXI and initialized with the local commands DCISetupPI? and DCIDownLdPI.

### **CIAddr?**

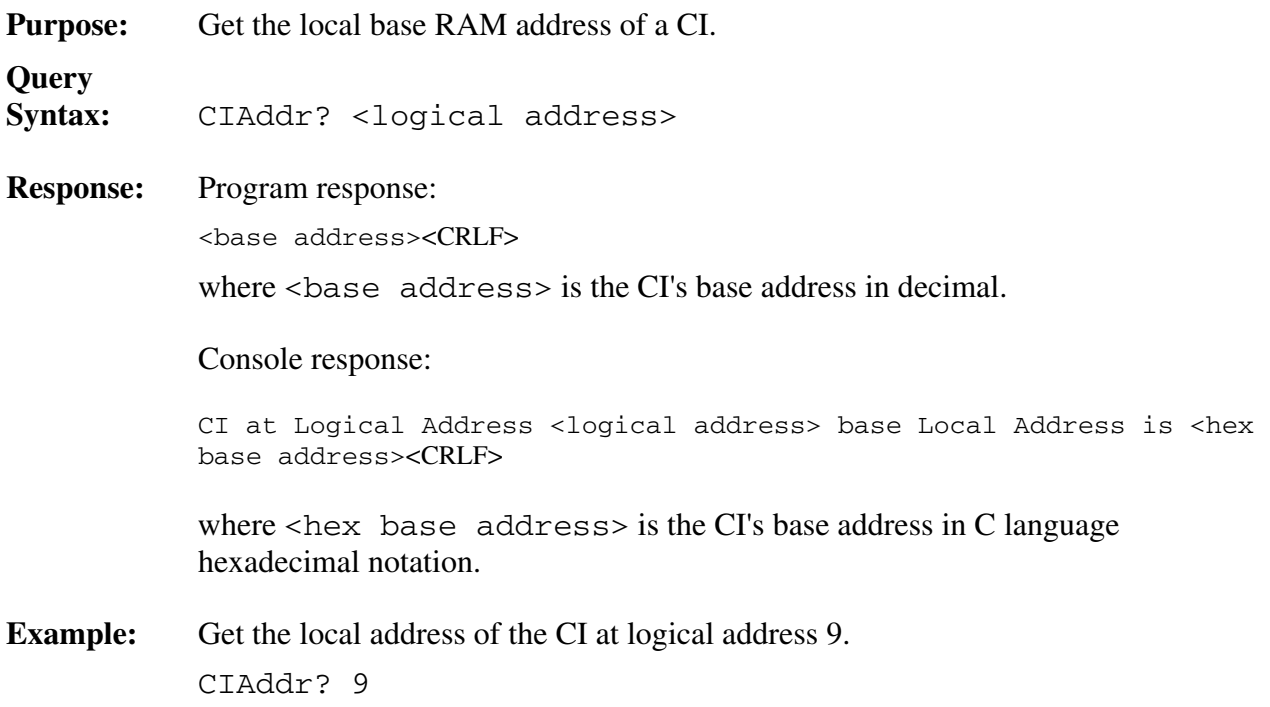

### **CIArea**

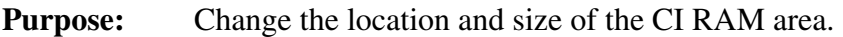

### **Command**

Syntax: CIArea <Base Address>, <Number of blocks>

Action: Sets the CI global RAM to start at <Base Address>, and span <Number of blocks> blocks of 4096 bytes each.

> The default base address and size of the CI RAM area are set by the nonvolatile configuration parameters CI Block Base and CI Num Blocks.

 $\leq$ Base Address> is the new base address of the CI RAM area. It must be a multiple of 4096 decimal (1000h), and must be in the region above the top of pSOS Region 1 and below the top of memory. pSOS Region 1 starts at 10000h, and its size is determined by the nonvolatile configuration parameter Region 1 Size. For example, if Region 1 Size = 60000h, then the lowest allowed value for <Base Address> is as follows:

 $10000h + 600000h = 70000h$ 

 $\leq$ Number of blocks> is the number of 4096 (1000h) byte blocks in the CI RAM area. The size of the CI RAM area is limited by the amount of physical RAM on the GPIB-VXI, so the maximum allowed value for <Number of blocks> is as follows:

(<RAM size> - <Base Address>) / 1000h

 For example, if the GPIB-VXI is configured with 512K (80000h) of RAM, and <New Base Address> is 70000h, the maximum allowed value for <Number of blocks> is given by the following formula:

 $(80000h - 70000h)/ 1000h = 10h = 16$ 

If <Number of blocks> is set to 0, CI's are disabled.

**Example:** Set the base of CI RAM area to 80000h, and the size to 128 blocks of 4K.

CIArea #h80000, 128

### **CIArea?**

**Purpose:** Return the base address and size of CI global memory area.

**Query** 

**Syntax:** CIArea?

**Response:** Program response:

<base address>, <number of blocks><CRLF>

where <base address> and <number of blocks> are the current base address and size of the CI RAM area in blocks of 4K, respectively.

Console response:

CI Global Base is local Address <hex base address> with <number of blocks> 4K blocks<CRLF>

 $\epsilon$  hex base address is the base address of the CI RAM area in C language hexadecimal notation. <number of blocks> is the size of the CI RAM area (in blocks of 4K) in decimal.

### **CIBlocks?**

**Query** 

**Purpose:** Return a listing of used and unused CI memory area blocks.

**Syntax:** CIBlocks?

**Response:** Program response:

**,**  $**bb**$ **,**  $**bb**$ **, ...,**  $**bb**$ **-1>** $**CRLF**$ 

where  $\langle$ bJ $>$  is a boolean value that indicates whether the Jth block is unused (0) or used  $(1)$ . L is the number of blocks of 4K in the CI global memory area.

Console response:

```
 Blocks Used of the <L> Blocks of CI Global Memory: <CRLF>
 <r0start> - <r0stop>, <r1start> - <r1stop>, . . .,<rN-1start> - 
<rN-1stop><CRLF>
```
where  $\langle r$ Mstart> and  $\langle r$ Mstop> are the start and stop block numbers for the Mth occupied memory region.

### **CIDelete?**

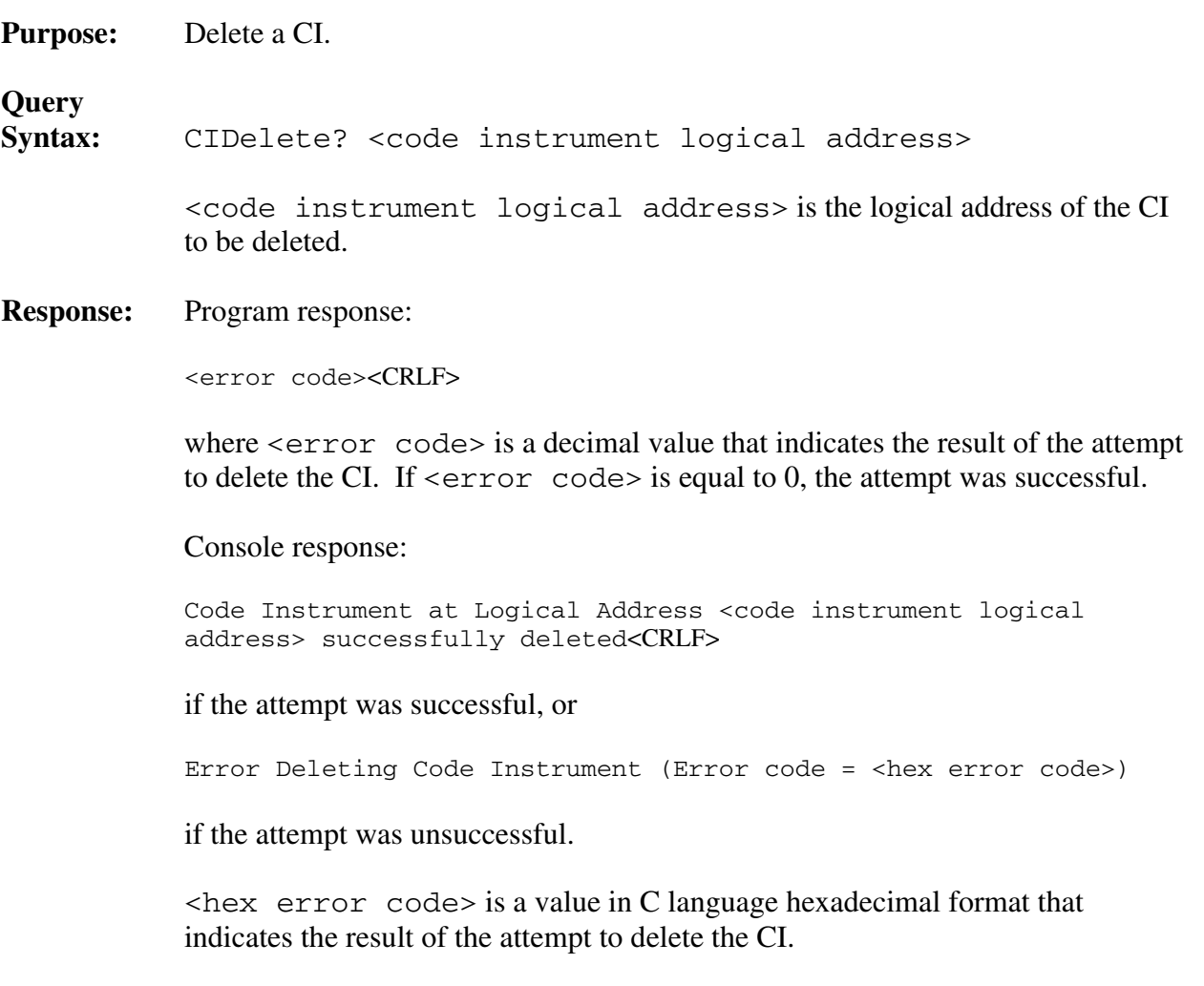

 <error code> and <hex error code> can be interpreted by converting them to a binary bit pattern. A value of 1 in any bit position indicates that the error shown in the following table occurred during the attempt to delete the CI:

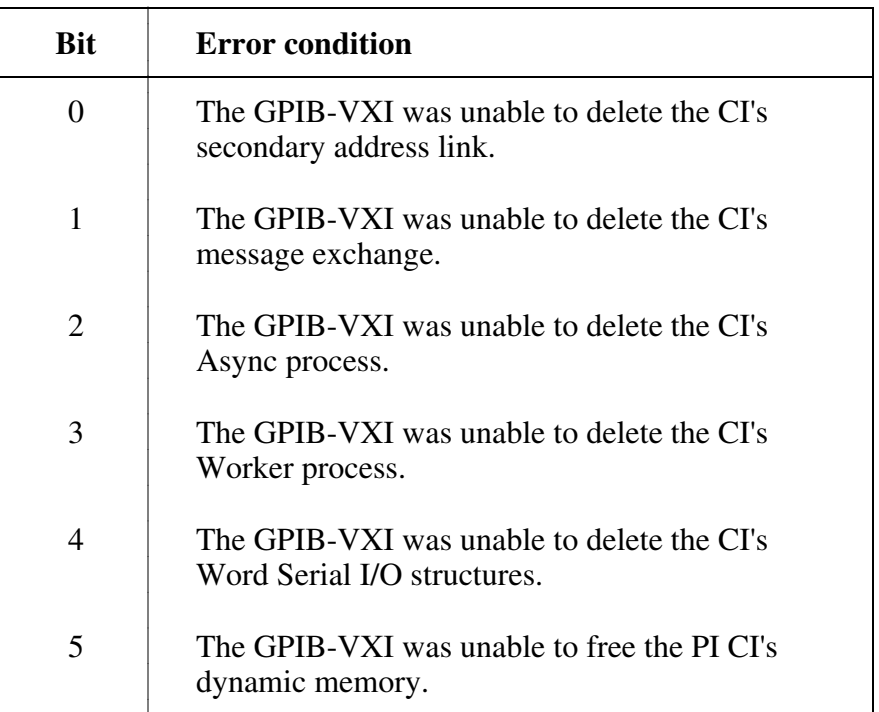

 Any error encountered is unrecoverable in the sense that the CI is not restored. Any further attempts to communicate with it will have undetermined results, and may adversely affect the behavior of the GPIB-VXI.

### **CIList?**

**Purpose:** Get a list of logical addresses for CIs running on the GPIB-VXI.

**Query** 

**Syntax:** CIList?

**Response:** Program response:

<ci la1>,<ci la2>, . . .,<ci laN><CRLF>

where  $\langle$ ci  $\rangle$  laJ > is the logical address of the Jth local CI. *N* is the total number of local CIs.

Console response:

Local CI Logical Addresses are: <ci la1>, <ci la2>, . . ., <ci laN><CRLF>

### **DCIDownLdPI**

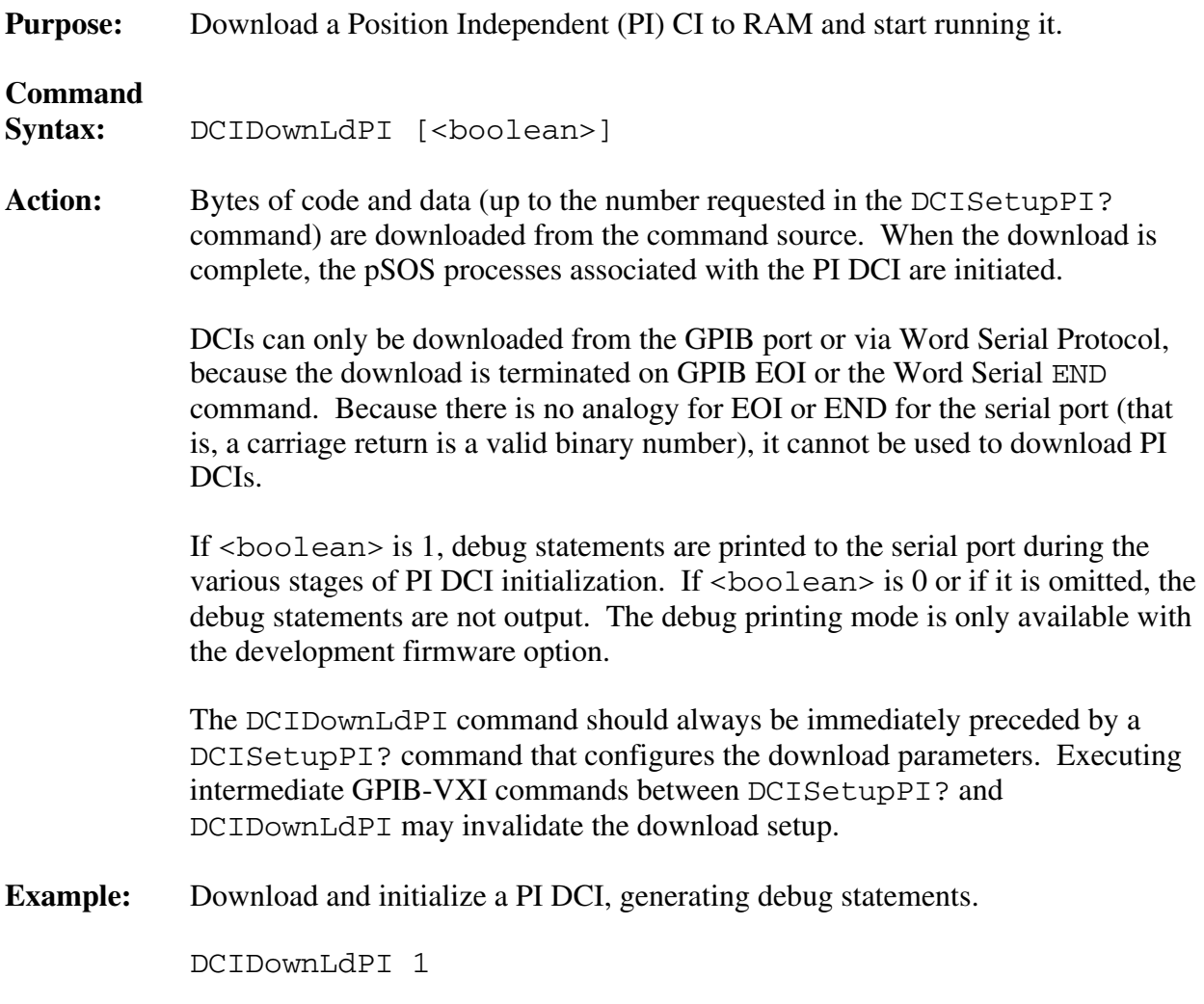

### **DCIDownLoad**

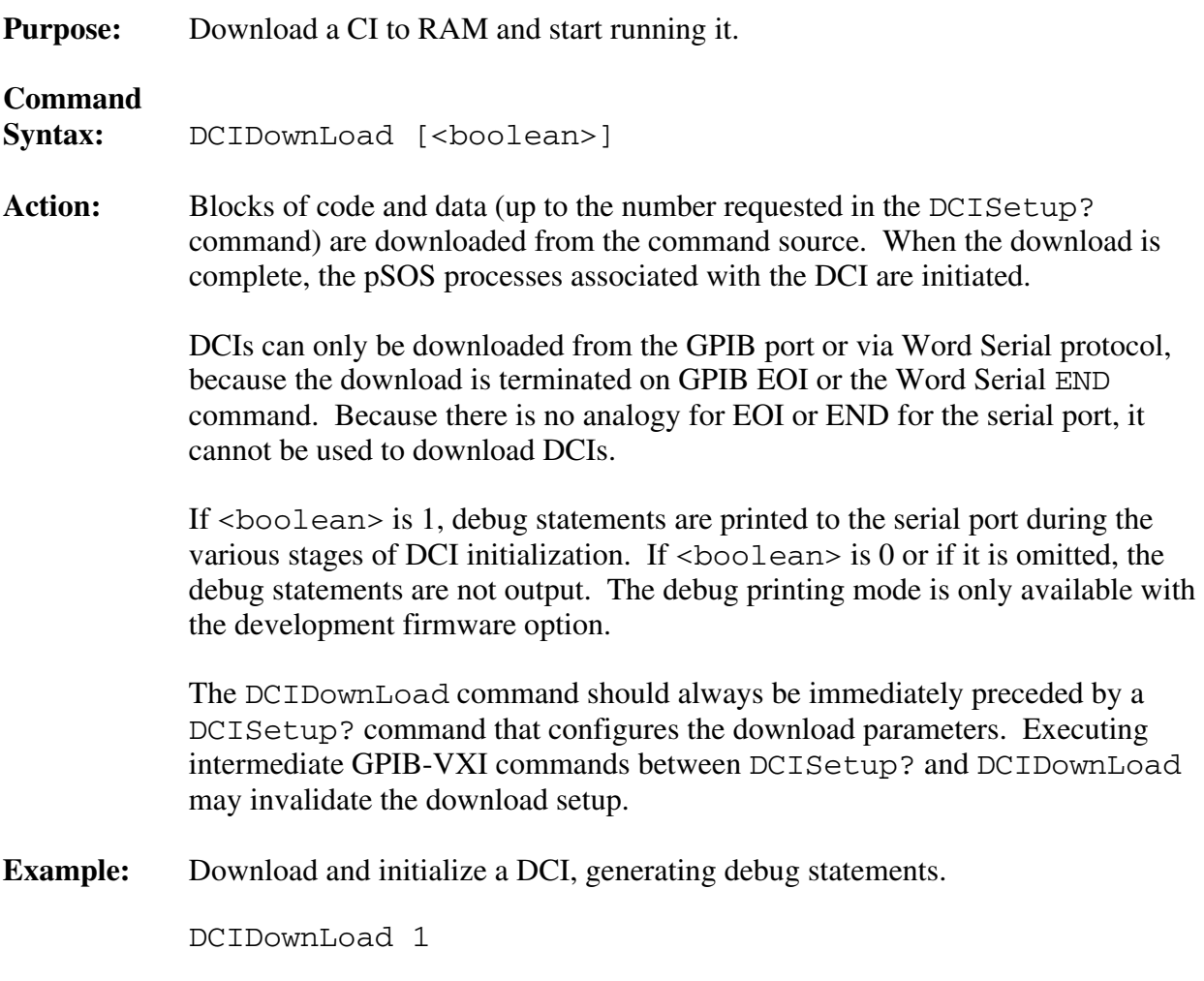

### **DCISetup?**

**Purpose:** Setup parameters for a DCI download.

**Query** 

```
Syntax: DCISetup? <logical address>, <commander's logical
          address>, <start block>, <number of blocks>, <stack 
          size>, [, <servant1>, [<servant2>,..., <servantN>]]
```
 The DCISetup? query provides the GPIB-VXI with the information it needs to prepare for executing a DCIDownLoad command. This command is provided as a separate operation from the DCIDownLoad command so that the download parameters can be validated before the object code download is initiated.

The GPIB-VXI interprets the DCISetup? query parameters as follows:

- The DCI is to be assigned logical address <logical address>, and granted to the commander at <commander's logical address> as a servant.
- Up to <number of blocks> of DCI code and data are to be loaded into CI RAM area starting at <start block>.
- A stack of size  $\langle$  stack size words is to be allocated for the CI worker process. If <stack size> is less than 1024, a stack size of 1024 words (2K) is to be allocated for the CI.
- $\le$ servant1> through  $\le$ servant $\mathbb{N}$ > are to be granted to the CI as servants.

Any GPIB secondary address links to <servant1>, <servant2> through  $\leq$  servant  $\mathbb{N}$  must be disconnected before the DCI is downloaded. The links may be deleted by using the SaDisCon or LaSaddr commands.

**Response:** Program response:

 $0 < CRLF$ 

 0 is returned to report the successful completion of the DCISetup? command. Any errors are reported in the form of an error code.

Console response:

DCI parameters OK, Ready to download.< CRLF>

**Example:** Set up to download a DCI at logical address C0h, to be a servant of the device at logical address 2 and commander of device at logical address 50. Set up to download to the first 20 blocks of DCI memory area, and allocate a 2048-word stack.

DCISetup? #hC0,2,0,20,#h800,50

### **DCISetupPI?**

**Purpose:** Set up parameters for a PI DCI download.

**Query** 

```
Syntax: DCISetupPI? <logical address>, <commander's logical
          address>, <dynamic RAM size>, <stack size>, 
          [, <servant1>, [<servant2>,..., <servantN>]]
```
 The DCISetupPI? query provides the GPIB-VXI with the information it needs to prepare for executing a DCIDownLdPI command. This command is provided as a separate operation from the DCIDownLdPI command so that the download parameters can be validated before the object code download is initiated.

The GPIB-VXI interprets the DCISetupPI? query parameters as follows:

- The PI DCI is to be assigned logical address <logical address>, and granted to the commander at <commander's logical address> as a servant.
- Up to <dynamic RAM size> bytes of PI DCI code and data are to be loaded into a pSOS dynamic RAM segment allocated when the DCIDownLoadPI command is sent.
- A stack of size <stack size> words is to be allocated for the CI worker process. If  $\leq$  stack size is less than 1024, a stack size of 1024 words (2K) is to be allocated for the CI.
- $\leq$  servant1> through  $\leq$  servant $N$ > are to be granted to the CI as servants.

Any GPIB secondary address links to <servant1>, <servant2> through  $\leq$ servant $N$ > must be disconnected before the PI DCI is downloaded. The links can be deleted by using the SaDisCon or LaSaddr commands.

### **Response:** Program response:

0 <CRLF>

 0 is returned to report the successful completion of the DCISetupPI? command. Any errors are reported in the form of an error code.

Console response:

PI DCI parameters OK, Ready to download.< CRLF>

**Example:** Set up to download a PI DCI at logical address C0h, to be a servant of the device at logical address 2 and commander of device at logical address 50. Set up to download up to 10000 bytes of code and data to a pSOS dynamic memory segment, and allocate a 2048-word stack.

DCISetupPI? #hC0,0,10000,#h800,50

# **Chapter 4 Nonvolatile Configuration**

The GPIB-VXI nonvolatile (NV) memory is a 256-byte EEPROM that is accessible as 64 longword locations. The first half of the NV memory (32 longwords) is reserved for National Instruments usage. The second half of NV memory is allocated for storing Code Instrument (CI) configuration variables.

The NV memory holds configurable constants that are accessible from the onboard software. The configurable National Instruments-reserved configuration parameters include the following:

- pSOS configuration
- VXI interrupt line assignment
- Resource Manager (RM) A24 and A32 address assignment base
- Servant area size
- DC starting logical address
- Device failure mode
- GPIB configuration
- Default CI configuration
- CI RAM area configuration
- Resident CI locations

To enter NV configuration mode, set the startup mode switches to the nonvolatile configuration mode as described in the *GPIB-VXI Startup Mode Configuration* section of Chapter 2. Connect a terminal to the serial port as described in the *System Configuration* section of Chapter 2. The NV configuration mode can also be entered from pROBE (on development modules) through the Conf command. The NV memory can also be configured via the GPIB port through the pROBE Conf command, although this method is more difficult to use manually.

The EEPROM is connected to the microprocessor via a serial bus. Because it takes from five to ten seconds to write the contents of the memory, the GPIB-VXI creates a copy of the contents of the EEPROM in RAM, which can be quickly edited. When the editing is complete, the entire contents of the RAM copy can be written back at once to the EEPROM.

Notice that some of the changes (such as the pSOS parameters) do not take effect until the system is restarted. This can be accomplished by the pROBE commands IN or BO, by resetting the system, or by cycling the system power.

## **The GPIB-VXI Nonvolatile Configuration Main Menu**

When you enter the NV configuration mode, the GPIB-VXI displays the menu shown in Figure 4-1.

 GPIB-VXI Nonvolatile Configuration Main Menu (C) 1989 National Instruments ================================================ 1). Read In Nonvolatile Configuration 2). Print Configuration Information 3). Change Configuration Information 4). Set Configuration to Factory Settings 5). Write Back (Save) Changes 6). Quit Configuration Choice  $(1-6)$ :

Figure 4-1. The GPIB-VXI Nonvolatile Configuration Main Menu

From the main menu, you can select the NV memory editing function you want to perform. To select an item in the menu, enter its number at the prompt. The effect of selecting each item is described below.

### **Read in Nonvolatile Configuration**

The item Read In Nonvolatile Configuration reads the contents of the EEPROM into RAM.

### **Print Configuration Information**

The item Print Configuration Information displays the Nonvolatile Configuration Information as shown in Figure 4-2.
```
 =============== Nonvolatile Configuration Information =============== 
 Serial Number : 0x00000056 Firmware Type : User 
 Region 1 Size : 0x060000 Number Procs : 0x20 
Number Exchgs : 0x20 Number Msgs : 0x180
Number Exchgs : 0x20 <br>VXI Interrupt Level to Handler Logical Address (0xFF = free to assign)
 1:0xFF 2:0xFF 3:0xFF 4:0xFF 5:0xFF 6:0xFF 7:0xFF 
 A24 Assign Base: 0x200000 A32 Assign Base: 0x20000000 
DC Starting LA : 0x01 For FAILED Dev : DO set Reset Bit
OverRide Srvnt : NO Servant Area : N/A
OverRide Prim : NO GPIB Primary : N/A
 GPIB Sec Addr : Default GPIB Flags : DMA 7210 
 CI Block Base : 0x070000 CI Num Blocks : 0x10 
          ------ Resident Code Instrument Locations ------ 
0 \times 00: 00000000 0 \times 01: 00000000 0 \times 02: 00000000
0 \times 03: 00000000 0 \times 04: 00000000 0 \times 05: 000000000 \times 06: 00000000 0 \times 07: 00000000 0 \times 08: 00000000
0x09: 00000000 0x0A: 00000000 0x0B: 00000000
      ------ CI Nonvolatile User Configuration Variables ------ 
0 \times 00:00000000 0 \times 01:00000000 0 \times 02:00000000 0 \times 03:00000000 0x04:00000000 0x05:00000000 0x06:00000000 0x07:00000000 
 0x08:00000000 0x09:00000000 0x0A:00000000 0x0B:00000000 
 0x0C:00000000 0x0D:00000000 0x0E:00000000 0x0F:00000000 
0 \times 10:00000000 0 \times 11:00000000 0 \times 12:00000000 0 \times 13:000000000x14:00000000   0x15:00000000   0x16:00000000   0x17:00000000
0 \times 18:00000000 0 \times 19:00000000 0 \times 1A:00000000 0 \times 1B:000000000x1C:00000000   0x1D:00000000   0x1E:00000000   0x1F:00000000
```
Figure 4-2. The Nonvolatile Configuration Information Display

The first three sections display the National Instruments-reserved variables. The last section displays hexadecimal values representing the contents of the user-defined variables. In this example, no user-defined variables have been initialized.

### **Change Configuration Information**

The item Change Configuration Information displays the GPIB-VXI Nonvolatile Configuration Changer as shown in Figure 4-3.

```
 GPIB-VXI Nonvolatile Configuration Changer 
      (C) 1989 National Instruments 
 ================================================== 
 1). Edit pSOS Configuration 
 2). Edit Default VXI Interrupt Handler Levels 
 3). Edit Resource Manager A24/A32 Assign Bases 
 4). Edit Servant Area and DC Starting LA 
 5) Edit FAILED Device Handling Mode 
 6). Edit GPIB Configuration 
 7). Edit Default CI Configuration 
 8). Edit Resident CI Base Locations 
 9). Edit CI User Configuration Variables 
 Q). Quit Editor 
    Choice (1-9, Q):
```
Figure 4-3. The GPIB-VXI Nonvolatile Configuration Changer

You can edit the National Instruments-reserved configuration parameters and CI user configuration variables by selecting the corresponding menu item. In each case, you are prompted to enter constants for the new values, with default values supplied where appropriate. For the pSOS configuration parameters, the GPIB-VXI prints a formula for calculating an appropriate value for each parameter if you type in 0 in response to the prompt requesting the value.

The Default CI Configuration and Resident CI Base Locations options are only important when installing a Resident CI. Refer to Appendix D, *Using the CDS-852 Adapter Code Instrument*, for instructions on installing the Resident CIs.

**Note:** The Change Configuration Information editor only modifies the RAM copy of the NV memory contents. You must update the NV memory with the Write Back (Save) Changes command in the main menu to retain the changes after the GPIB-VXI has been reset or powered-down.

You can override the GPIB primary address and servant area size switch settings and the default secondary address assignment of the GPIB-VXI by editing the GPIB configuration and servant area size parameters.

Selecting Quit Editor returns the display to the main menu.

### **Set Configuration to Factory Settings**

The item Set Configuration to Factory Settings sets the contents of the RAM copy of the NV memory to the default (original) factory settings. Notice that only the RAM copy is affected. The NV memory must be written back using the Write Back (Save) Changes command in the main menu to retain the changes after the GPIB-VXI has been reset or powered-down.

### **Write Back (Save) Changes**

The item Write Back (Save) Changes writes the modified copy of the NV memory back to the EEPROM. The write-back procedure takes from five to ten seconds.

### **Quit Configuration**

The item Quit Configuration prompts you to select a different startup configuration, or re-enters pROBE, depending upon how the diagnostics were entered.

# **Chapter 5 Diagnostic Tests**

This chapter contains information for executing the GPIB-VXI diagnostic self-tests. The diagnostics test each GPIB-VXI sub-circuit, so they are useful in detecting and localizing problems.

To access the diagnostics mode, start the system with startup mode switches 8 and 7 set to *ON* and *OFF*, respectively, as described in the *GPIB-VXI Startup Mode Configuration* section of Chapter 2. Development modules can enter the diagnostics mode from pROBE using the pROBE Diag command. Diagnostic execution is controlled through a terminal connected to the serial port.

# **Configuration for Diagnostic Testing**

The diagnostic tests require the GPIB-VXI to be disconnected from all other GPIB devices to prevent interference with the GPIB tests.

## **Diagnostic Test Structure**

A total of 126 diagnostic routines, or *steps*, are organized as nine tests, as shown in Table 5-1. Each step is composed of one or more subroutines called *commands*.

|                                         |                    | <b>Step Numbers</b> |                |
|-----------------------------------------|--------------------|---------------------|----------------|
| <b>Test Name</b>                        | <b>Test Number</b> | From                | T <sub>0</sub> |
| <b>EPROM</b>                            |                    |                     |                |
| <b>RAM</b>                              |                    | 3                   |                |
| 68070 CPU                               | 3                  |                     | 21             |
| <b>VXI Configuration Registers</b>      |                    | 22                  | 33             |
| Local Interrupts                        |                    | 34                  | 86             |
| <b>GPIB</b>                             | 6                  | 40                  | 86             |
| DIP Switch and Trigger<br>(Interactive) |                    | 113                 | 114            |
| <b>DMA</b>                              | 8                  | 115                 | 125            |
| 68881 Coprocessor                       | 9                  | 126                 | 126            |

Table 5-1. Diagnostic Tests

Each test is designed to verify that a specific part of the GPIB-VXI circuitry is functioning correctly. The diagnostic steps can be invoked individually or as test groups.

## **Diagnostic Test Description**

### **The EPROM Test**

The EPROM test performs a checksum on the EPROM to verify that it is not corrupted.

### **The RAM Test**

The RAM test performs tests on RAM to ensure that the CPU can correctly read and write from all RAM addresses.

### **The 68070 CPU Test**

The 68070 CPU test performs tests on the 68070 I<sup>2</sup>C interface, UART interface, and timer to determine that they are functioning properly.

### **The VXI Configuration Register Test**

The VXI Configuration Register test performs tests on the VXI configuration registers to verify their content and functionality.

### **The Local Interrupt Test**

The Local Interrupt test performs interrupt tests on the GPIB, Trigger, Write Data, Signal, Read Data and SYSFAIL local interrupts.

### **The GPIB Test**

The GPIB test performs tests on the 7210 and Turbo488 GPIB interface ICs to ensure that they are functioning properly.

### **The DIP Switch and Trigger Test**

The DIP Switch and Trigger test interactively tests the operation of the onboard DIP switches and trigger circuitry.

### **The DMA Test**

The DMA test performs tests on DMA Channel 2 to ensure that DMA memory-to-memory transfers are functional.

### **The 68881 Coprocessor Test**

The 68881 Coprocessor test tests the numeric coprocessor operation. If the 68881 is not installed, the GPIB-VXI skips this test.

### **Diagnostics Mode Selection**

Three hierarchical levels of menus control execution of the diagnostic tests. The highest-level menu is the Diagnostics Mode menu, which you can use to select whether to execute a test group or step group, and the mode in which to run them. The Diagnostics Mode menu is shown in Figure 5-1 and described in Table 5-2.

```
 GPIB-VXI DIAGNOSTICS: 
       Default ===> 0
        Stepping Steps ===> 1 
 Looping Tests ===> 2 
Looping Steps ===> 3
Slow Tests ===> 4
Slow Steps ===> 5
       Slow ICCCC<br>Slow Steps ===> 5<br>Slow Looping Tests ===> 6
        Slow Looping Steps ===> 7 
        Display Step Lines ===> 8 
        Display/Hold Lines ===> 9 
        Over Night Loop ===> a 
       0uit ==> qREPORT LAST ERROR ===> r
    REPURT LAST ERROR ===> c<br>CLEAR LAST ERROR ===> c
 PRINT TOGGLE ===> p 
ABORT ERROR TOGGLE ===> e
      (Current settings: PRINT(ON), ABORT ERROR(ON) ) 
    Enter Selection :
```
Figure 5-1. The Diagnostics Mode Menu

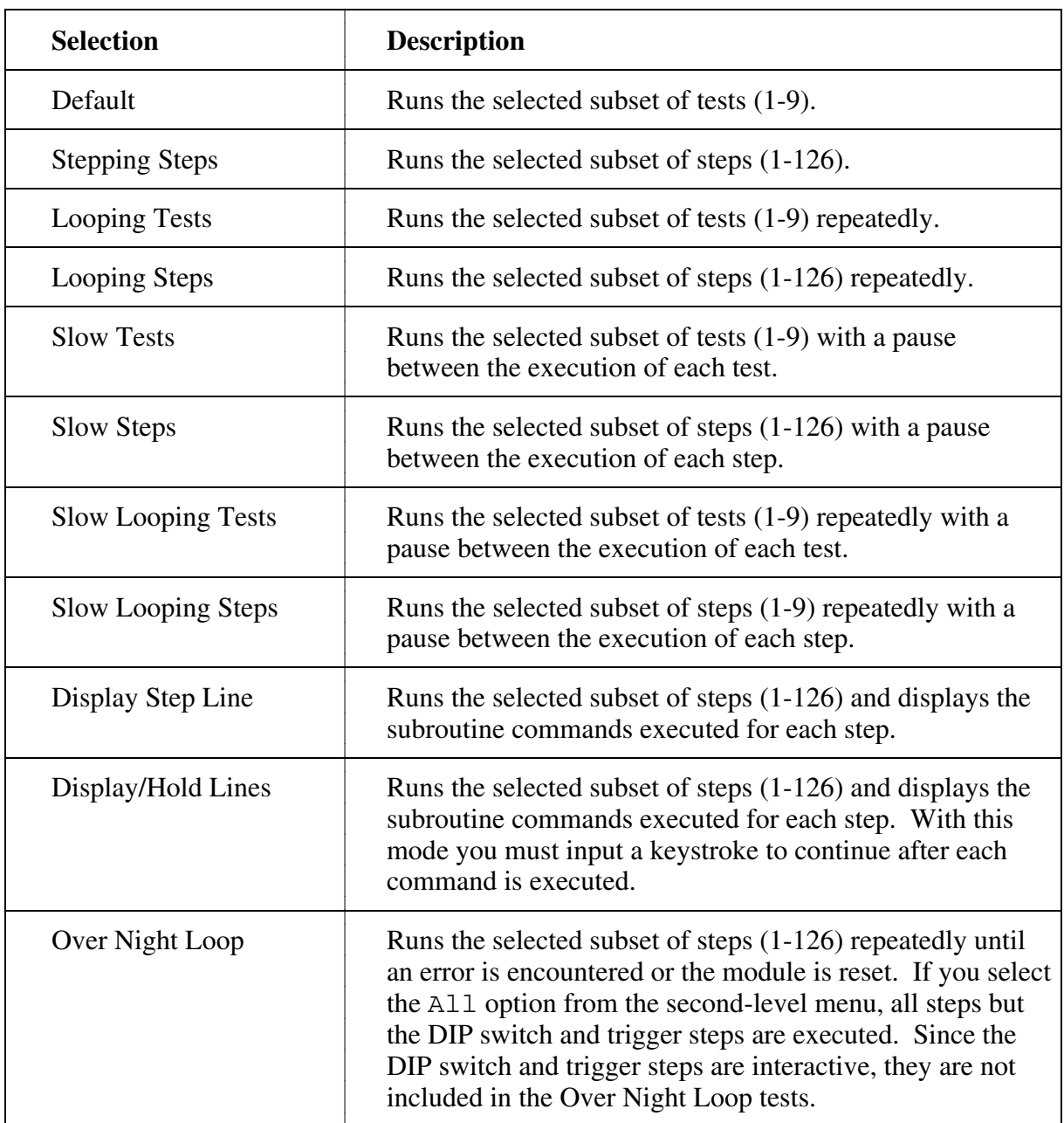

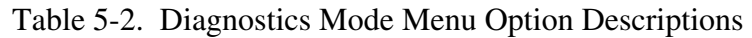

By default, test result messages are printed to the serial port as each test is executed, and diagnostics execution terminates if an error occurs. Using the Diagnostics Mode menu, you can suppress test result message printing and the abort-on-error logic. Suppress printing with the p toggle selection, and the abort-on-error logic with the e toggle selection.

You can recall the last error at any time (before the module is powered-down or restarted) with the r selection. The last detected error is retained even if the diagnostics mode is exited and reentered. This is a convenient feature that you can use under these conditions:

- Test result message printing is suppressed.
- Abort-on-error logic is suppressed.
- The terminal connected to the serial port is disconnected during diagnostic execution. For example, a PC is used with a terminal emulator to initiate the tests, but is used for other applications while the tests are executing.

You can clear the last logged error with the c selection.

# **Diagnostic Test Selection**

When you select a diagnostics mode, the GPIB-VXI displays the Diagnostic Test Selection menu. This menu selects whether the whole set or a subset of the tests or steps are to be run.

```
 GPIB-VXI DIAGNOSTICS: TEST/STEP OPTIONS 
     All ==> 1 Selection ===> 2 
     Quit ===> q 
 Enter Your Selection :
```
Figure 5-2. The Diagnostic Test Selection Menu

If you specify the Selection option, the GPIB-VXI prompts you to select which tests or steps to execute with the lowest level menu.

When you select the tests or steps, the GPIB-VXI begins executing the selected diagnostics. The diagnostics run until an error is encountered when abort-on-error is enabled; or until the indicated test or step subset has successfully completed.

If an error is encountered, you can repeat the offending step in the Display Step Lines mode to pinpoint the problem. Contact National Instruments for an interpretation of diagnostics mode error messages.

The q selection always returns to the next higher menu in the hierarchy. At the Diagnostics Mode menu, the diagnostics environment exits to the environment from which it was entered. If you entered the diagnostic environment from pROBE, it will re-enter pROBE. If the GPIB-VXI was powered-on or reset in the diagnostics startup mode, you will be prompted to select a different startup mode and to re-start the GPIB-VXI.

# **Appendix A Specifications**

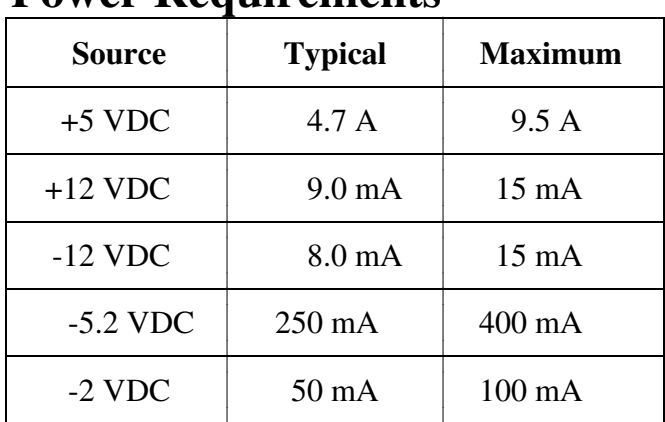

## **Power Requirements**

# **Physical**

C size VXIbus board

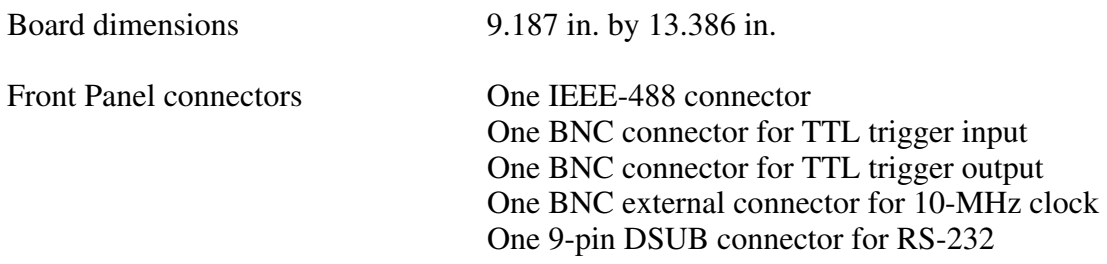

# **Operating Environment**

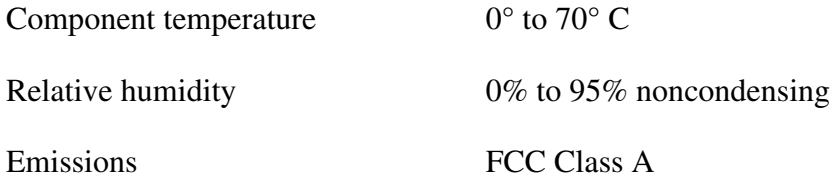

## **Storage Environment**

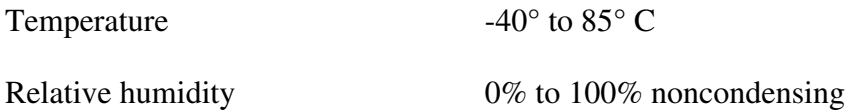

# **Appendix B Error Codes**

Table B-1 describes the error associated with each local command set error code.

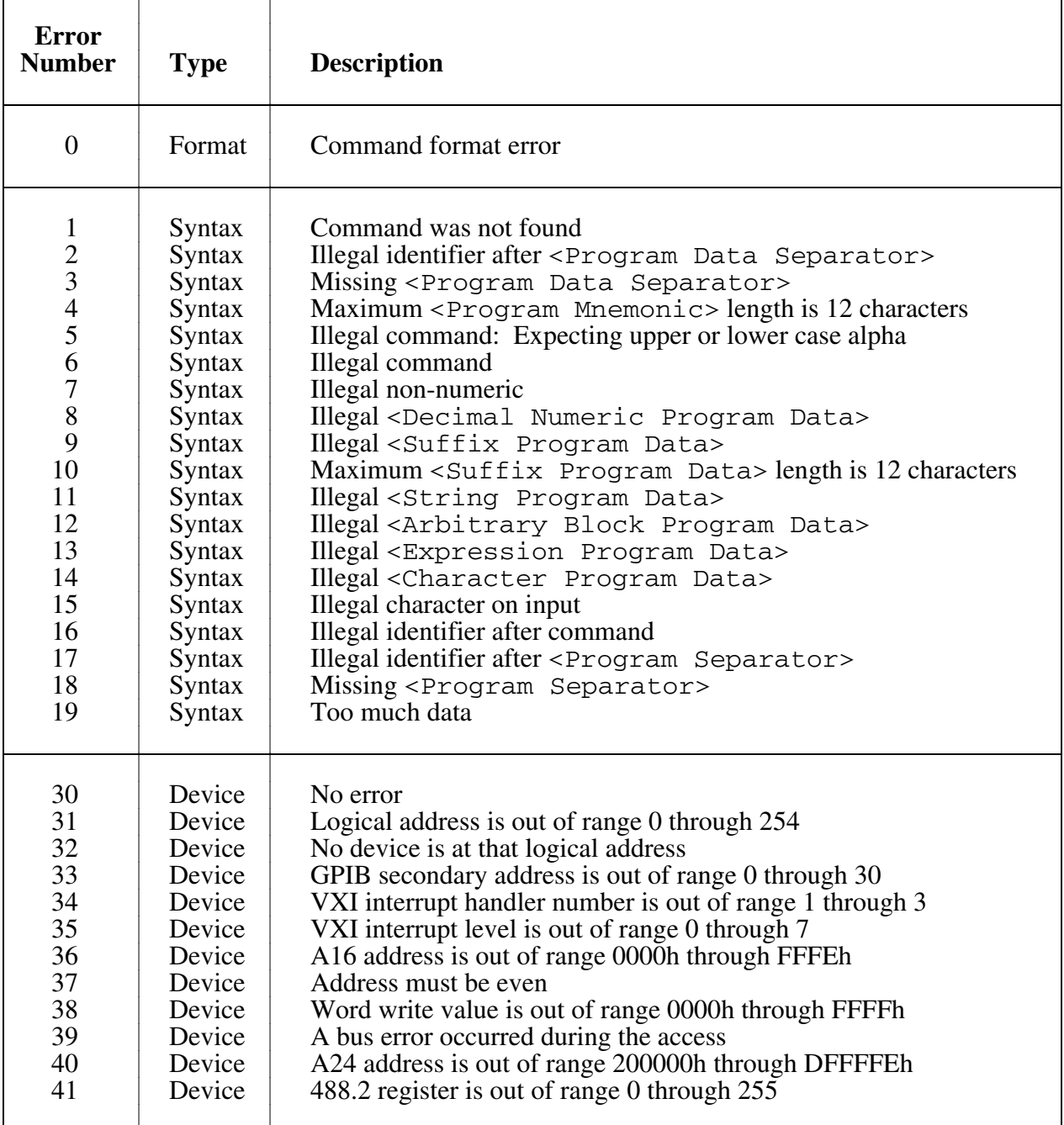

#### Table B-1. Error Codes

(continues)

| <b>Error</b><br><b>Number</b>                                                                                                    | <b>Type</b>                                                                                                    | <b>Description</b>                                                                                                    |
|----------------------------------------------------------------------------------------------------|----------------------------------------------------------------------------------------------------|----------------------------------------------------------------------------------------------------|
| 42<br>43<br>44<br>45<br>46<br>47<br>48<br>49<br>50<br>51<br>52<br>53<br>54<br>55<br>56<br>57<br>58<br>59<br>60<br>61                                          | Device<br>Device<br>Device<br>Device<br>Device<br>Device<br>Device<br>Device<br>Device<br>Device<br>Device<br>Device<br>Device<br>Device<br>Device<br>Device<br>Device<br>Device<br>Device<br>Device | Console mode is disabled: must have one output mode enabled<br>Logical device has no secondary address link<br>Unable to delete secondary address link<br>Unable to create secondary address link<br>Secondary address is already attached to a logical address<br>Device is not a Message-Based device<br>Device is not a servant of this GPIB-VXI<br>Device does not have commander capability<br>Not Dynamically Configured<br>Commander did not accept Device Grant command<br>Servant did not accept BNO or Identify Commander command<br>Logical address cannot be this GPIB-VXI<br>Word Serial command is out of range 0 through FFFFh<br>Logical address is not physical VXI device<br>Unable to create I/O buffer<br>Commander did not accept Release Device command<br>Unable to grant CI to physical device<br>Device is already a servant<br>Device is not commander of servant<br>Register offset out of range 0 through 3Eh                                                                              |
| 100<br>101<br>102<br>103<br>104<br>105<br>106<br>107<br>108<br>109<br>110<br>111<br>112<br>113<br>114<br>116<br>117<br>120<br>121<br>122<br>123<br>125<br>126 | <b>CI</b><br>CI<br>CI<br>CI<br>CI<br>CI<br>CI<br><b>CI</b><br>CI<br><b>CI</b><br>CI<br>CI<br>CI<br>CI<br>CI<br>CI<br>CI<br>CI<br>CI<br>CI<br>CI<br>CI<br>CI                                          | DCI functionality is inactive<br>Logical address conflict<br>Logical address is out of range<br>Block(s) requested are used<br>$Block(s)$ requested do not exist<br>Servant(s) requested do not exist<br>Servant(s) requested are not servants of the GPIB-VXI or<br>another DCI<br>Commander requested does not exist<br>Servant(s) requested do not have the same commander<br>Requested zero blocks<br>Logical address referenced is not a DCI<br>DCI base address is out of range<br>DCI area new base address is not a multiple of 4096<br>DCI area request exceeds available memory<br>Attempted to change DCI area while DCIs were installed<br>DCI was not found<br>Logical address referenced is not a DCI<br>Error encountered while spawning DCI process(es)<br>Error encountered while creating Asynch process exchange<br>No DCI initialization information (need to do DCISetup? query)<br>Download timed out<br>Download overflowed requested blocks<br>Servant(s) requested has secondary address link |

Table B-1. Error Codes (continues)

(continues)

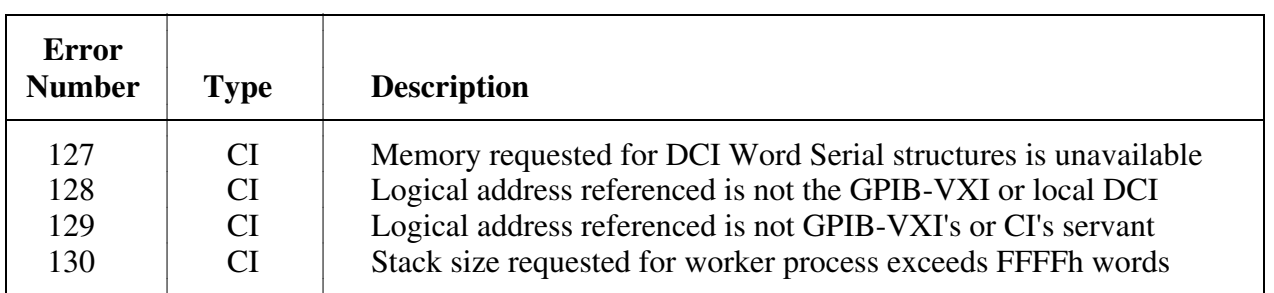

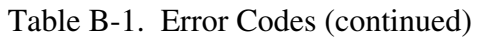

# **Appendix C Code Instrument Overview**

This appendix contains an overview of the functions, applications, and implementations of software modules known as Code Instruments (CIs), and presents comparisons and illustrations of GPIB-VXI operation with and without CIs.

CIs are a National Instruments GPIB-VXI proprietary feature. They are capable of a wide variety of application-specific translation and control functions. A CI is a set of software routines running on the GPIB-VXI, but the system sees a CI as a physical Message-Based device. As with physical Message-Based devices, an external controller can communicate directly with the CI via a GPIB secondary address.

CIs perform special functions in the VXI environment. Typical applications of CIs include the following:

- Parsing and interpreting command languages
- Creating virtual (hierarchical) instruments
- Creating a Message-Based interface for Register-Based or non-VXI devices

A CI is more than a CPU process that replaces another VXI device's communication path; it has all of the capabilities of a physical Message-Based commander. These capabilities include the following:

- Having servant(s) assigned to it
- Having Word Serial communication with its commander and servant(s)
- Handling VXI interrupts and signals
- Having communication with the GPIB System Controller through a secondary address
- Having bus mastership for direct access to Register-Based servants and non-VXI devices

CIs improve the system structure for the following reasons:

- GPIB traffic is greatly reduced.
- System performance is greatly increased.
- The System Controller can treat all devices as if they were Message-Based.

# **GPIB-VXI Operation without CIs**

Typical commander/servant relationships for GPIB-VXI operation without CIs are illustrated in Figure C-1. A GPIB System Controller communicates with the local command set and the GPIB-VXI's Message-Based servants through GPIB secondary addresses. This is a complete interface solution for Message-Based devices. Although the GPIB and serial controllers are not commanders of the command parser in the VXI sense, they are its *master* in the sense that it will respond to their commands as if they were its commander. The GPIB-VXI maintains independent control paths to the local command set parser from the GPIB, the serial controller, and the GPIB-VXI's commander.

The GPIB-VXI has four ports for communicating with other devices. Each port consists of its electrical interface and the associated system software. The GPIB-VXI communicates with its commander through the Word Serial servant port, and with its servants through the Word Serial commander port. The GPIB System Controller communicates with the GPIB-VXI and its Message-Based servants through the GPIB port, which maps GPIB secondary addresses to VXI logical addresses. A serial controller can access the local command parser through the RS-232 port, and therefore can communicate with the GPIB-VXI's Message-Based servants through the Word Serial communication commands.

The System Controller can also directly control Register-Based and non-VXI devices through the VXIbus Access local commands. This solution to the general problem of controlling Register-Based and non-VXI devices is relatively ineffective for high-performance applications, however, because of the low-level functions that the System Controller must perform and the resulting heavy GPIB traffic.

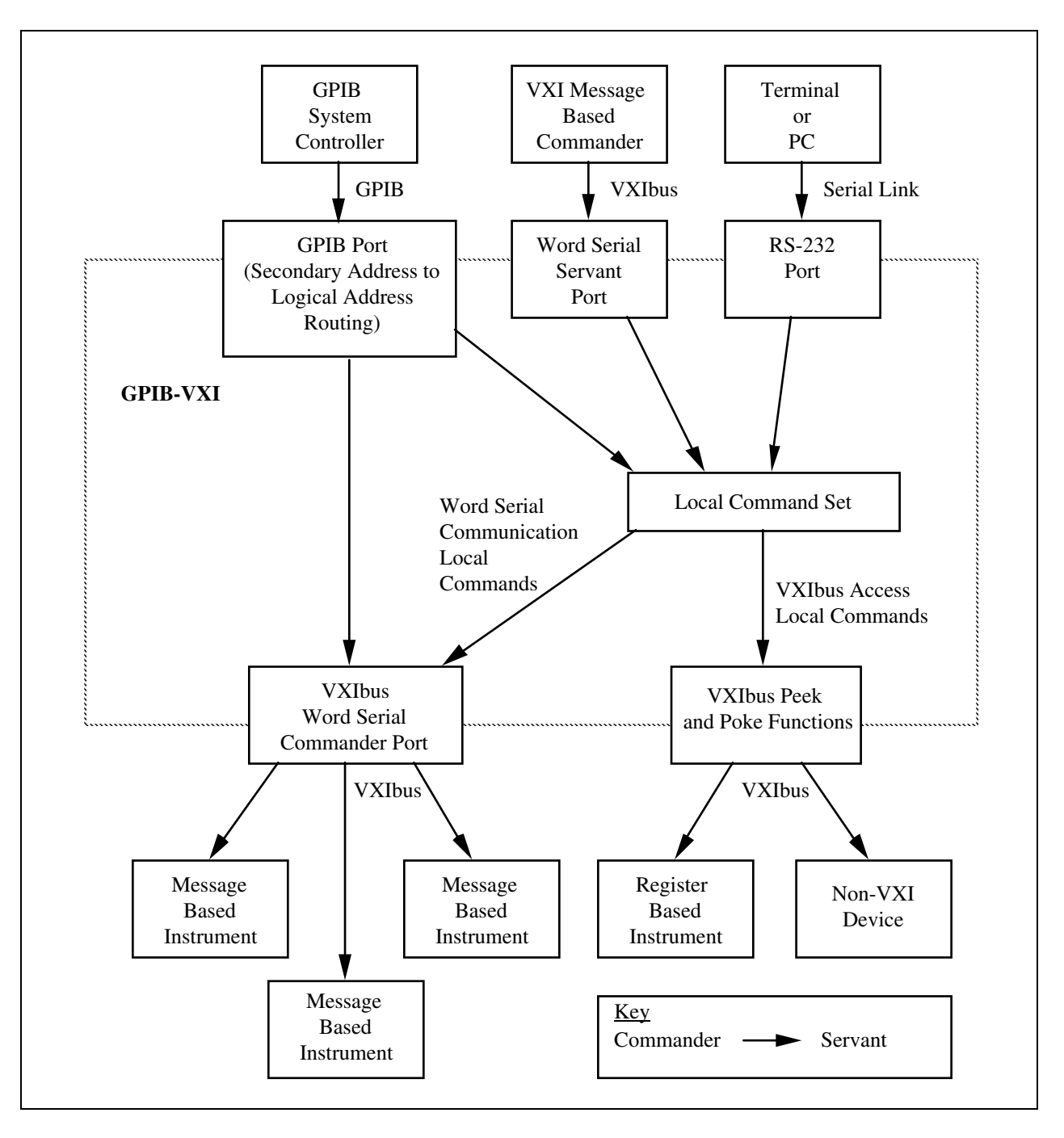

Figure C-1. GPIB-VXI Operation Without Code Instruments

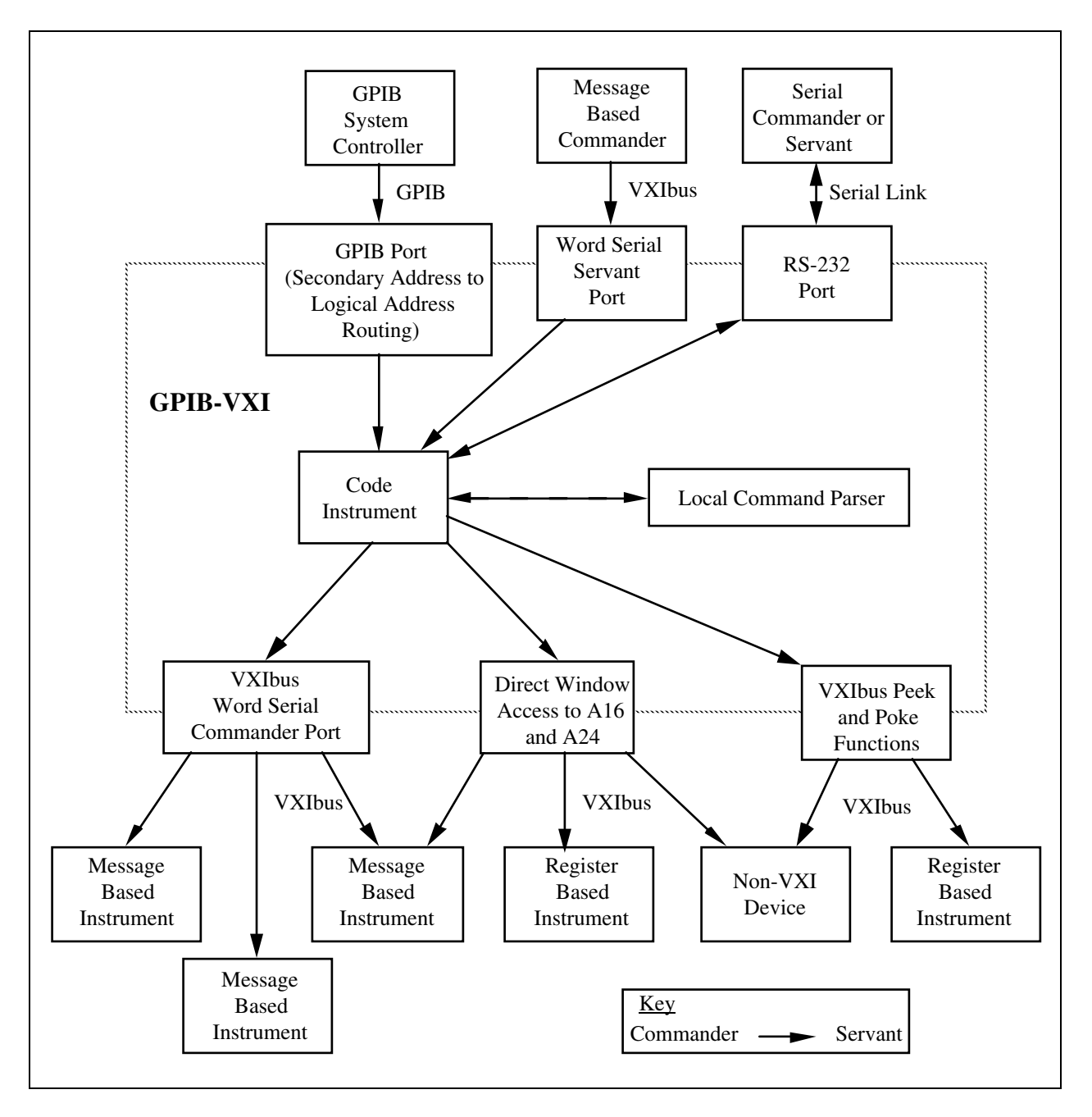

Figure C-2. Code Instrument Operation

# **CI Operation**

A CI is a set of software routines that can perform the functions of a physical VXI Message-Based device. These CI capabilities are illustrated in Figure C-2. CIs coexist with the IEEE-488 VXI translation and local command set functions shown in Figure C-1, with the exception that the Word Serial servant and RS-232 ports support only one command/servant connection (either to the local command set parser or to a CI, but not both) at one time.

# **CI Characteristics**

A CI has all of the abilities of a physical Message-Based commander. A CI can do the following:

- Set up its own set of configuration registers
- Have servants assigned to it
- Engage in Word Serial communication with its commander and servants
- Receive VXI interrupts
- Send and receive VXI signals
- Directly access the A16 or A24 registers/memory of a VXI or non-VXI device
- Communicate with the GPIB System Controller through a secondary address
- Perform memory-to-memory DMA operations using 68070 DMA channel
- Source or accept a trigger on any one TTL trigger line

As with physical devices, a CI must be an immediate servant of the GPIB-VXI in order to have a GPIB secondary address assigned to it. In addition to these VXIbus device capabilities, CIs can also communicate directly with the local command set parser and the serial port.

The GPIB-VXI emulates the physical capabilities of a Message-Based device for each CI. Because a CI can be a commander or a servant, multilevel hierarchies of CIs and physical Message-Based devices can be constructed. The only restriction is that a CI cannot be mapped out of the hierarchy of devices within the GPIB-VXI. In other words, a CI can be any of the following:

- The commander of any number of CIs and/or physical VXI devices
- A top-level commander
- A servant of another CI
- A servant of the GPIB-VXI's commander

A CI cannot, however, be the servant of a physical VXI device that is not the GPIB-VXI's commander.

A CI appears to the GPIB and to other CIs to be a physical device, since it performs all of the functions that a physical Message-Based device performs. If the CI takes control of the physical Word Serial registers on the GPIB-VXI, it becomes a physical VXI device. Most applications, however, do not require a CI to take control of the physical Word Serial registers, because most CIs will function as commanders to drive other servants in the system rather than as servants to higher level commanders.

A non-VXI device does not have VXI configuration registers, so it does not appear in the VXI device hierarchy. A CI that provides a Message-Based interface for a non-VXI device (together with that non-VXI device) is viewed by the system as a single device. Typical examples of non-VXI devices include:

- VME cards (CPU, Register-Based, memory, and so on)
- CDS 73A-852 adapter module

# **Downloaded CIs and EPROMed CIs**

You can download CIs in the form of binary code into the GPIB-VXI's RAM. The downloaded modules are called *Downloaded CIs*, or *DCIs*. The CI Configuration local commands download and initialize CIs. You can use the DCI form to develop CIs without programming EPROMs, or to create disk-loadable CI applications.

The GPIB-VXI also has an interface for installing CIs in onboard EPROMs, including a mechanism for automatically initializing them at system startup. CIs stored in the EPROMs are called *EPROMed CIs*, or *ECIs*. You can use the ECI form to create stand-alone CI applications.

## **Resident CIs**

A Resident CI (RCI) that communicates with a CDS 73A-852 adapter is supplied by National Instruments as part of the GPIB-VXI firmware. The 852 adapter is a non-VXI device that requires a special code module somewhere in the system with a Message-Based interface. Appendix C, *Using the CDS-852 Adapter Code Instrument*, contains information about installing and using the 852 adapter CI.

## **Summary**

With these capabilities, a CI can emulate or replace any existing VXI or VME device, or extend a device's native capabilities to new levels of functionality, as a disk-loadable or stand-alone solution. To summarize, CIs improve the system structure for the following reasons:

- GPIB traffic is greatly reduced.
- Register-Based and non-VXI devices can be treated as if they were Message-Based.
	- The GPIB Controller sees one type of instrument (an IEEE-488 instrument).
	- Standard IEEE-488 communication is possible with all types of VXI/non-VXI instruments.
- GPIB control of a VXIbus system can be implemented uniformly at a high level.
- Application software is simplified due to uniformity of control.
- System performance is greatly increased.
	- Direct access results in a tight coupling with its servants.
	- Distributed processing removes burden from outside controller.
	- Access to VXIbus bandwidth is accomplished without GPIB overhead.

# **Appendix D Using the CDS-852 Adapter Code Instrument**

This appendix contains instructions for installing and using the National Instruments-supplied Code Instrument (CI) for controlling one or more Colorado Data Systems (CDS) 73A-852 adapter modules.

The 73A-852 is a non-VXI device with communication registers located in A24 space rather than in A16 space. To communicate with the 852 adapter as a Message-Based device, the 73A-852 requires special adapter software. The GPIB-VXI performs the Message-Based-to-852 communication translation with a CI.

The GPIB-VXI B.1 firmware includes one 852 Position Independent CI. This CI implements the configuration and translation functions required to communicate with up to twelve 852 adapter modules via the GPIB.

# **Installing the 852 Adapter CI**

The 852 adapter CI is installed by configuring the nonvolatile configuration parameters.

Enter the nonvolatile configuration mode as described in Chapter 4. The following menu is displayed:

```
 GPIB-VXI Nonvolatile Configuration Main Menu 
    (C) 1989 National Instruments 
 ================================================ 
 1). Read In Nonvolatile Configuration 
 2). Print Configuration Information 
 3). Change Configuration Information 
 4). Set Configuration to Factory Settings 
 5). Write Back (Save) Changes 
 6). Quit Configuration 
    Choice (1-6):
```
Enter 3 to change the configuration information. The following menu is then displayed:

 GPIB-VXI Nonvolatile Configuration Changer (C) 1989 National Instruments ================================================== 1). Edit pSOS Configuration 2). Edit Default VXI Interrupt Handler Levels 3). Edit Resource Manager A24/A32 Assign Bases 4). Edit Servant Area and DC Starting LA 5). Edit FAILED Device handling mode 6). Edit GPIB Configuration 7). Edit default CI Configuration 8). Edit Resident CI Base Locations 9). Edit CI User Configuration Variables Q). Quit Editor Choice  $(1-9, 0)$ :

Enter 1 to edit pSOS configuration. The following prompt then appears:

 ------pSOS Configuration------ Enter Dynamic RAM Region 1 Size (default 0x70000): Enter <CR> to keep the present value and continue to the next entry: Enter Maximum Number of Processes (default 0x20):

The following formula is used to calculate the maximum number of processes:

Number of processes =  $10h + (\text{\#}$  Secondary Address links) +  $(2^* \text{\#} Cl's)$ 

If fewer than six CIs are installed and no other secondary address links exist, the default value of 32 (0x20) is adequate. Increasing the number of processes affects the throughput of the GPIB-VXI. Enter the number of processes in hexadecimal.

The next prompt is then displayed:

Enter Maximum Number of Exchanges (default 0x20):

The following formula is used to calculate the maximum number of exchanges:

Number of exchanges =  $10h + (\text{\# CI's})$ 

The default value of 32 (0x20) is adequate even if all 12 CIs are installed. Enter  $\langle$  cR> to select the default value.

The last prompt appears:

Enter Maximum Number of Message Buffers (default 0x180):

The following formula is used to calculate the maximum number of message buffers:

Number of message buffers =  $100h + (25 * # CI's)$ 

If fewer than six CIs are installed, the default value of 384 (180h) is adequate. Increasing the number of message buffers affects the throughput of the GPIB-VXI. Enter the number of message buffers in hexadecimal.

When the edit menu reappears, enter 8 to edit the resident CI base locations.

Configure as many CI base locations as there are 852 adapters to be controlled by the GPIB-VXI. For example, to control four 73A-852s, configure CI base locations 0 through 3. The address for the base of the CI should be F5E000h.

Type Y to respond yes to the Debug mode On for Resident CI 0xXX prompt. This enables debug statement printing to the terminal.

For example, to install two 852 adapter CIs and enable debug statement printing on the second CI, enter the following sequence, which we have highlighted in boldface type for this example:

> ----- Resident CI Base Location Configuration ----- Enter Number of Base Location to EDIT (0xff = EXIT): **0** Enter Address for Base 0x00 (default = 0x000000): **F5E000** Debug mode ON for Resident CI 0x00 (default NO): **<CR>** Enter Number of Base Location to EDIT (0xff = EXIT): **1** Enter Address for Base 0x01 (default = 0x000000): **F5E000** Debug mode ON for Resident CI 0x01 (default NO): **Y** Enter Number of Base Location to EDIT (0xff = EXIT): **<CR>**

When the edit menu reappears, enter  $Q$  to exit the configuration editor. When the Nonvolatile Configuration main menu appears, enter 5 to save the configuration changes. When the Nonvolatile Configuration main menu reappears, enter 2 to confirm the configuration information. The CI configuration for the previous example would be displayed as follows:

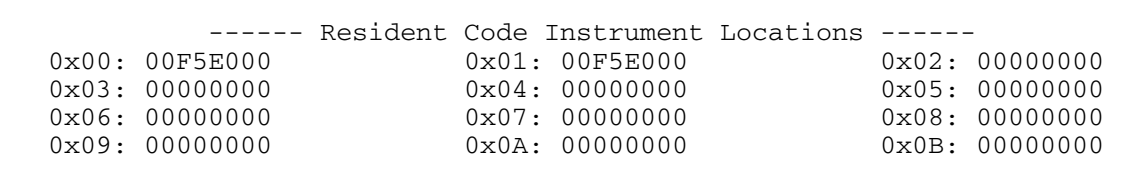

When the main menu reappears, enter 6 to quit the configuration mode. The following message appears:

Must Re-Initialize pROBE or re-boot for pSOS changes to take effect. Other changes made automatically when configuration saved.

\*\*\*\*\*\*\*\*\*\*\*\*\*\*\*\*\*\*\*\*\*\*\*\*\*\*\*\*\*\*\*\*\*\*\*\*\*\*\*\*\*\*\*\*\*\*\*\* \* DONE WITH CONFIGURATION \* \* Change Startup mode Dip Settings to enter \* \* different mode or push RESET to re-configure.\* \*\*\*\*\*\*\*\*\*\*\*\*\*\*\*\*\*\*\*\*\*\*\*\*\*\*\*\*\*\*\*\*\*\*\*\*\*\*\*\*\*\*\*\*\*\*\*\*

# **Deleting a CI**

To delete a CI, follow the installation procedure but set the CI's base address location to 000000.

### **Logical Address and A24 Address Assignment**

The 852 adapter CIs are assigned logical addresses sequentially, starting with the lowest configured CI base address and logical address 80. For example, if the CIs at base address locations 1 and 3 are installed, the CI at location 1 is assigned logical address 80, and the CI at location 3 is assigned 81.

The default offset where the CI expects to find its 73A-852 registers in VME A24 space is related to the CI's logical address as follows:

73A-852 A24 offset = CI logical address  $*$  10000h

For example, a CI at logical address 80h expects (by default) to find its 73A-852 registers at offset 800000h. The CI's A24 offset can be changed with the CI command !!L. The 73A-852 has rotary switches for changing its A24 register locations.

### **852 Adapter CI Commands**

The 852 adapter CI commands are interpreted by the CI itself and do not directly affect the 852 module. If the adapter CI receives a word serial buffer that does not begin with the !! character sequence, it assumes that the buffer is for the 73A-852 and writes the buffer to the appropriate A24 register location. The CI command formats were chosen to minimize the possibility of conflict with the command sets of the various plug-in instruments that are compatible with the 852 adapter. Since National Instruments has not had the opportunity to study the command set of all CDS plug-in instruments, the possibility of conflict should be kept in mind while developing applications.

The !!A and !!B commands set the CI read mode for compatibility with the CDS instrument. Some CDS command responses are in ASCII format, while others are in binary format. Refer to the appropriate CDS manual for the response format of a particular command. The !!A command sets the adapter CI mode to be compatible with the ASCII response format. If the expected response format is binary, the !! B command must be used to set the CI to the binary read mode.

Two termination conditions can apply to reading data from the 73A-852. Depending upon the 73A-852 configuration and the operation being performed, the 852 may terminate the transmission of data with an end-of-string (EOS) character, or it may assert the END bit (VMEbus data bit 8).

The !!E, !!T, and !!t commands configure the CI termination conditions. The EOS and END bit termination conditions are independent; that is, the CI can be configured to terminate a read from the 73A-852 on one condition, both conditions, or neither condition. The maximum size of binary mode reads can also be limited with the !! S command. Notice that with binary responses, there can be no unique EOS character, so the END or transfer size conditions (not EOS) should be used to terminate binary transfers. The default read mode is ASCII. The default read termination condition is the EOS character <LF> (0Ah) with the END bit set.

The !!Q command returns information about the CI settings (always to the serial port). The !!D and !!d commands control the printing of run-time debug information to the terminal connected to the serial port.

### **!!A**

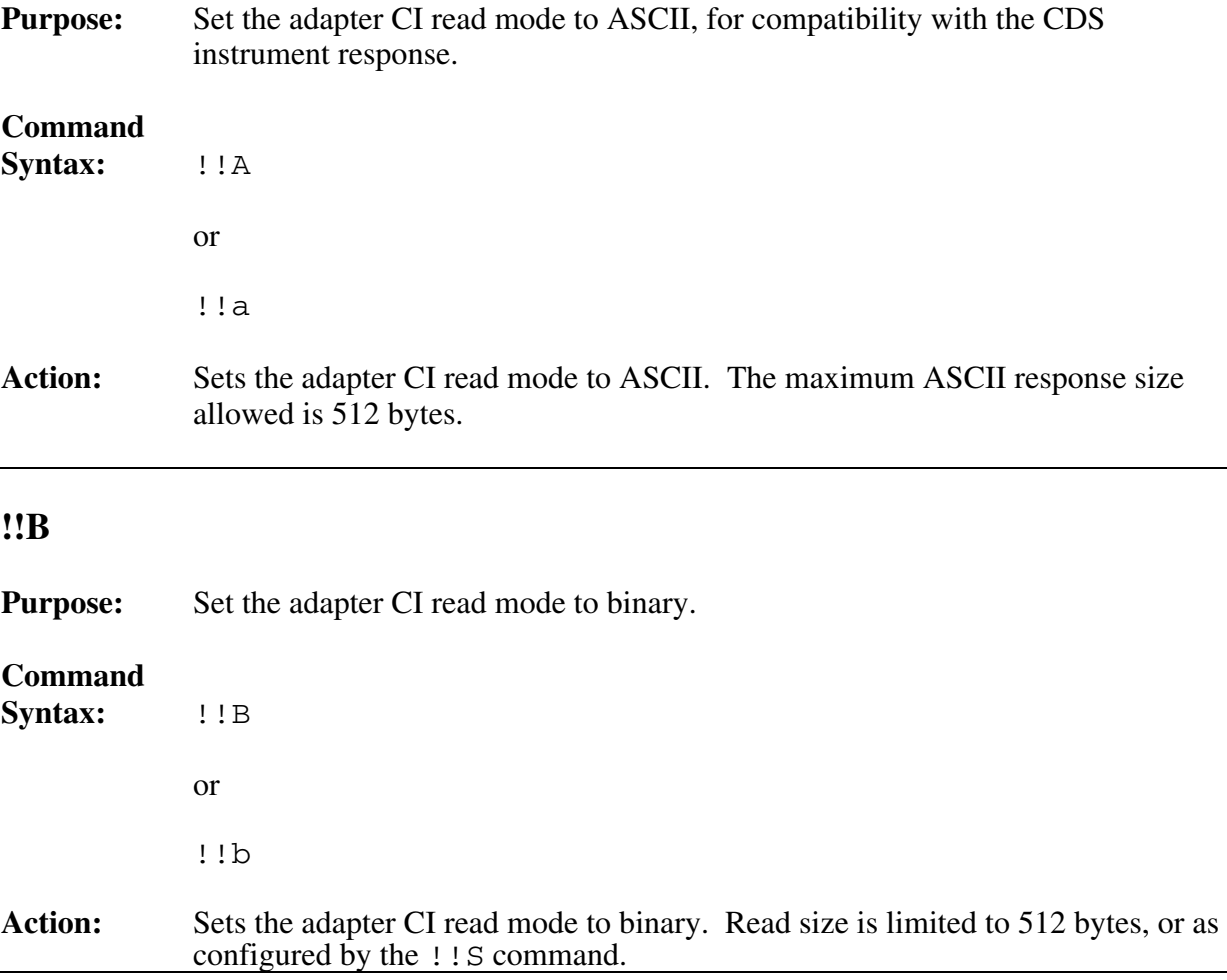

### **!!D**

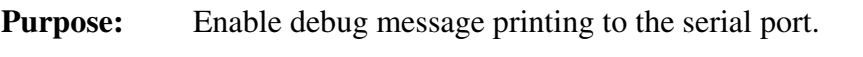

#### **Command**

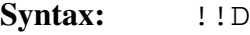

**Action:** Enables debug message printing to the serial port.

### **!!d**

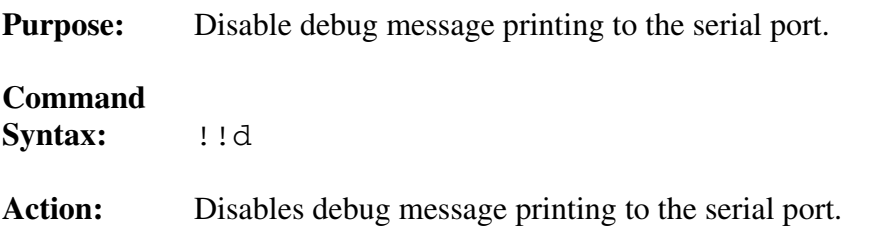

### **!!E**

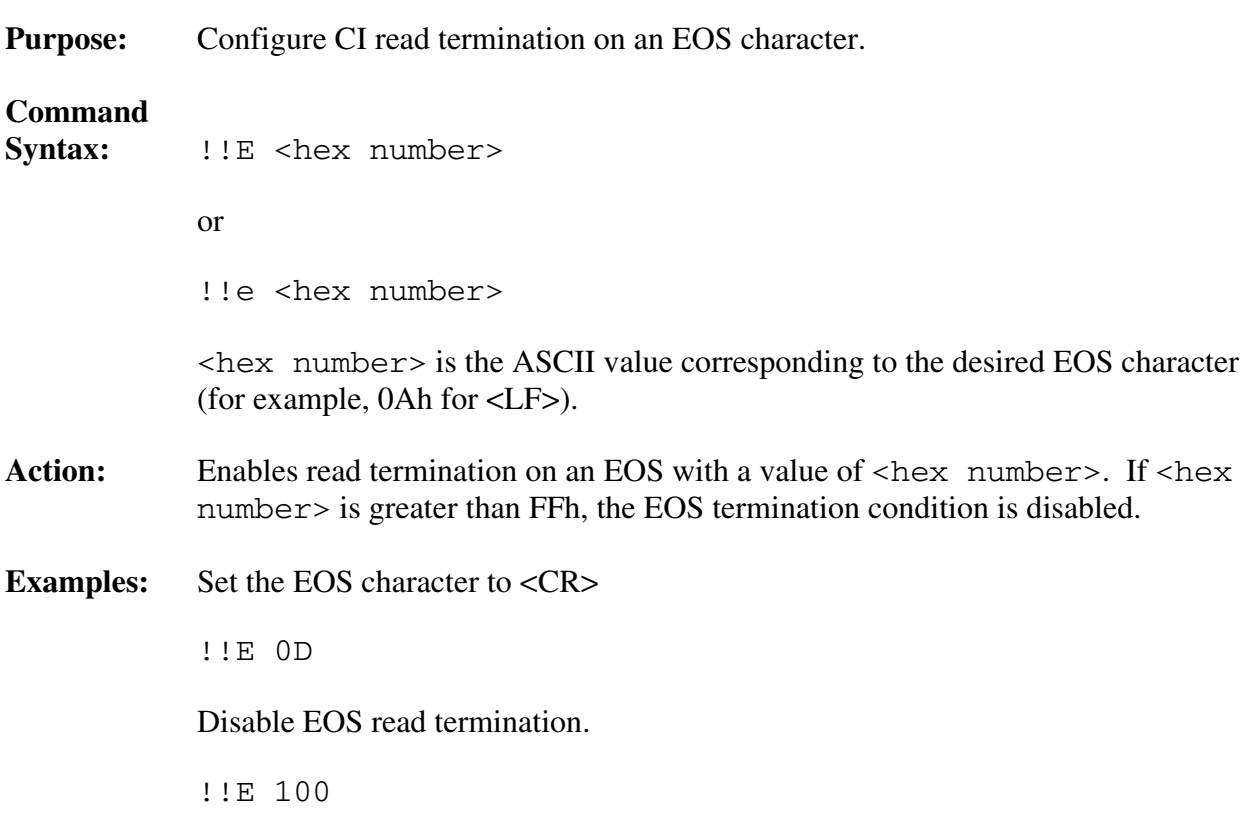

### **!!L**

**Purpose:** Set the A24 base address where the adapter CI expects to find the 852 adapter. **Command** Syntax:  $|!L| < val>$  or !!1 <val> <val> is a hex value equal to the upper 8 bits of the target adapter's A24 address. Action: The adapter CI expects to find the target 852 adapter at offset  $\langle \text{val}\rangle^*$  10000h. The default (initial) value of  $\langle \nabla \times \mathbf{I} \rangle$  is the adapter DCI's logical address. **Example:** Set the adapter CI to operate with an 852 adapter at A24 base address 830000h. !!L 83

### **!!S**

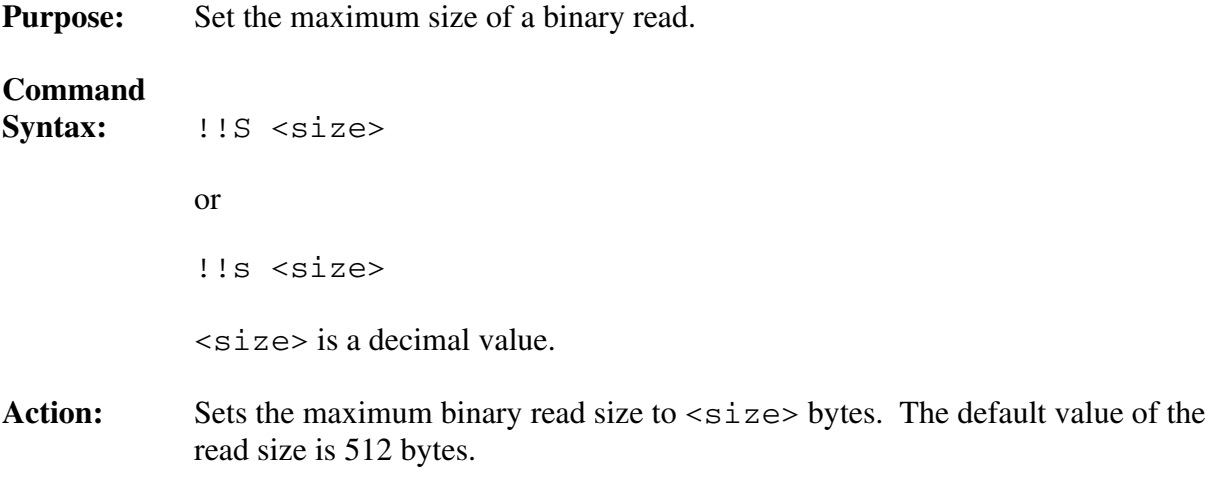

### **!!T**

**Purpose:** Enable read termination when the END bit is set.

#### **Command**

**Syntax: !! T** 

**Action:** Enables read termination when the END bit (bit 8) is set.

### **!!t**

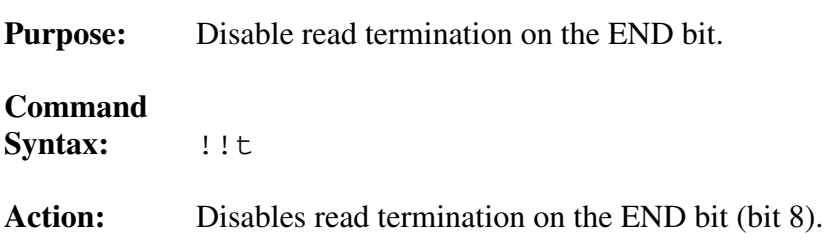

# **Appendix E GPIB-VXI Hardware and Software Configuration Form**

In the event that you have a technical problem, complete the following form and then call National Instruments for technical support. To complete the form, record the settings and revisions of your hardware and software on the line located to the right of each item. If you complete this form accurately, our applications engineers will be able to answer your questions efficiently.

# **National Instruments Products**

- GPIB-VXI Model Number  $(such as 180715-022):$
- Firmware Revision Number (see EPROM labels inside module):

# **GPIB Controller**

- Manufacturer:
- Model: 2000 metals and 2000 metals and 2000 metals and 2000 metals and 2000 metals and 2000 metals and 2000 metals and 2000 metals and 2000 metals and 2000 metals and 2000 metals and 2000 metals and 2000 metals and 2000
- GPIB Interface Module Installed  $(i$ f applicable $):$
- Programming Language:
- Other Modules in System:

# **Other VXIbus Products**

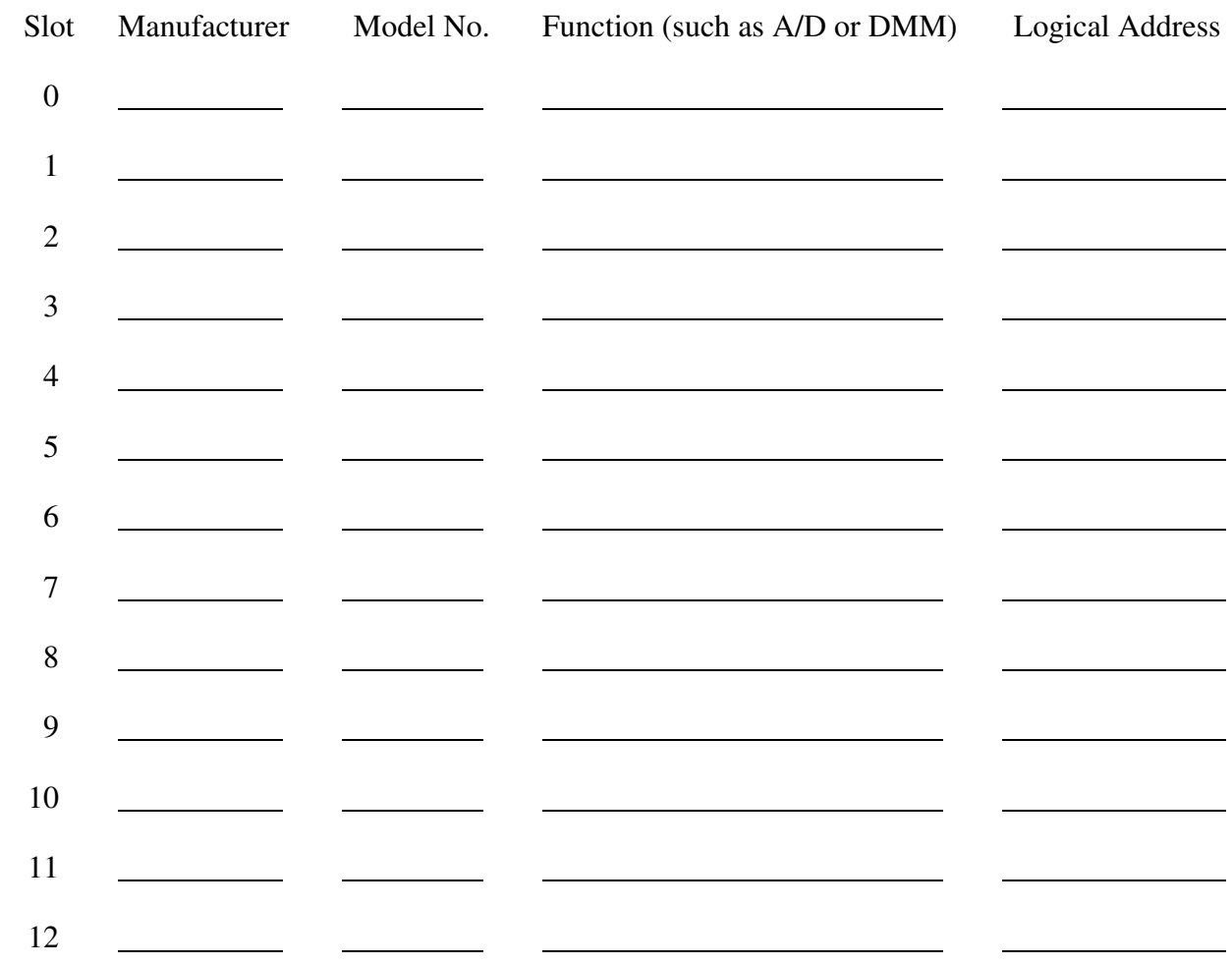

# **Glossary**

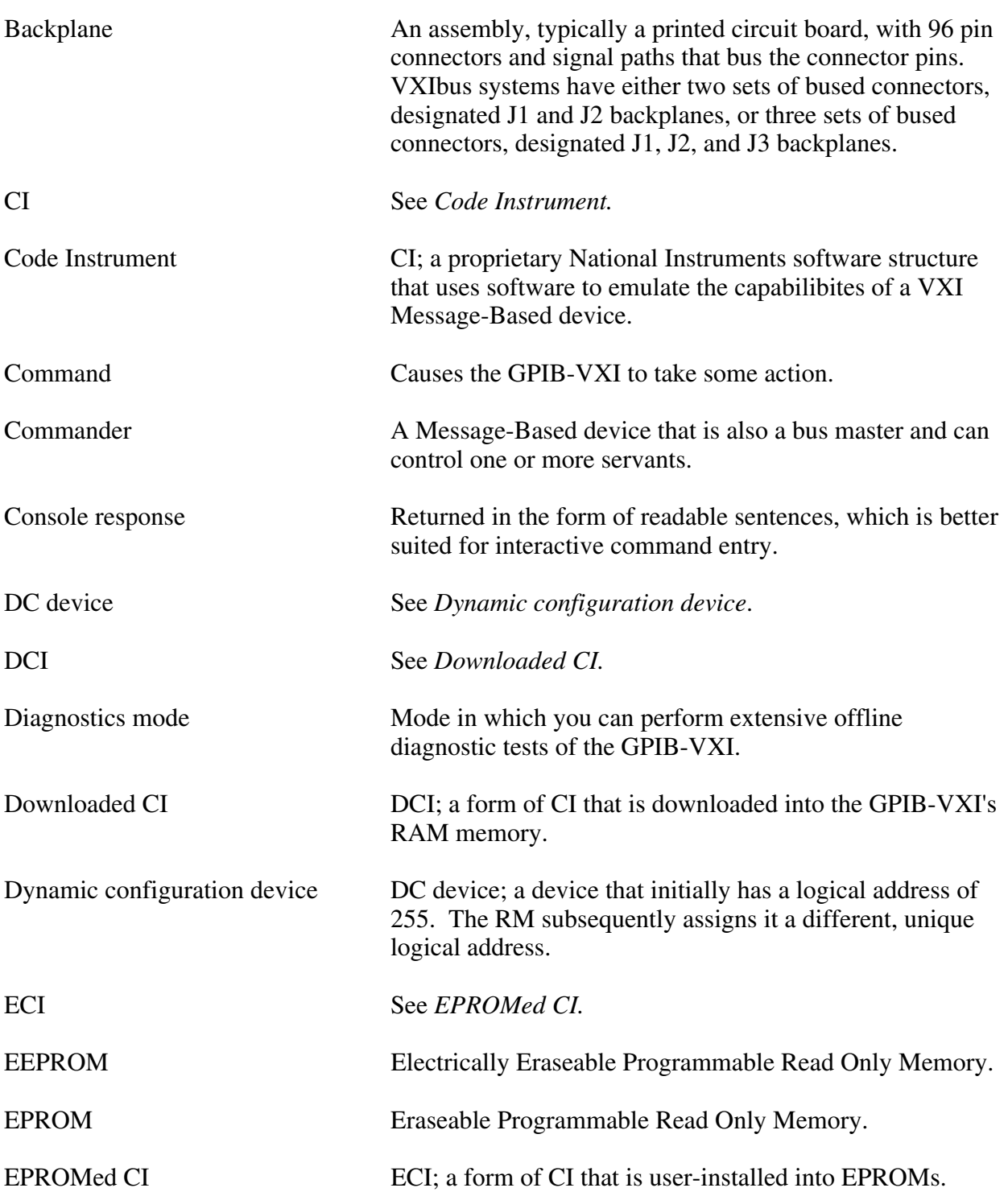

*Glossary* 

| <b>GPIB</b>                                   | General Purpose Interface Bus. The industry standard<br>IEEE-488 bus.                                                                                                    |
|-----------------------------------------------|----------------------------------------------------------------------------------------------------|
| GPIB-VXI local command set<br>Logical address | Consists of commands and queries.<br>An 8-bit number that uniquely identifies each VXIbus<br>device in a system. It defines a device's A16 register<br>address and indicates commander/servant relationships.                                        |
| Message-Based device                          | An intelligent device that implements the defined VXIbus<br>registers and communication protocols.                                                                                                    |
| <b>MODID</b> lines                            | VXI backplane signals used by the Resource Manager<br>(through the use of the Slot 0 device) in order to perform<br>slot associations for logical addresses. There are 13<br>MODID lines, one for each slot in a full-size mainframe.                |
| Module                                        | Typically consists of a board assembly and its associated<br>mechanical parts, front panel, optional shields, and so on.<br>A module contains everything required to occupy a slot in a<br>mainframe. A module can occupy one or more slots.         |
| Nonvolatile configuration mode                | Mode in which you can edit the contents of the nonvolatile<br>EEPROM memory.                                                                                                    |
| <b>NV</b>                                     | Nonvolatile memory.                                                                                                    |
| Peek                                          | To read the contents.                                                                                                    |
| <b>PH</b>                                     | Programmable Handlers.                                                                                                    |
| Poke                                          | To write a value.                                                                                                    |
| pROBE                                         | A low-level interactive debugger for use with the pSOS<br>operating system. It is commercially available from<br>Software Components Group, Inc. VXI pROBE is an<br>enhanced version of pROBE supplied on developmental<br>versions of the GPIB-VXI. |
| Program mode response                         | Has a terse data-only format that is intended for a control<br>program to read and parse.                                                                                                    |
| pSOS                                          | A small, multitasking operating system kernel used on the<br>GPIB-VXI. It is commercially available from Software<br>Components Group, Inc.                                                                                                    |
| Query                                         | Similar to a command in that it also causes the GPIB-VXI<br>to take some action, but it always returns a response<br>containing data or other information.                                                                                           |

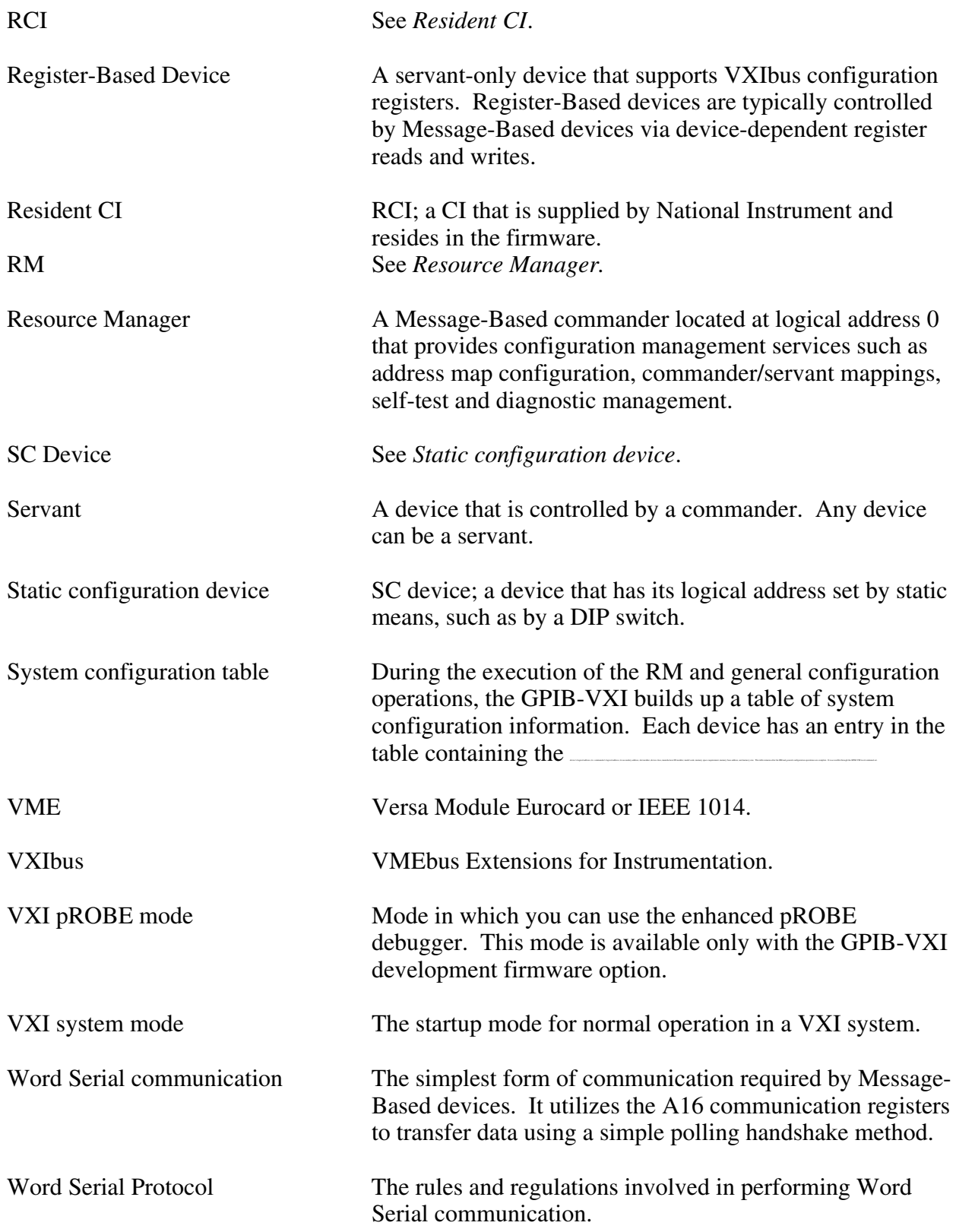
# **Index**

#### **Numbers**

488-VXI system mode, 2-9 488-VXI system operation damage caused by Non-Slot 0-configured GPIB-VXI, 2-10 dynamic configuration operation description of, 2-15 to 2-16 GPIB secondary address assignment, 2-15 to 2-16 front panel LED indications for RM operation, 2-13 Non-Slot 0 message-based device configuration, 2-18 to 2-19 LED indications for, 2-19 operation, 2-18 Non-Slot 0 Resource Manager configuration, 2-17 operation, 2-17 to 2-18 switch and jumper settings, 2-17 overview, 2-10 RM operation, 2-14 self-test operation, 2-13 Slot 0 message-based device configuration, 2-19 to 2-20 operation, 2-21 switch and jumper settings, 2-20 Slot 0 Resource Manager configuration, 2-11 startup operation, 2-13 switch and jumper settings, 2-12 static configuration operation, 2-15 system configuration table, 2-16 system startup message printing, 2-11 68070 CPU test, 5-2 68881 Coprocessor test, 5-3 852 adapter CI commands overview, D-4 to D-5 !!A, D-5 !!B, D-5 !!D, D-6 !!d, D-6 !!E, D-6 !!L, D-7 !!S, D-7 !!T, D-7 !!t, D-8 deleting a CI, D-4 installation, D-1 to D-4 logical address and A24 address assignment, D-4

 overview, D-1 *See also* CIs.

#### **A**

!!A command, D-5 A16 command, 3-43 A16? query, 3-44 A24 command, 3-44 A24? query, 3-45 A24MemMap? query, 3-11 A32MemMap? query, 3-12 abbreviations used in the manual, *vi* ACCESS front panel LED, 2-13 addresses GPIB secondary address assignment, 2-15 to 2-16 logical address, setting, 2-4 logical address and A24 address assignment for 852 adapter CI, D-4 primary address, setting, 2-4 AllHandlers? query, 3-35 ASCII system commands. VXI-defined common ASCII system commands AssgnHndlr command, 3-36

### **B**

!!B command, D-5 Broadcast? query, 3-21 to 3-23

### **C**

CDS-852 adapter CI. *See* 852 adapter CI. CI configuration commands and queries overview, 3-53 CIAddr?, 3-54 CIArea, 3-55 CIArea?, 3-56 CIBlocks?, 3-56 CIDelete?, 3-57 to 3-58 CIList?, 3-58 DCIDownLdPI, 3-59 DCIDownLoad, 3-60 DCISetup?, 3-61 DCISetupPI?, 3-62 CIAddr? query, 3-54 CIArea command, 3-55 CIArea? query, 3-56 CIBlocks? query, 3-56 CIDelete? query, 3-57 to 3-58 CIList? query, 3-58

#### CIs

 characteristics, C-5 downloaded CIs and EPROMed CIs, C-6 GPIB operation without CIs description of, C-2 illustration of, C-3 operation of description of, C-4 illustration of, C-4 overview, 1-5 to 1-6, C-1 resident CIs, C-6 summary, C-6 *See also* 852 adapter CI. \*CLS command, 3-38 Cmdr? query, 3-12 CmdrTable? query, 3-13 code instruments. *See* CIs. commands. *See* 852 adapter CI; local command set. configuration. *See* 488-VXI system operation; GPIB-VXI configuration; local command set; nonvolatile configuration mode; system configuration. ConsMode command, 3-7 ConsoleEna command, 3-6 customer support, *vii*

#### **D**

!!D command, D-6 !!d command, D-6 DCBNOSend command, 3-18 DCGrantDev command, 3-19 DCIDownLdPI command, 3-59 DCIDownLoad command, 3-60 DCIs, overview, C-6 DCISetup? query, 3-61 DCISetupPI? query, 3-62 DCON? command, 3-25 DCSystem? command, 3-19 diagnostic tests 68070 CPU test, 5-2 68881 Coprocessor test, 5-3 configuration for, 5-1 Diagnostic Test Selection menu, 5-5 diagnostics mode, 2-10 Diagnostics Mode menu illustration, 5-3 option descriptions, 5-4 to 5-5 DIP Switch and Trigger test, 5-2 DMA test, 5-2

 EPROM test, 5-2 GPIB test, 5-2 Local Interrupt test, 5-2 overview, 5-1 RAM test, 5-2 self-test operation, 2-13 test structure, 5-1 VXI Configuration Register test, 5-2 DINF? command, 3-27 to 3-28 DIP Switch and Trigger test, 5-2 DLAD? command, 3-28 DMA test, 5-2 DNUM? command, 3-29 documentation abbreviations used in the manual, *vi* related documents, *vii* downloaded CIs, C-6 DPram? command, 3-7 DRES? command, 3-29 dual-ported memory size, setting description of, 2-7 switch settings (table), 2-7 dynamic configuration commands and queries overview, 3-18 DCBNOSend, 3-19 DCGrantDev, 3-19 DCSystem?, 3-19 dynamic configuration devices, 2-14 dynamic configuration operation, 488-VXI description of, 2-15 GPIB secondary address assignment, 2-15 to 2-16 Dynamic reconfiguration queries overview, 3-20 Broadcast?, 3-21 to 3-23 GrantDev?, 3-23 RelSrvnt?, 3-24

#### **E**

!!E command, D-6 ECIs, overview, C-6 EEPROM. *See* nonvolatile configuration mode. EPROM test, 5-2 EPROMed CIs, overview, C-6 equipment, optional, 1-3 error codes, B-1 to B-3 error reporting, local command set, 3-4 \*ESE command, 3-39 \*ESE? query, 3-39 \*ESR? query, 3-39

#### **F**

FAILED front panel LED, 2-13 front panel indicators, switches and connectors, 1-6 LED indications for message-based device operation, 2-19 for RM operation, 2-13 reset operation, setting, 2-7

#### **G**

general configuration commands and queries ConsMode, 3-7 ConsoleEna, 3-6 DPram?, 3-7 NVconf?, 3-8 OBram?, 3-9 ProgMode, 3-9 WordSerEna, 3-10 GPIB address configuration commands and queries overview, 3-31 LaSaddr, 3-32 LaSaddr?, 3-32 Primary?, 3-33 SaddrLa?, 3-33 Saddrs?, 3-34 SaDisCon, 3-35 GPIB test, 5-2 GPIB-VXI characteristics of, 1-4 code instruments, 1-5 to 1-6 command set, 1-5 contents of kit, 1-2 front panel indications, switches and connectors, 1-6 interface (illustration), 1-1 optional equipment, 1-3 overview, 1-1 to 1-2 part numbers, 1-2 power consumption and temperature rating, 1-6 unpacking, 1-3 VXIbus and VMEbus capabilities, 1-3 GPIB-VXI configuration dual-ported memory size, setting description of, 2-7 switch settings (table), 2-7 factory configuration, 2-2 front panel reset operation, setting, 2-7

 installed RAM size, setting description of, 2-5 GPIB-VXI CPU local and A24 memory ranges, 2-6 table of, 2-6 interrupt handler levels, setting, 2-8 logical address, setting, 2-4 parts locator diagram, 2-3 primary address, setting, 2-4 servant area size, setting, 2-5 startup mode configuration 488-VXI system mode, 2-9 diagnostics mode, 2-10 nonvolatile configuration mode, 2-10 switch settings, 2-9 VMEbus requester level, setting, 2-8 GrantDev? query, 3-23

### **H**

HandlerLine? query, 3-37 Help query, 3-5

## **I**

\*IDN? query, 3-40 IEEE-488.2 common commands and queries overview, 3-38 \*CLS, 3-38 \*ESE, 3-39 \*ESE?, 3-39 \*ESR?, 3-39 \*IDN?, 3-40 \*OPC, 3-40 \*OPC?, 3-40 \*RST, 3-41 \*SRE, 3-41 \*SRE?, 3-41 \*STB?, 3-42 \*TRG, 3-42 \*TST?, 3-42 \*WAI, 3-43 indications, LED. *See* LED indications. installed RAM size, setting description of, 2-5 GPIB-VXI CPU local and A24 memory ranges, 2-6 table of, 2-6

interrupts interrupt handler levels, setting, 2-8 Local Interrupt test, 5-2 *See also* VXIbus interrupt handler configuration commands and queries.

## **J**

jumper settings CLK10 jumper settings for Slot 0 Resource Manager operation, 2-12 Non-Slot 0 message-based device, 2-18 Non-Slot 0 Resource Manager, 2-17 Slot 0 message-based device, 2-20 Slot 0 Resource Manager, 2-12 VMEbus requester jumper settings, 2-8 *See also* switch settings.

#### **L**

!!L command, D-7 Laddrs? command, 3-14 LaSaddr command, 3-32 LaSaddr? query, 3-32 LED indications indicators, switches and connectors, 1-6 for message-based device operation, 2-19 for RM operation, 2-13 local command set access to, 3-1 to 3-2 CI configuration commands and queries overview, 3-53 CIAddr?, 3-54 CIArea, 3-55 CIArea?, 3-56 CIBlocks?, 3-56 CIDelete?, 3-57 to 3-58 CIList?, 3-58 DCIDownLdPI, 3-59 DCIDownLoad, 3-60 DCISetup?, 3-61 DCISetupPI?, 3-62 command and query responses, 3-3 command response format, 3-3 dynamic configuration commands and queries overview, 3-18 DCBNOSend, 3-19 DCGrantDev, 3-19

 DCSystem?, 3-19 Dynamic reconfiguration queries Broadcast?, 3-21 to 3-23 GrantDev?, 3-23 overview, 3-20 RelSrvnt?, 3-24 error codes, B-1 to B-3 error reporting, 3-4 execution from ports, 3-1 to 3-2 general configuration commands and queries ConsMode, 3-7 ConsoleEna, 3-6 DPram?, 3-7 NVconf?, 3-8 OBram?, 3-9 ProgMode, 3-9 WordSerEna, 3-10 GPIB address configuration commands and queries overview, 3-31 LaSaddr, 3-32 LaSaddr?, 3-32 Primary?, 3-33 SaddrLa?, 3-33 Saddrs?, 3-34 SaDisCon, 3-35 Help query, 3-5 IEEE-488.2 common commands and queries overview, 3-38 \*CLS, 3-38 \*ESE, 3-39 \*ESE?, 3-39 \*ESR?, 3-39 \*IDN?, 3-40 \*OPC, 3-40 \*OPC?, 3-40 \*RST, 3-41 \*SRE, 3-41 \*SRE?, 3-41 \*STB?, 3-42 \*TRG, 3-42 \*TST?, 3-42 \*WAI, 3-43 overview, 1-5, 3-1 query response format, 3-4 RM information queries overview, 3-10 A24MemMap?, 3-11 A32MemMap?, 3-12 Cmdr?, 3-12

 CmdrTable?, 3-13 Laddrs?, 3-14 NumLaddrs?, 3-14 RMEntry?, 3-15 to 3-16 Srvnts?, 3-17 StatusState?, 3-17 syntax for commands, 3-2 termination of command line, 3-3 TTL Trigger Access commands overview, 3-46 SetTrigOutFP, 3-46 SetTrigScr, 3-47 SourceTrig, 3-47 VXIbus access commands and queries overview, 3-43 A16, 3-43 A16?, 3-44 A24, 3-44 A24?, 3-45 SYSRESET, 3-45 VXIbus interrupt handler configuration commands and queries overview, 3-35 AllHandlers?, 3-35 AssgnHndlr, 3-36 HandlerLine?, 3-37 RdHandlers?, 3-37 VXI-defined common ASCII system commands overview, 3-25 DCON?, 3-25 DINF?, 3-28 DLAD?, 3-28 DNUM?, 3-29 DRES?, 3-29 RREG?, 3-30 WREG, 3-31 Word Serial communication commands and queries overview, 3-48 ProtErr?, 3-49 RespReg?, 3-49 WScmd, 3-50 WScmd?, 3-50 WSresp?, 3-50 WSstr, 3-52 WSstr?, 3-53 Local Interrupt test, 5-2 logical address, setting, 2-4

## **M**

```
memory size 
dual-ported memory size, setting 
    description of, 2-7 
     switch settings (table), 2-7 
installed RAM size, setting 
     description of, 2-5 
     GPIB-VXI CPU local and A24 memory ranges, 2-6 
     table of, 2-6
```
## **N**

Non-Slot 0 message-based device configuration, 2-18 front panel LED indications for, 2-19 operation, 2-18 switch and jumper settings, 2-18 Non-Slot 0 Resource Manager configuration, 2-17 operation, 2-17 to 2-18 possible damage if installed in Slot 0, 2-10 switch and jumper settings, 2-17 nonvolatile configuration mode description of, 4-1 information display (illustration), 4-3 Main menu Change Configuration Information, 4-4 illustration, 4-2 Print Configuration Information, 4-2 Quit Configuration, 4-5 Read In Non-Volatile Configuration, 4-2 Set Configuration to Factory Settings, 4-5 Write Back (Save) Changes, 4-5 overview, 2-10 NumLaddrs? query, 3-16 NVconf? command, 3-8

## **O**

OBram? command, 3-9 ONLINE front panel LED, 2-13 \*OPC command, 3-40 \*OPC? query, 3-40 operating environment specifications, A-1

#### **P**

parts locator diagram, 2-3 physical specifications, A-1 power requirement specifications, A-1 primary address, setting, 2-4 Primary? query, 3-37 pROBE debugger, 2-10 ProgMode command, 3-9 ProtErr? query, 3-49

## **Q**

queries. *See* local command set.

### **R**

radio frequency interference compliance, *iv* RAM size. *See* installed RAM size, setting. RAM test, 5-2 RCIs, overview, C-6 RdHandlers? query, 3-37 RelSrvnt? query, 3-24 reset operation, setting, 2-7 resident CIs, overview, C-6 Resource Manager. *See* Non-Slot 0 Resource Manager; Slot 0 Resource Manager. RespReg? query, 3-49 RM information queries overview, 3-10 A24MemMap?, 3-11 A32MemMap?, 3-12 Cmdr?, 3-12 CmdrTable?, 3-13 Laddrs?, 3-14 NumLaddrs?, 3-14 RMEntry?, 3-15 to 3-16 Srvnts?, 3-17 StatusState?, 3-17 RM operation, 2-14 RMEntry? query, 3-15 to 3-16 RREG? command, 3-30 \*RST command, 3-41

## **S**

!!S command, D-7 SaddrLa? query, 3-33 Saddrs? query, 3-34 SaDisCon command, 3-35 secondary address assignment, GPIB, 2-15 to 2-16 self-test operation, 488-VXI, 2-13 serial port connector RS-232 pinouts, 2-1 servant area size, setting, 2-5 SetTrigOutFP command, 3-46 SetTrigScr command, 3-47 Slot 0 message-based device configuration, 2-19 to 2-20 operation, 2-21 switch and jumper settings, 2-20 Slot 0 Resource Manager configuration, 2-11 damage caused by Non-Slot 0-configured GPIB-VXI, 2-10 dynamic configuration operation, 2-15 to 2-16 GPIB secondary address assignment, 2-15 to 2-16 RM operation, 2-14 startup operation, 2-13 static configuration operation, 2-15 switch and jumper settings, 2-12 system configuration table, 2-16 SourceTrig command, 3-47 specifications operating environment, A-1 physical, A-1 power requirements, A-1 storage environment, A-1 \*SRE command, 3-41 \*SRE? query, 3-41 Srvnts? query, 3-17 startup message printing, 488-VXI system operation, 2-11 startup mode configuration 488-VXI system mode, 2-9 diagnostics mode, 2-10 nonvolatile configuration mode, 2-10 switch settings, 2-9 VXI pROBE mode, 2-10 static configuration devices, 2-14 static configuration operation, 488-VXI, 2-15 StatusState? query, 3-17 \*STB? query, 3-41 storage environment specifications, A-1 support, technical, *vii*

switch settings dual-ported memory size configuration, 2-7 logical address, 2-4 Non-Slot 0 message-based device, 2-18 Non-Slot 0 Resource Manager, 2-17 overriding of switches, 2-5 primary address, 2-4 servant area size, 2-5 Slot 0 message-based device, 2-20 Slot 0 Resource Manager, 2-12 startup mode switch settings, 2-9 VXI system startup message settings, 2-11 *See also* jumper settings. SYSFAIL front panel LED, 2-13 SYSRESET command, 3-45 system configuration, 2-1 system configuration table, 488-VXI, 2-16

### **T**

!!T command, D-7 !!t command, D-8 technical support, *vii* terminology used in the manual, *vi* TEST front panel LED, 2-13 \*TRG command, 3-42 \*TST? query, 3-42 TTL Trigger Access commands overview, 3-46 SetTrigOutFP, 3-46 SetTrigScr, 3-47 SourceTrig, 3-47

### **U**

unpacking the GPIB-VXI, 1-3

#### **V**

VMEbus GPIB-VXI capabilities, 1-3 requester level, setting, 2-8 VXI Configuration Register test, 5-2 VXI interrupt handler. *See* interrupts. VXI pROBE mode, 2-10

VXIbus access commands and queries overview, 3-43 A16, 3-43 A16?, 3-44 A24, 3-44 A24?, 3-45 SYSRESET, 3-45 VXIbus capabilities, 1-3 VXIbus interrupt handler configuration commands and queries overview, 3-35 AllHandlers?, 3-35 AssgnHndlr, 3-36 HandlerLine?, 3-37 RdHandlers?, 3-37 VXI-defined common ASCII system commands overview, 3-25 DCON?, 3-25 DINF?, 3-27 to 3-28 DLAD?, 3-28 DNUM?, 3-29 DRES?, 3-29 RREG?, 3-30 WREG, 3-31

#### **W**

\*WAI command, 3-43 Word Serial communication commands and queries overview, 3-48 ProtErr?, 3-49 RespReg?, 3-49 WScmd, 3-50 WScmd?, 3-50 WSresp?, 3-50 WSstr, 3-52 WSstr?, 3-53 WordSerEna command, 3-10 WREG command, 3-31 WScmd command, 3-50 WScmd? query, 3-50 WSresp? query, 3-50 WSstr command, 3-52 WSstr? query, 3-53

# **User Comment Form**

National Instruments encourages you to comment on the documentation supplied with our products. This information helps us provide quality products to meet your needs.

Title: **GPIB-VXI User Manual**

Edition Date **April 1990** 

Part Number: **320151-01**

Please comment on the completeness, clarity, and organization of the manual.

If you find errors in the manual, please record the page numbers and describe the errors.

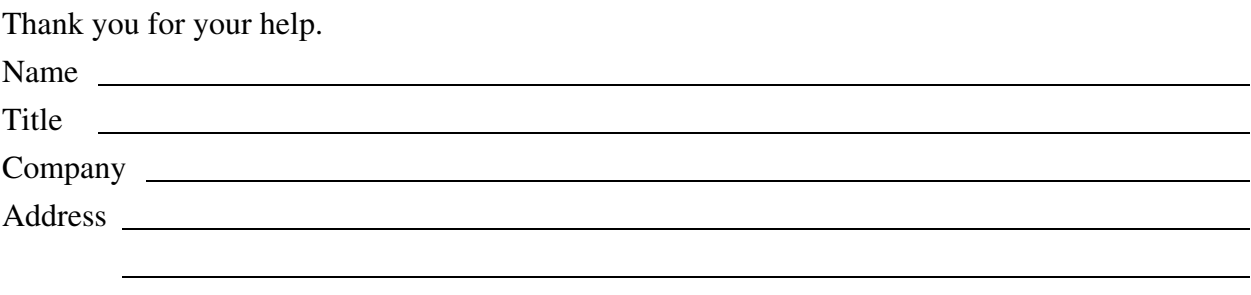

Phone ( )

Mail to: Technical Publications National Instruments Corporation 6504 Bridge Point Parkway, MS 53-02 Austin, TX 78730-5039